# **SONY**

# Micro HI-FI Component System

# Mode d'emploi

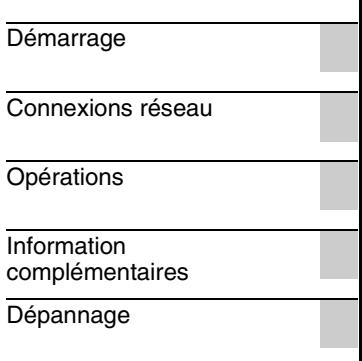

[Précautions/Spécifications](#page-74-0)

# **AVERTISSEMENT**

Pour réduire les risques d'incendie. ne couvrez pas l'orifice d'aération de l'appareil avec des journaux, nappes, rideaux, etc.

Ne placez pas de sources de flamme nue, comme des bougies allumées, sur l'appareil.

Pour réduire les risques d'incendie ou de décharge électrique, n'exposez pas cet appareil à des gouttes ou éclaboussures, et ne placez pas d'objets remplis de liquide, comme des vases, sur l'appareil.

La fiche principale étant utilisée pour déconnecter l'appareil du secteur, branchez l'appareil sur une prise secteur facilement accessible. Si vous constatez une anomalie de l'appareil, débranchez immédiatement la fiche principale de la prise secteur.

N'installez pas l'appareil dans un endroit exigu tel qu'une bibliothèque ou un meuble encastré.

N'exposez pas des piles ou un appareil où des piles sont installées à une chaleur excessive, comme aux rayons du soleil, un feu, etc.

L'appareil n'est pas déconnecté du secteur tant qu'il est branché à la prise secteur, même si l'appareil luimême a été éteint.

# **ATTENTION**

L'utilisation d'instruments optiques avec ce produit augmente les risques pour les yeux.

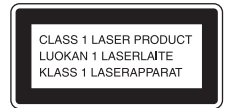

Cet appareil fait partie des produits laser de la CLASSE 1. Cette étiquette se trouve au dos de l'appareil.

#### **Pour les utilisateurs en Europe**

Des câbles et connecteurs correctement blindés et mis à la terre doivent être utilisés pour le raccordement à des ordinateurs hôtes et/ou des périphériques.

Une pression sonore excessive des écouteurs ou du casque peut provoquer des pertes d'audition.

#### **Avis aux clients : les informations suivantes ne concernent que les appareils vendus dans les pays appliquant les directives de l'Union européenne.**

Le fabricant de ce produit est Sony Corporation, 1-7-1 Konan Minato-ku Tokyo, 108-0075 Japon. Le représentant autorisé pour les questions de compatibilité électromagnétique (EMC) et la sécurité des produits est Sony Deutschland GmbH, Hedelfinger Strasse 61, 70327 Stuttgart, Allemagne. Pour toute question relative au SAV ou à la garantie, merci de bien vouloir vous référer aux coordonnées contenues dans les documents relatifs au SAV ou la garantie.

Par la présente Sony Corp. déclare que l'appareil est conforme aux exigences essentielles et aux autres dispositions pertinentes de la directive 1999/5/CE. Pour toute information

complémentaire, veuillez consulter l'URL suivante : http://www.compliance.sony.de/

# ΕO

Cet appareil est destiné à être utilisé dans les pays suivants : AT, BE, CH, CZ, DE, DK, ES, FI, FR, GB, GR, HU, IE, IT, NL, NO, PL, PT, RO, SE, SK

## **Avis aux clients qui utilisent ce produit dans les pays suivants :**

#### **Norvège :**

L'utilisation de cet équipement radio n'est pas autorisée dans la zone géographique se trouvant dans un rayon de 20 km depuis le centre de Ny-Alesund, Svalbard, en Norvège.

#### **France :**

La fonction WLAN de cette Micro Chaîne HI-FI doit être utilisée exclusivement à l'intérieur d'un bâtiment.

Toute utilisation de la fonction WLAN de cette Micro Chaîne HI-FI hors d'un bâtiment est interdite sur le territoire français. Veuillez vous assurer que la fonction WLAN de cette Micro Chaîne HI-FI est désactivée avant toute utilisation hors d'un bâtiment. (Décision ART 2002-1009 telle qu'amendée par la Décision ART 03-908, relative aux restrictions d'utilisation des radiofréquences).

#### **Italie:**

L'utilisation du réseau RLAN est régie :

- en ce qui concerne l'usage privé, par le décret-loi n° 259 du 1.8.2003 (« Code des communications électroniques »). Notamment, l'Article 104 définit les circonstances pour lesquelles l'obtention d'une autorisation générale préalable est requise et l'Article 105 définit les circonstances pour lesquelles une utilisation libre est permise ;
- en ce qui concerne la fourniture au public de l'accès RLAN aux réseaux et aux services de télécommunication, par le décret ministériel du 28.5.2003, dans sa version modifiée et l'Article 25 (autorisation générale relative aux réseaux et services de communications électroniques) du Code des communications électroniques.

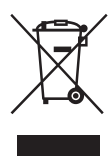

**Traitement des appareils électriques et électroniques en fin de vie (Applicable** 

### **dans les pays de l'Union Européenne et aux autres pays européens disposant de systèmes de collecte sélective)**

Ce symbole, apposé sur le produit ou sur son emballage, indique que ce produit ne doit pas être traité avec les déchets ménagers. Il doit être remis à un point de collecte approprié pour le recyclage des équipements électriques et électroniques. En s'assurant que ce produit est bien mis au rebut de manière appropriée, vous aiderez à prévenir les conséquences négatives potentielles pour l'environnement et la santé humaine. Le recyclage des matériaux aidera à préserver les ressources naturelles. Pour toute information supplémentaire au sujet du recyclage de ce produit, vous pouvez contacter votre municipalité, votre déchetterie

ou le magasin où vous avez acheté le produit.

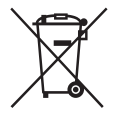

**Elimination des piles et accumulateurs usagés (Applicable** 

**dans les pays de l'Union Européenne et aux autres pays européens disposant de systèmes de collecte sélective)**

Ce symbole, apposé sur les piles et accumulateurs ou sur les emballages, indique que les piles et accumulateurs fournis avec ce produit ne doivent pas être traités comme de simples déchets ménagers.

Sur certains types de piles, ce symbole apparaît parfois combiné avec un symbole chimique. Les symboles pour le mercure (Hg) ou le plomb (Pb) sont rajoutés lorsque ces piles contiennent plus de 0,0005% de mercure ou 0,004% de plomb. En vous assurant que ces piles et accumulateurs sont mis au rebut de façon appropriée, vous participez activement à la prévention des conséquences négatives que leur mauvais traitement pourrait provoquer sur l'environnement et sur la santé humaine. Le recyclage des matériaux contribue par ailleurs à la préservation des ressources naturelles.

Pour les produits qui pour des raisons de sécurité, de performance ou d'intégrité de données nécessitent une connexion permanente à une pile ou à un accumulateur, il conviendra de vous rapprocher d'un service technique qualifié pour effectuer son remplacement.

En rapportant votre appareil électrique en fin de vie à un point de collecte approprié vous vous assurez que la pile ou l'accumulateur incorporée sera traitée correctement. Pour tous les autres cas de figure et afin d'enlever les piles ou accumulateurs en toute sécurité de votre appareil, reportez-vous au manuel d'utilisation. Rapportez les piles ou accumulateurs usagés au point de collecte approprié pour le recyclage. Pour toute information complémentaire au sujet du recyclage de ce produit ou des piles et accumulateurs, vous pouvez contacter votre municipalité, votre déchetterie locale ou le point de vente où vous avez acheté ce produit.

# <span id="page-3-0"></span>**Avant d'utiliser ce système**

# **À propos de la protection des droits d'auteur**

Les données musicales ne peuvent pas être utilisées sans l'autorisation du détenteur des droits d'auteurs sauf pour une utilisation exclusivement personnelle.

# **À propos des illustrations utilisées dans ce manuel**

Les illustrations et les écrans utilisés dans ce manuel peuvent varier par rapport aux écrans réels. Cependant, les illustrations d'un modèle particulier pouvant avoir des fonctions différentes sont également utilisées dans ce manuel pour expliquer les fonctions.

# **Comment utiliser ce manuel**

Ce manuel explique comment faire fonctionner l'appareil principalement à l'aide des boutons de la télécommande. Les boutons situés sur l'appareil principal et qui ont des noms identiques ou semblables à ceux de la télécommande peuvent être utilisés pour effectuer les mêmes opérations.

# **À propos des services qu'il est possible d'utiliser avec une connexion Internet**

Veuillez noter que les services basés sur Internet peuvent varier ou s'interrompre sans préavis.

Les dysfonctionnements survenant pendant l'utilisation normale du système seront réparés par Sony conformément aux conditions définies dans la garantie limitée de ce système. Cependant, Sony ne sera pas responsable des conséquences découlant d'une défaillance de lecture provoquée par un système endommagé ou tombant en panne.

# **Table des matières**

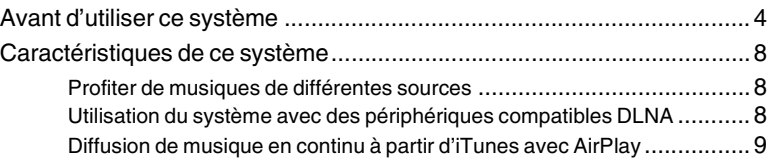

# [Démarrage](#page-9-1)

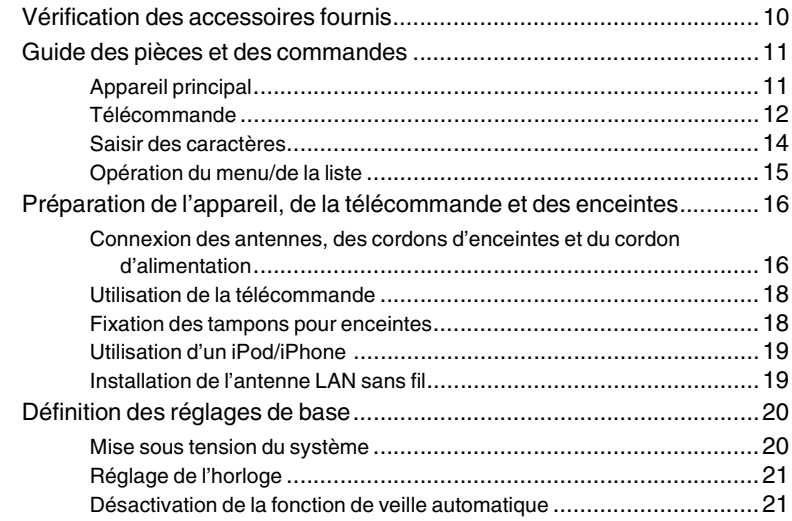

# [Connexions réseau](#page-21-1)

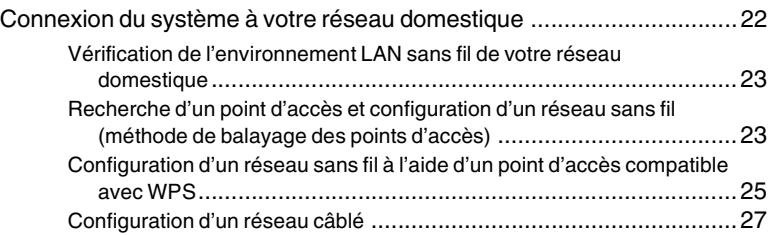

# **[Opérations](#page-29-1)**

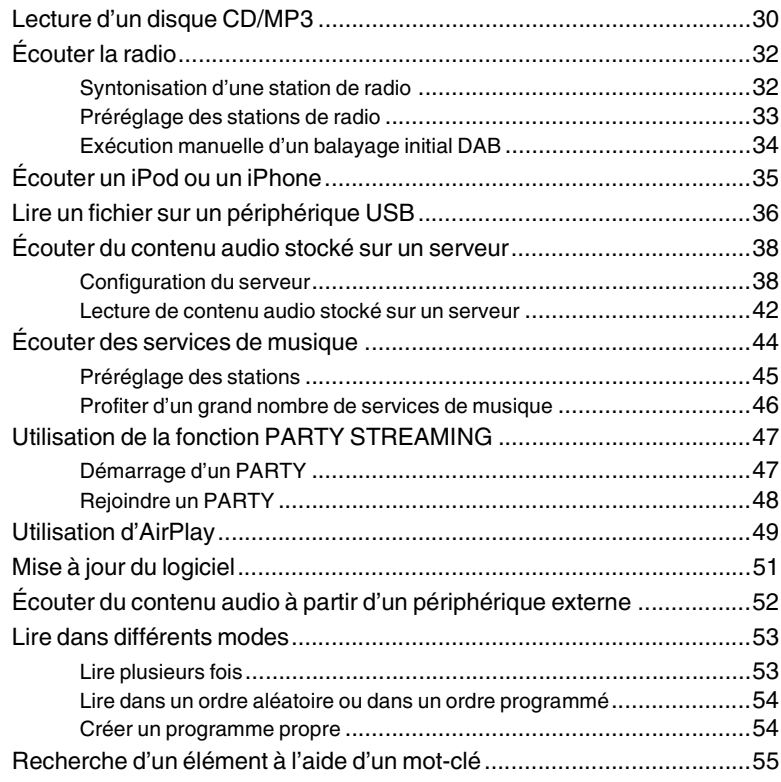

# [Information complémentaires](#page-55-1)

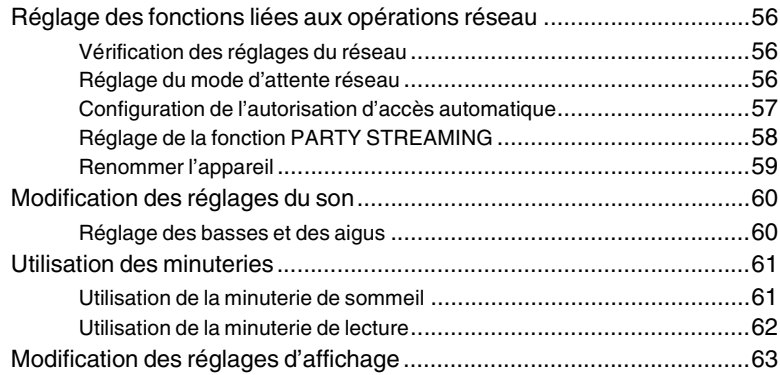

# Dépannage

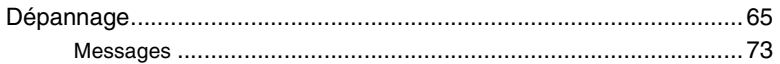

# Précautions/Spécifications

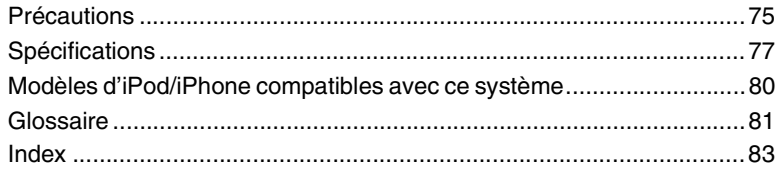

# <span id="page-7-0"></span>**Caractéristiques de ce système**

# <span id="page-7-1"></span>**Profiter de musiques de différentes sources**

Vous pouvez profiter de l'écoute des musiques provenant de différentes sources audio disposant de grandes quantités de contenu musical. Les sources audio disponibles sur le système sont les suivantes.

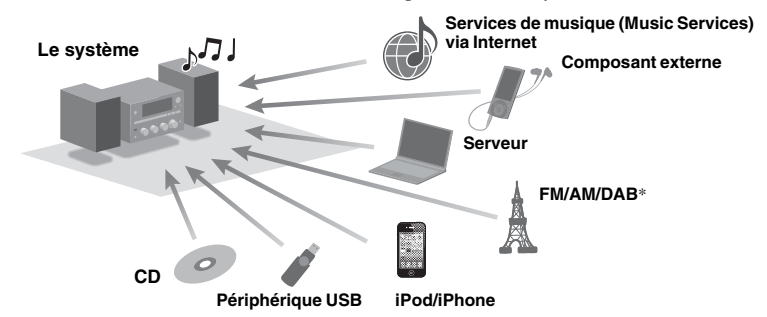

\* La fonction DAB est uniquement disponible pour le modèle CMT-G2BNiP.

# <span id="page-7-2"></span>**Utilisation du système avec des périphériques compatibles DLNA**

Ce système est conforme à la norme DLNA. Vous pouvez écouter de la musique de plusieurs façons différentes en utilisant le système avec d'autres périphériques compatibles DLNA. Lorsque vous le connectez à d'autres périphériques compatibles DLNA, cela vous permet de profiter du contenu audio stocké sur un serveur, même s'ils se trouvent dans des pièces différentes. En outre, la fonction PARTY STREAMING du système vous permet de lire simultanément du contenu audio avec d'autres périphériques possédant une fonction PARTY STREAMING\* [\(page 47\)](#page-46-2). Vous pouvez utiliser toutes les fonctions disponibles sur le système en tant que source audio pour la fonction PARTY STREAMING.

Les périphériques compatibles PARTY STREAMING disponibles peuvent varier en fonction des pays ou des régions. Pour plus de détails sur les périphériques disponibles, contactez votre revendeur Sony le plus proche.

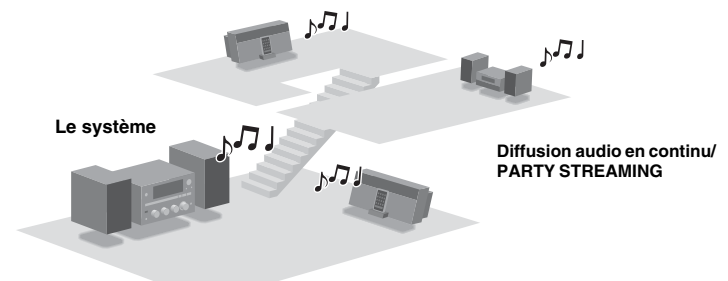

# **À propos de l'alliance DLNA**

DLNA est l'abréviation anglaise pour Digital Living Network Alliance. C'est le nom d'une organisation qui établit des directives (directives DLNA), et c'est également le nom de la méthode qui permet aux différents périphérique d'un domicile de partager du contenu numérique (tel que des données musicales, des données d'images, etc.) sur un réseau domestique.

# <span id="page-8-0"></span>**Diffusion de musique en continu à partir d'iTunes avec AirPlay**

Vous pouvez, à l'aide d'un réseau sans fil, lire du contenu audio sur des périphériques iOS tels que l'iPhone, l'iPod touch, l'iPad ou une bibliothèque iTunes sur votre ordinateur PC avec ce système.

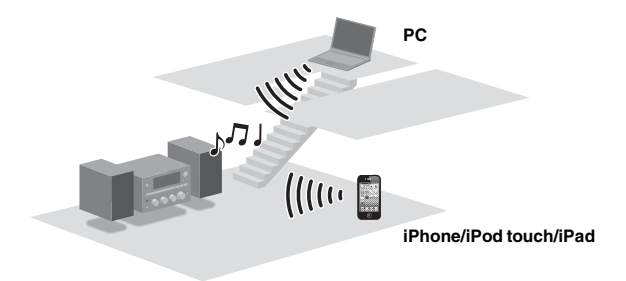

# <span id="page-9-2"></span><span id="page-9-1"></span><span id="page-9-0"></span>**Vérification des accessoires fournis**

**Télécommande (1)**

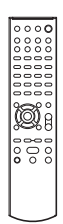

**Tampons pour les enceintes (8)**

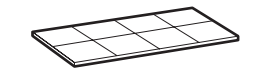

**Antenne à fil FM (1)**\*

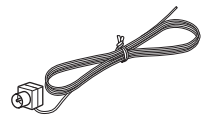

**Piles R6 (taille AA) (2)**

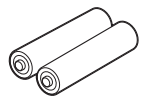

# **Cordon d'alimentation (1)**

Modèles pour l'Europe (sauf pour le modèle destiné au Royaume-Uni)

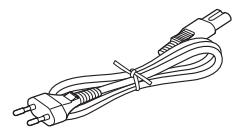

Modèle pour le Royaume-Uni

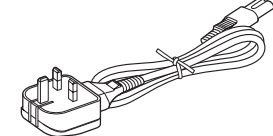

Modèle pour l'Australie

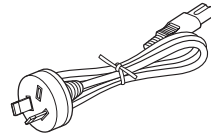

**Cordons des enceintes (2)**

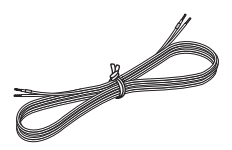

**Antenne cadre AM (1)**

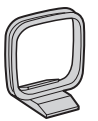

**Antenne à fil DAB (1) (CMT-G2BNiP uniquement)**\*

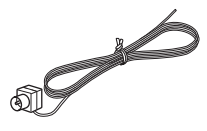

**Mode d'emploi (ce manuel) (1)**

Ce manuel fournit des explications complètes sur les différents réglages, le fonctionnement et la procédure de connexion au réseau. Ce manuel contient également des précautions pour l'utilisation en toute sécurité du système.

- **Guide de configuration rapide (1)** Ce manuel explique comment configurer la connexion réseau et utiliser les fonctions qui peuvent être utilisées avec la connexion réseau.
- \* Selon les pays et les régions, il est possible que la forme de la fiche de l'antenne ne corresponde pas aux illustrations.

Si vous constatez que des accessoires sont manquants ou endommagés, contactez votre revendeur Sony le plus proche.

# <span id="page-10-0"></span>**Guide des pièces et des commandes**

# <span id="page-10-1"></span>**Appareil principal**

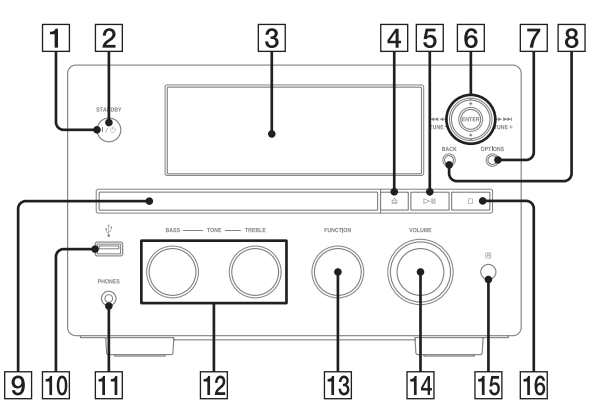

# A **Bouton** ?/1 **(alimentation)**

Pour mettre en marche ou arrêter l'appareil (page [20\)](#page-19-1).

#### B **Témoin STANDBY**

La couleur suivante indique l'état d'alimentation du système.

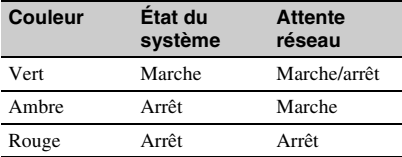

# C **Fenêtre d'affichage**

Pour plus de détails sur le contenu de l'affichage, voir la page [63](#page-62-1).

## **EXECUTE:** Bouton ▲

Pour ouvrir ou fermer le plateau du disque [\(page 30\)](#page-29-3).

#### **E** Bouton ►II (lecture/pause)

Pour démarrer ou interrompre la lecture.

# **6** Boutons TUNE +/-

Pour syntoniser la station souhaitée.

#### **Boutons** .**/**> **(retour/avance)** Pour sélectionner une plage ou un fichier.

# Boutons <**4**/ $\blacktriangleright$  (recherche vers **l'arrière/recherche vers l'avant)**

Pour trouver un point dans une plage ou un fichier.

#### **Boutons**  $A/\mathbf{L}$

Pour sélectionner un élément répertorié sur l'affichage.

#### **Bouton ENTER**

Pour saisir un élément ou un réglage sélectionné.

#### G **Bouton OPTIONS**

Pour afficher le menu des options [\(page 41\)](#page-40-0). Les éléments du menu varient selon la fonction sélectionnée.

#### **B** Bouton BACK

Pour retourner à l'affichage précédent.

#### I **Plateau du disque**

Pour charger un disque (page [30\)](#page-29-4).

# $\overline{10}$  Port  $\leftarrow$  (USB)

Pour connecter un périphérique USB compatible (pages [36,](#page-35-1) [37\)](#page-36-0).

**M1 Prise PHONES** 

À connecter au casque.

**12 Bouton BASS/TREBLE** 

## **13 Bouton FUNCTION**

Pour sélectionner une fonction (page [31\)](#page-30-0).

# **14 Commande VOLUME**

Pour ajuster le volume.

- **15 Capteur de détection**
- **Bouton (arrêt)** Pour arrêter la lecture.

# <span id="page-11-0"></span>**Télécommande**

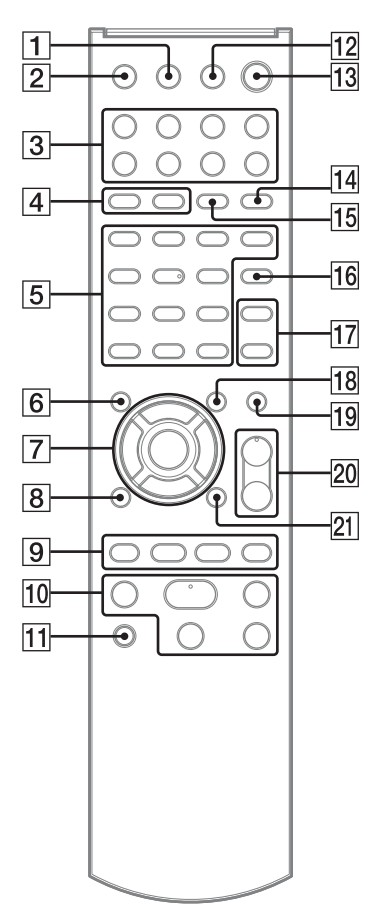

# **1** Bouton DISPLAY

Pour afficher des informations telles que la durée d'une plage, l'horloge, etc. (pages [21,](#page-20-2) [33](#page-32-1), [43](#page-42-0), [45](#page-44-1), [63](#page-62-1)).

Pour crypter et divulguer la clé de sécurité [\(page 24\).](#page-23-0)

# B **Bouton SLEEP**

Pour définir ou confirmer les réglages de la minuterie de sommeil [\(page 61\)](#page-60-2).

# **Boutons de sélection des fonctions**

- Bouton HOME NETWORK (pages [23](#page-22-2), [26](#page-25-0), [26](#page-25-1), [28](#page-27-0), [42](#page-41-1), [56](#page-55-5), [57](#page-56-1), [58](#page-57-1))
- Bouton MUSIC SERVICES (pages [44,](#page-43-1) [45,](#page-44-2) [46](#page-45-1))
- Bouton AirPlay (page [49\)](#page-48-1)
- Bouton USB (pages [36](#page-35-1), [54](#page-53-2))
- Bouton CD (pages [30,](#page-29-5) [54\)](#page-53-2)
- Bouton TUNER (pages [32,](#page-31-2) [34\)](#page-33-1)
- Bouton FUNCTION +/–

# **A** Bouton PLAY MODE

Pour sélectionner le mode de lecture (pages [30](#page-29-6), [36](#page-35-1), [43](#page-42-0), [54](#page-53-3)).

# **Bouton REPEAT**

Pour écouter plusieurs fois un disque, un périphérique USB, une plage ou un fichier (pages [30](#page-29-6), [36](#page-35-1), [43](#page-42-0), [53](#page-52-2)).

# Démarrage Degmarrage<br>13<sup>*FR*</sup>

# E **Boutons numériques/texte**\*

Pour sélectionner une station à l'aide du numéro correspondant (page [33](#page-32-2)). Pour sélectionner la lettre souhaitée (ABC, DEF, etc.) lors de la saisie de caractères (pages [14,](#page-13-0) [15,](#page-14-1) [55\)](#page-54-1).

# **Bouton CLEAR**

Pour effacer une lettre (page [14\)](#page-13-1). Pour supprimer une plage ou un fichier programmé(e) [\(page 54\).](#page-53-4)

# **Bouton (inversion)**

Pour inverser l'ordre des caractères attribués aux boutons numériques/texte [\(page 14\)](#page-13-1).

## **Bouton CHARACTER**

Pour sélectionner le type de caractère [\(page 14\)](#page-13-0).

# **6** Bouton MEMORY

Pour prérégler les stations FM/AM, les stations DAB/DAB+ (CMT-G2BNiP uniquement) [\(page 33\)](#page-32-3) ou les services de musique [\(page 45\).](#page-44-3)

#### **F** Boutons **1/4**

Pour sélectionner un élément répertorié sur l'affichage (pages [14](#page-13-1), [15](#page-14-0)).

#### Boutons  $\leftarrow/\rightarrow$

Pour déplacer le curseur lors de la saisie de caractères (page [14\)](#page-13-1).

Pour sélectionner la correspondance précédente ou suivante lors de la recherche d'un élément à l'aide d'un mot-clé [\(page 55\).](#page-54-1)

## **Bouton ENTER**

Pour saisir un élément ou un réglage sélectionné (pages [14,](#page-13-2) [15\)](#page-14-0).

#### **B** Bouton BACK

Pour retourner à l'affichage précédent.

#### **9** Boutons  $\overline{A}$

Pour trouver le début d'une plage (pages [33,](#page-32-2) [35,](#page-34-1) [43,](#page-42-0) [54\)](#page-53-2).

Pour sélectionner une plage ou un fichier (pages [30,](#page-29-6) [36\)](#page-35-1).

#### **Boutons +/–**

Pour sélectionner une station de radio (pages [32,](#page-31-2) [34\)](#page-33-2).

#### **Boutons (dossier) +/–**

Pour sélectionner un dossier (pages [30,](#page-29-6) [36,](#page-35-1) [54\)](#page-53-2).

#### 10 Boutons de fonctionnement

Pour procéder à des opérations de base, quelle que soit la fonction sélectionnée.

- Bouton  $\Pi$  (pause) (pages [30](#page-29-6), [35](#page-34-1), [36](#page-35-1), [43](#page-42-0))
- Bouton  $\blacksquare$  (arrêt) (pages [30](#page-29-6), [32](#page-31-2), [36](#page-35-1), [43](#page-42-0))
- Bouton  $\blacktriangleright$  (lecture)\* (pages [30,](#page-29-5) [35,](#page-34-2) [36,](#page-35-2) [43,](#page-42-0) [53,](#page-52-2) [54\)](#page-53-3)

• Boutons  $\blacktriangleleft$ / $\blacktriangleright$  (recherche vers l'arrière/ recherche vers l'avant) (pages [30](#page-29-6), [35](#page-34-1), [36](#page-35-1))

## **MB** Bouton PARTY

Pour utiliser la fonction PARTY STREAMING. Appuyez sur le bouton et maintenez-le enfoncé pour démarrer ou fermer un PARTY (pages [47](#page-46-2), [48](#page-47-1)).

# **I2** Bouton ▲ (OUVRIR/FERMER)

Pour ouvrir ou fermer le plateau du disque [\(page 30\)](#page-29-5).

# **Bouton I/** $\circ$  **(alimentation)**

Pour mettre en marche ou arrêter l'appareil (pages [20,](#page-19-1) [62\)](#page-61-1).

## **14 Bouton FM MODE**

Pour sélectionner le mode de réception FM (monaural ou stéréo) [\(page 33\)](#page-32-4).

# **15 Bouton TUNING MODE**

Pour sélectionner le mode de syntonisation (pages [32,](#page-31-2) [34\)](#page-33-2).

# **16 Bouton ALPHABET SEARCH**

Pour rechercher un élément à l'aide d'un motclé (pages [43](#page-42-0), [45](#page-44-1), [55](#page-54-1)).

#### **17 Bouton TREBLE**

Pour contrôler le son [\(page 60\)](#page-59-2).

#### **Bouton BASS**

Pour contrôler le son [\(page 60\)](#page-59-3).

## **R Bouton TIMER MENU**

Pour afficher le menu de la minuterie (pages [21](#page-20-3), [62](#page-61-2)).

## **19 Bouton MUTING**

Pour couper temporairement le son. Appuyez de nouveau sur le bouton pour rétablir le son.

#### T **Boutons VOLUME +**\***/–**

Pour ajuster le volume (pages [35,](#page-34-1) [52,](#page-51-1) [62\)](#page-61-3).

#### **21 Bouton OPTIONS**

Pour afficher le menu des options (pages [15,](#page-14-2) [23](#page-22-2), [26](#page-25-0), [26](#page-25-1), [28](#page-27-1), [34,](#page-33-1) [36,](#page-35-1) [42,](#page-41-1) [43,](#page-42-0) [45,](#page-44-1) [56,](#page-55-5) [57,](#page-56-1) [58\)](#page-57-1). (uniquement disponible lorsque la fonction DAB, USB, Réseau domestique ou Service de musique est sélectionnée).

#### Un astérisque (\*) indique les boutons qui possèdent un point tactile (bouton du nombre « 5 », bouton VOLUME + et bouton  $\triangleright$  (lecture)).

# <span id="page-13-3"></span><span id="page-13-0"></span>**Saisir des caractères**

La saisie de caractères peut être nécessaire pendant quelques opérations de configuration, comme les réglages du réseau.

Pour obtenir des informations détaillées sur les caractères disponibles, reportez-vous à la section « [Liste des caractères de saisie](#page-14-3) » [\(page 15\)](#page-14-3).

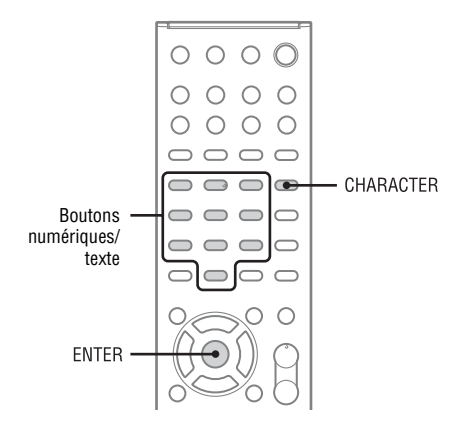

Exemple d'affichage lors de la recherche d'un élément à l'aide d'un mot-clé :

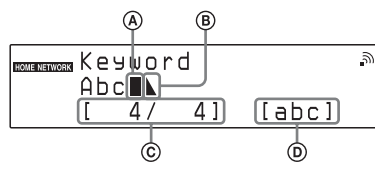

ACurseur (emplacement actuel)

BLe symbole de fin indique la fin de la chaîne de texte CEmplacement actuel du curseur/nombre de caractères que vous avez saisis

#### DType de caractère

# **1** Appuyez plusieurs fois sur CHARACTER pour sélectionner le type de caractère souhaité.

Chaque fois que vous appuyez sur le bouton, le type de caractère change dans la séquence « abc » (lettres en minuscules)  $\rightarrow$  « ABC » (lettres en majuscules)  $\rightarrow \infty$  123 » (nombres). **2** Appuyez sur les boutons numériques/texte correspondants pour sélectionner les caractères souhaités.

> Appuyez plusieurs fois sur le bouton (ABC, DEF, etc.) jusqu'à ce que le caractère souhaité s'affiche.

Si vous souhaitez saisir des signes de ponctuation (!, ?, par exemple) et d'autres symboles (#, %, par exemple), sélectionnez le type de caractère « abc » ou « ABC », puis appuyez plusieurs fois sur le bouton numérique/texte 0 ou 1.

<span id="page-13-2"></span>**3** Appuyez sur ENTER pour enregistrer la chaîne de texte.

# <span id="page-13-1"></span>**Autres opérations**

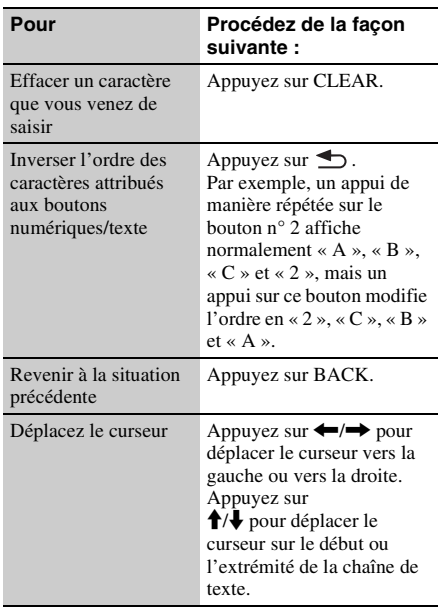

# <span id="page-14-3"></span>**Liste des caractères de saisie**

<span id="page-14-1"></span>Le tableau ci-dessous indique les caractères que vous pouvez saisir pour chaque type de caractère (« abc », « ABC » ou « 123 »). Vous pouvez rechercher les caractères, nombres et symboles affectés à chaque bouton numérique/texte.

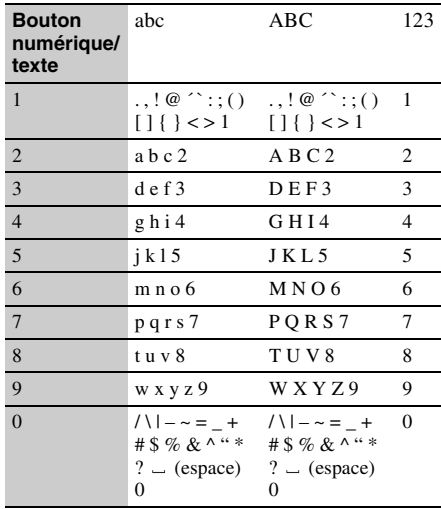

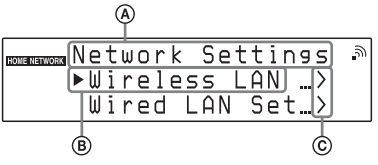

A Nom du réglage ou de la fonction B Élément actuellement sélectionné C Indique que le niveau actuel inclut d'autres niveaux

# **2** Appuyez sur ENTER.

L'élément sélectionné est appliqué ou effectué. Répétez les étapes 1 et 2 si le menu ou la liste du niveau suivant s'affiche.

# <span id="page-14-2"></span>**Autres opérations**

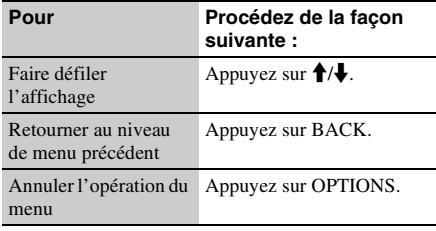

# <span id="page-14-4"></span><span id="page-14-0"></span>**Opération du menu/de la liste**

Les éléments du menu ou de la liste varient en fonction de l'élément de réglage et de la source audio sélectionnée.

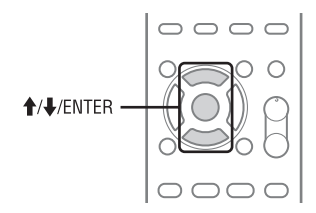

**1** Lorsque la liste ou le menu d'options est affiché, appuyez sur  $\mathbf{\hat{+}}/\mathbf{\downarrow}$  pour sélectionner l'élément souhaité.

# <span id="page-15-0"></span>**Préparation de l'appareil, de la télécommande et des enceintes**

# <span id="page-15-1"></span>**Connexion des antennes, des cordons d'enceintes et du cordon d'alimentation**

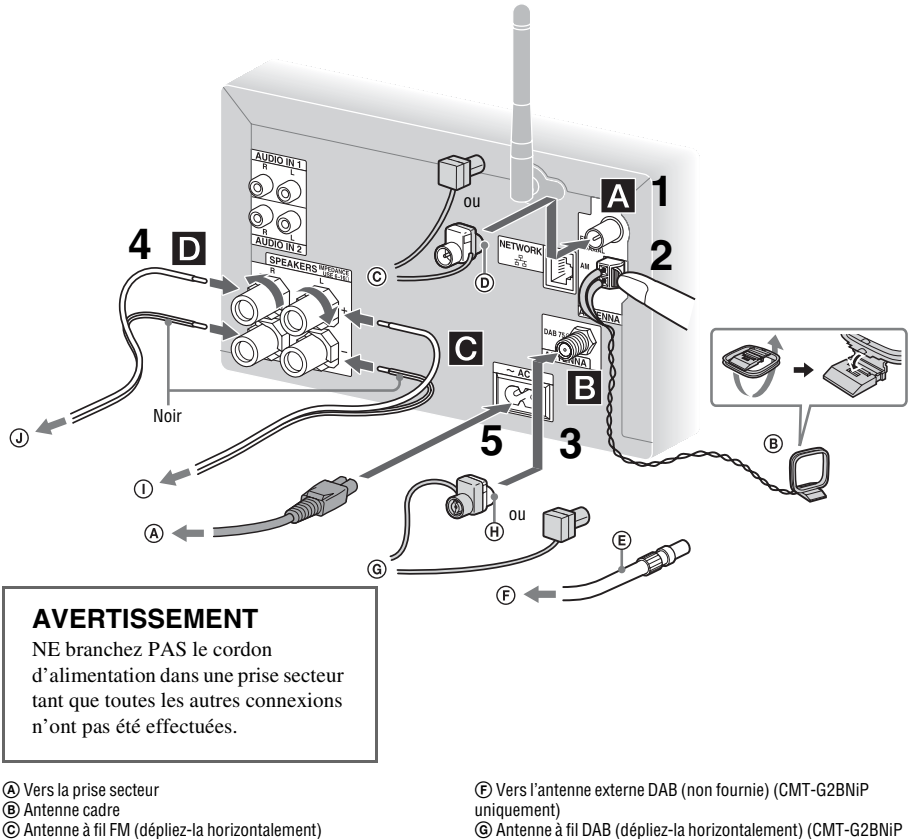

D Raccordez le côté marron.

E Câble coaxial de 75 Ohms avec connecteur mâle F (non fourni)(CMT-G2BNiP uniquement)

uniquement)

- H Raccordez le côté blanc.
- I Vers l'enceinte gauche
- J Vers l'enceinte droite

# Démarrag **17***FR*Démarrage

# **1** Raccordez l'antenne à fil FM.

Trouvez un emplacement et une orientation permettant de bénéficier d'une bonne réception et installez l'antenne. Assurez-vous que l'antenne est complètement déployée.

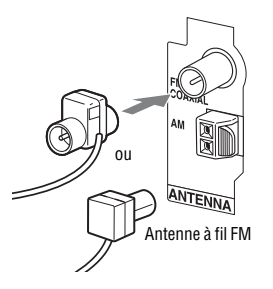

Maintenez l'antenne à distance des cordons d'enceintes et du cordon d'alimentation afin d'éviter les parasites.

Utilisez un câble coaxial de 75 Ohms (non fourni) pour raccorder à l'appareil à une antenne externe de manière à améliorer la réception.

# **2** Raccordez l'antenne cadre AM.

Trouvez un emplacement et une orientation permettant de bénéficier d'une bonne réception et installez l'antenne. Assurez-vous que l'antenne est complètement déployée.

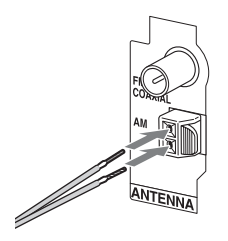

Maintenez l'antenne à distance des cordons d'enceintes et du cordon d'alimentation afin d'éviter les parasites.

# **3** Raccordez l'antenne à fil DAB (CMT-G2BNiP uniquement).

Assurez-vous que l'antenne est complètement déployée.

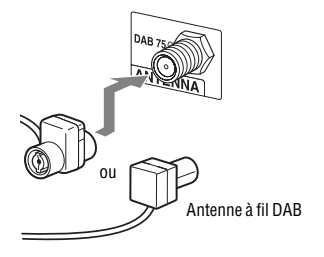

Utilisez un câble coaxial de 75 Ohms avec un connecteur mâle F (non fourni) pour raccorder une antenne externe DAB (non fournie) de manière à bénéficier d'une meilleure qualité audio d'émission DAB/ DAB+.

# **4** Raccordez les cordons d'enceintes.

#### **Remarque**

Commencez par retirer le cache fixé à l'extrémité des cordons d'enceintes.

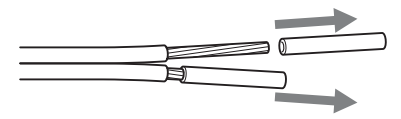

Raccordez les connecteurs d'enceintes aux prises SPEAKERS de l'appareil.

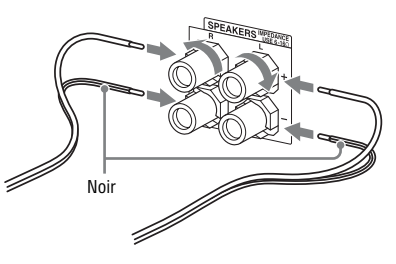

Raccordez l'autre extrémité des cordons d'enceintes aux bornes des enceintes.

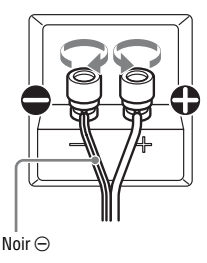

# **5** Branchez le cordon d'alimentation dans une prise secteur.

Le témoin STANDBY de l'appareil s'allume.

#### **AVERTISSEMENT**

NE branchez PAS le cordon d'alimentation dans une prise secteur tant que les autres connexions n'ont pas été effectuées.

# **Lors d'une connexion au réseau local câblé**

Raccordez un câble réseau (LAN) (non fourni) à NETWORK  $\frac{p}{\sigma_0}$ . Pour obtenir des informations détaillées, reportez-vous à la section

« [Configuration d'un réseau câblé](#page-26-1) » [\(page 27\)](#page-26-1).

# <span id="page-17-0"></span>**Utilisation de la télécommande**

Retirez le couvercle du logement de la batterie, puis insérez deux piles R6 (taille AA) (extrémité E en premier) en respectant les polarités.

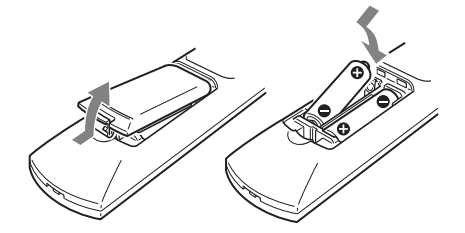

#### **Remarques relatives à l'utilisation de la télécommande**

- Dans le cadre d'une utilisation normale, les piles doivent fonctionner environ six mois.
- Ne mélangez pas des piles usagées et des piles neuves ou différents types de piles.
- Si vous n'utilisez pas la télécommande pendant une période de temps prolongée, retirez les piles afin d'éviter les dommages liées aux fuites et à la corrosion des piles.

<span id="page-17-1"></span>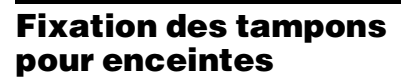

Fixez les tampons pour enceintes au niveau de la partie inférieure des enceintes afin que les enceintes ne glissent pas.

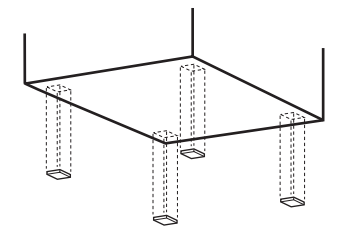

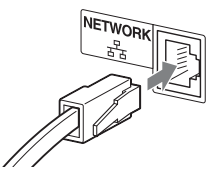

# <span id="page-18-0"></span>**Utilisation d'un iPod/ iPhone**

Raccordez l'iPod/iPhone au port « (USB) à l'aide du câble USB fourni avec votre iPod/iPhone.

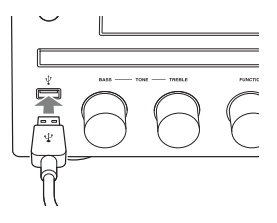

# <span id="page-18-1"></span>**Installation de l'antenne LAN sans fil**

Lors de la connexion sans fil, placez l'antenne sans fil à l'arrière de l'appareil en position droite.

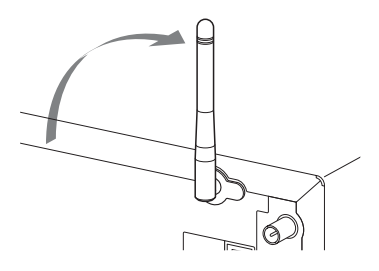

#### **Remarque concernant le témoin de la force du signal LAN sans fil**

« » s'allume lorsque le système est mis sous tension et lorsque la connexion LAN sans fil au point d'accès est établie. Vérifiez l'état de réception du signal LAN sans fil. Plus les segments sont nombreux, plus le signal est fort.

# <span id="page-19-0"></span>**Définition des réglages de base**

À la première mise en marche du système après l'achat, il est nécessaire de définir certains réglages de base.

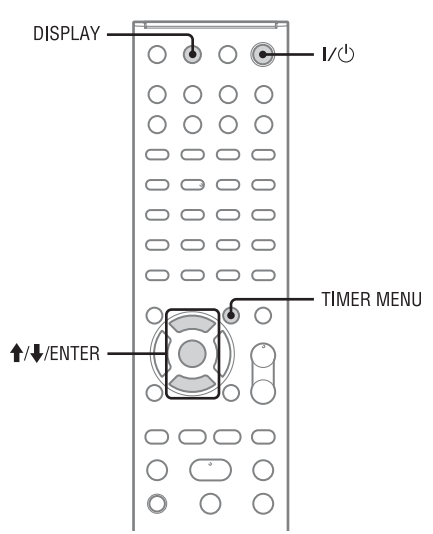

# <span id="page-19-1"></span>**Mise sous tension du système**

# Appuyez sur  $I/\bigcirc$  (alimentation).

Le système se met en marche et le témoin STANDBY s'allume en vert.

# **Pour éteindre le système**

Appuyez sur  $\mathsf{I}/\mathsf{U}$  (alimentation). Le système s'éteint et le témoin STANDBY s'allume en rouge. Lorsque le mode d'attente réseau est réglé sur « On », le témoin STANDBY s'allume de couleur ambre et l'horloge apparaît sur l'écran.

## **• Network Standby - « Off » (réglage par défaut)**

Ce mode de veille consomme moins d'énergie que lorsque le mode d'attente réseau est réglé sur « On », le système met cependant plus de temps à reprendre les opérations lorsqu'il est de nouveau mis en marche.

#### **• Network Standby - « On »**

Dans ce mode d'attente, le système est connecté au réseau et demeure partiellement actif pour reprendre rapidement les opérations lorsqu'il est contrôlé par le réseau ou mis de nouveau en marche. Pour définir le mode d'attente réseau, reportez-vous à la section « [Réglage du mode](#page-55-6)  [d'attente réseau](#page-55-6) » [\(page 56\).](#page-55-6)

# **Réception d'une station de radio DAB/DAB+ (CMT-G2BNiP uniquement)**

Lorsque vous mettez le système en marche pour la première fois après l'achat, le balayage initial DAB démarre automatiquement et la liste des services disponibles est stockée.

N'appuyez sur aucun bouton de l'appareil ou de la télécommande lors de l'exécution du balayage initial DAB, faute de quoi l'analyse sera interrompue et il est possible que la liste de services ne soit pas créée correctement. Pour démarrer manuellement le balayage initial DAB, procédez comme indiqué à la section « [Exécution manuelle d'un balayage initial DAB](#page-33-1) » [\(page 34\)](#page-33-1).

# <span id="page-20-0"></span>**Réglage de l'horloge**

L'heure de l'horloge doit être définie correctement pour la fonction de minuterie.

**1** Appuyez sur le bouton  $I/\sqrt{1}$ (alimentation) pour mettre le système en marche.

<span id="page-20-3"></span>**2** Appuyez sur TIMER MENU pour sélectionner le mode de réglage de l'horloge. Si « PLAY SET? » clignote, appuyez

plusieurs fois sur  $\biguparrow/\bigdownarrow$  pour sélectionner « CLOCK SET? », puis appuyez sur ENTER.

**3** Appuyez plusieurs fois sur  $\hat{\mathbf{T}}$ pour régler l'heure, puis appuyez sur ENTER.

**4** Utilisez la même procédure pour régler les minutes.

# <span id="page-20-2"></span>**Pour afficher l'horloge**

Appuyez sur DISPLAY lorsque le système est éteint.

L'horloge s'affiche pendant environ 8 secondes.

#### **Remarques**

- L'horloge s'affiche si l'option « Network Standby » est réglée sur « On » et si le système est éteint.
- Les réglages de l'horloge sont effacés si vous débranchez le cordon d'alimentation ou en cas de panne d'électricité.

# <span id="page-20-1"></span>**Désactivation de la fonction de veille automatique**

Le système dispose d'une fonction de veille automatique. Le mode de veille du système est automatiquement activé au bout de 30 minutes environ, en l'absence d'opérations ou d'émission de signal audio.

La fonction de veille automatique est activée par défaut.

Utilisez les boutons de l'appareil pour désactiver la fonction de veille automatique.

Maintenez le bouton I/(1) enfoncé lorsque le système est allumé jusqu'à ce que « AUTO STANDBY OFF » s'affiche.

# **Pour activer la fonction**

Répétez la procédure jusqu'à ce que « AUTO STANDBY ON » s'affiche.

#### **Remarques**

- « AUTO STANDBY » s'affiche à l'écran pendant 2 minutes avant que le mode de veille du système soit activé.
- La fonction de veille automatique ne s'applique pas à la fonction tuner (FM/AM/DAB), même si vous l'avez activée.
- Il est possible que le mode de veille du système ne soit pas automatiquement activé dans les cas suivants :
	- lorsqu'un signal audio est détecté.
	- lors de la lecture de plages audio ou de fichiers.
	- lorsqu'une minuterie de lecture ou de sommeil prédéfinie est activée.

# <span id="page-21-1"></span><span id="page-21-0"></span>**Connexions réseau**

# <span id="page-21-2"></span>**Connexion du système à votre réseau domestique**

Cette section explique comment connecter le système à votre réseau domestique. Vous pouvez connecter le système au réseau par le biais d'un réseau local sans fil ou câblé. Vérifiez votre méthode de connexion à l'aide du diagramme ci-dessous.

Ne manquez pas de lire la section « [Vérification de l'environnement LAN sans fil de votre réseau domestique](#page-22-0) » (page [23](#page-22-0)) avant de connecter le système via un réseau LAN sans fil. Pour obtenir des informations détaillées sur les méthodes de connexion prises en charge par votre routeur de réseau local/point d'accès sans fil, reportez-vous au mode d'emploi de votre routeur de réseau local/point d'accès sans fil.

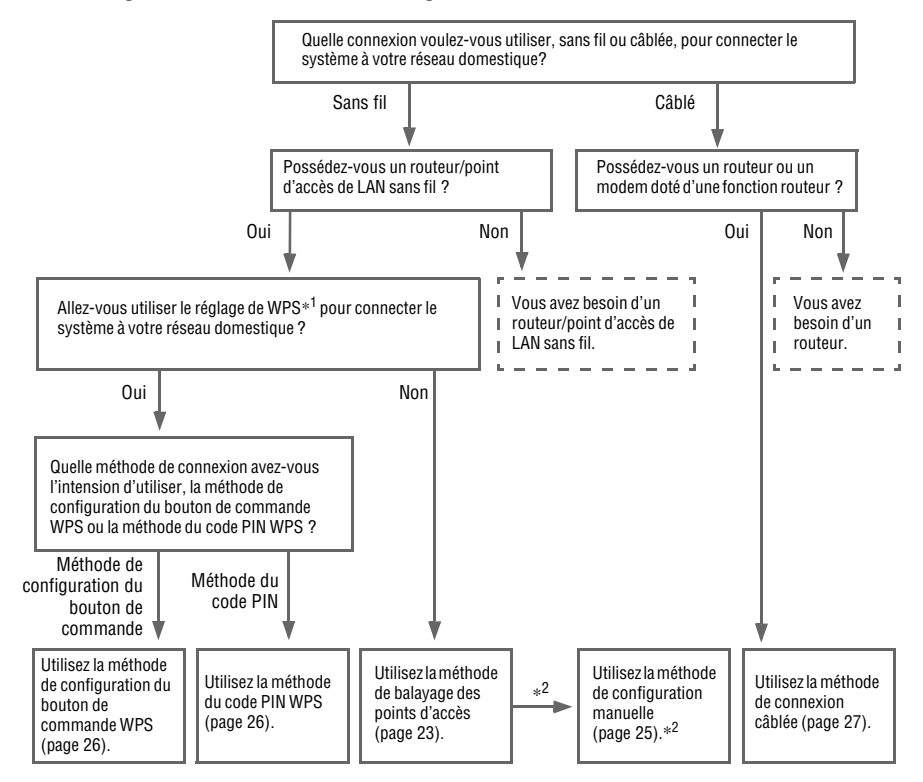

- \*1 WPS (Wi-Fi Protected Setup) est une norme créée par la Wi-Fi Alliance pour vous permettre de configurer rapidement et en toute sécurité un réseau sans fil.
- \*2 Utilisez la méthode de configuration manuelle lorsque vous n'arrivez pas à trouver le point d'accès souhaité en utilisant la méthode de balayage des points d'accès.

# **Ce que peut faire le système lorsqu'il est connecté à un réseau**

- Le système peut lire du contenu audio stocké sur un serveur (un ordinateur, etc.) sur votre réseau domestique [\(page 38\).](#page-37-2)
- Le système peut lire des services de musique via Internet [\(page 44\)](#page-43-1).

# <span id="page-22-0"></span>Internet Routeur/point d'accès LAN sans fil Serveur L'appareil

Vous avez besoin de l'environnement suivant pour utiliser le réseau domestique, le service de musique, AirPlay et les fonctions PARTY STREAMING. Vérifiez au préalable votre environnement.

- **o Un environnement de réseau domestique LAN sans fil doit être disponible. (Assurez-vous qu'un routeur LAN sans fil est utilisé).**
- **o Un périphérique pouvant être utilisé comme serveur (un ordinateur, etc.) doit être connecté à votre réseau domestique LAN sans fil**\***.**
- **o L'accès à Internet doit être disponible. (si vous souhaitez profiter des services de musique).**
- \* Pour obtenir des informations plus détaillées sur les serveurs compatibles avec ce système, reportez-vous à la page [38.](#page-37-3)

Il existe plusieurs méthodes de connexion que vous pouvez utiliser pour configurer un réseau sans fil : recherche d'un point d'accès, utilisation d'une méthode de connexion WPS (méthode du bouton de commande ou méthode du code PIN) ou réglage manuel. Sélectionnez la méthode de connexion qui peut être utilisée pour votre réseau domestique en utilisant le diagramme à la page [22.](#page-21-2)

#### **Remarques**

• Veillez à ne pas utiliser la fonction LAN sans fil dans un endroit où des équipements médicaux (par exemple, un stimulateur cardiaque) sont utilisés ou dans lequel les communications sans fil sont interdites.

- Avant de vous connecter à votre réseau domestique, vous devez préparer un routeur/point d'accès LAN sans fil. Pour obtenir des informations détaillées, reportezvous au mode d'emploi fourni avec le périphérique.
- Selon l'environnement de votre réseau domestique, il est possible que le routeur/point d'accès LAN sans fil ait été configuré de telle sorte qu'il ne puisse pas être connecté en utilisant WPS, même s'il est compatible WPS. Pour obtenir des informations détaillées sur la compatibilité ou l'incompatibilité de votre routeur/point d'accès LAN sans fil avec WPS et sur la configuration d'une connexion WPS, reportez-vous au mode d'emploi fourni avec votre routeur/point d'accès LAN sans fil.
- Il est possible que vous rencontriez des difficultés de configuration si le système et le routeur/point d'accès LAN sans fil sont trop éloignés. Dans ce cas, déplacez les appareils pour les rapprocher.

# <span id="page-22-2"></span><span id="page-22-1"></span>**Recherche d'un point d'accès et configuration d'un réseau sans fil (méthode de balayage des points d'accès)**

Vous pouvez configurer un réseau sans fil en recherchant un point d'accès. Pour configurer le réseau à l'aide de cette méthode de connexion, vous devez sélectionner ou saisir les informations suivantes. Consultez les informations suivantes au préalable et notez-les dans l'espace prévu à cet effet ci-dessous.

- **o Le nom de réseau (SSID**\***1) qui identifie votre réseau**\***2 (cette information sera nécessaire à l'étape 6).**
- **o Si votre réseau domestique sans fil est sécurisé par cryptage, la clé de sécurité (clé WEP, clé WPA/WPA2) de votre réseau**\***2 (cette information sera nécessaire à l'étape 7).**

:

:

\*1 SSID (Service Set Identifier) est un nom qui identifie un point d'accès particulier.

\*2 Ces informations devraient être disponibles sur une étiquette sur votre point d'accès LAN sans fil/routeur sans fil, dans le mode d'emploi, auprès de la personne qui a configuré votre réseau sans fil ou dans les informations fournies par votre fournisseur d'accès à Internet.

Pour plus de détails sur les opérations du menu et la saisie de caractères lors de la configuration, reportez-vous aux sections « [Opération du menu/de](#page-14-4)  [la liste](#page-14-4) » [\(page 15\)](#page-14-4) et « [Saisir des caractères](#page-13-3) » [\(page 14\)](#page-13-3).

# **1** Sélectionnez la fonction HOME NETWORK, MUSIC SERVICES ou AirPlay.

Si l'écran de réglage du réseau s'affiche, passez à l'étape 4.

Si l'écran de réglage du réseau ne s'affiche pas, appuyez sur OPTIONS.

- Appuyez sur  $\hat{\mathbf{f}}/\hat{\mathbf{f}}$  pour sélectionner « Network », puis appuyez sur ENTER.
- **3** Appuyez sur  $\uparrow/\downarrow$  pour sélectionner « Settings », puis appuyez sur ENTER.
- **4** Appuyez sur  $\uparrow/\downarrow$  pour sélectionner « Wireless LAN Settings », puis appuyez sur ENTER.

Si « Change Setting? » s'affiche, sélectionnez « OK », puis appuyez sur ENTER.

**5** Appuyez sur  $\uparrow/\downarrow$  pour sélectionner « Access Point Scan », puis appuyez sur ENTER.

> Le système commence à rechercher des points d'accès et affiche une liste de noms de réseau (SSID) disponibles (15 noms au maximum).

**6** Appuyez sur  $\triangle$  **+** pour sélectionner le nom de réseau (SSID) souhaité, puis appuyez sur ENTER.

L'écran du réglage de sécurité s'affiche.

# **7** Saisissez la clé de sécurité (clé WEP, clé WPA/WPA2), puis appuyez sur ENTER.

<span id="page-23-0"></span>La clé de sécurité apparaît par défaut sous la forme « \*\*\*\*\* ». Appuyez plusieurs fois sur DISPLAY pour crypter et divulguer la clé de sécurité.

L'écran du réglage IP s'affiche.

# **8** Au niveau du réglage IP, appuyez sur  $\biguparrow/\bigdownarrow$  pour sélectionner « Auto », puis appuyez sur ENTER.

L'écran du réglage proxy s'affiche.

# **Lors de l'utilisation d'une adresse IP fixe**

Sélectionnez « Manual » à l'étape 8, puis appuyez sur ENTER. L'écran de saisie de l'adresse IP s'affiche.

Saisissez les valeurs pour « IP Address », « Subnet Mask », « Default Gateway », « Primary DNS » et « Secondary DNS ». Lorsque vous appuyez sur ENTER après la saisie de la valeur « Secondary DNS », l'affichage de réglage proxy apparaît.

**9** Au niveau du réglage proxy, appuyez sur  $\uparrow/\downarrow$  pour sélectionner « Do Not Use », puis appuyez sur ENTER.

La fenêtre de confirmation apparaît.

# **Lors de l'utilisation d'un serveur proxy**

Sélectionnez « Use » à l'étape 9, puis appuyez sur ENTER. L'écran de saisie de l'adresse proxy s'affiche.

Définissez les valeurs pour « Proxy Address » et « Port Number ». Lorsque vous appuyez sur ENTER après la définition de la valeur « Port Number », la fenêtre de confirmation apparaît.

# **10** Appuyez sur  $\uparrow/\downarrow$  pour

sélectionner « OK », puis appuyez sur ENTER.

« Complete! » s'affiche une fois les réglages réseau définis et «  $\mathbb{R}$  » s'allume à l'écran. Appuyez sur ENTER pour retourner au menu

des options. (Selon l'environnement réseau, le

paramétrage réseau peut prendre du temps.)

# **11** Procédez au paramétrage du serveur.

Pour écouter le contenu audio stocké au niveau du serveur, vous devez configurer votre serveur [\(page 38\).](#page-37-3)

## **Conseil**

Lors de la vérification des réglages réseau, appuyez sur OPTIONS, puis sélectionnez « Network » – « Information » – l'élément de réglage souhaité dans le menu.

# **Remarque**

Si votre réseau n'a pas été sécurisé par cryptage (en utilisant la clé de sécurité), l'écran du réglage de sécurité ne s'affiche pas à l'étape 7.

# <span id="page-24-1"></span>**Si vous n'arrivez pas à trouver le nom de réseau (SSID) souhaité (méthode de configuration manuelle)**

Vous pouvez saisir le nom de réseau (SSID) souhaité manuellement s'il n'apparaît pas dans la liste.

- **1** Sélectionnez « Manual Registration » à l'étape 5 de la section « [Recherche](#page-22-1)  [d'un point d'accès et configuration](#page-22-1)  d'un réseau sans fil (méthode de [balayage des points d'accès\)](#page-22-1) » [\(page 23\).](#page-22-1)
- **2** Appuyez sur  $\uparrow/\downarrow$  pour sélectionner « Direct Input », puis appuyez sur ENTER.
- **3** Saisissez le nom du réseau (SSID), puis appuyez sur ENTER.
- **4** Appuyez sur **↑/↓** pour sélectionner le réglage de sécurité souhaité, puis appuyez sur ENTER.

**5** Suivez les étapes 7 à 11 de la section « [Recherche d'un point](#page-22-1)  [d'accès et configuration d'un réseau](#page-22-1)  sans fil (méthode de balayage des [points d'accès\)](#page-22-1) » [\(page 23\)](#page-22-1).

# <span id="page-24-0"></span>**Configuration d'un réseau sans fil à l'aide d'un point d'accès compatible avec WPS**

Vous pouvez configurer facilement un réseau sans fil à l'aide d'un point d'accès compatible avec WPS. Le réglage de WPS peut se faire par la méthode de configuration du bouton de commande ou par la méthode du code PIN (Personal Identification Number).

# **Qu'est-ce que WPS (Wi-Fi Protected Setup) ?**

WPS est une norme créée par la Wi-Fi Alliance pour vous permettre de configurer rapidement et en toute sécurité un réseau sans fil.

# <span id="page-25-3"></span><span id="page-25-0"></span>**Configuration d'un réseau sans fil en utilisant la méthode de configuration du bouton de commande WPS**

Vous pouvez configurer facilement une connexion sans fil WPS par un appui sur le bouton désigné.

**1** Sélectionnez la fonction HOME NETWORK, MUSIC SERVICES ou AirPlay.

Si l'écran de réglage du réseau ne s'affiche pas, appuyez sur OPTIONS.

- **2** Appuyez sur  $\uparrow/\downarrow$  pour sélectionner « Network », puis appuyez sur ENTER.
- **3** Appuyez sur  $\biguparrow \biguparrow$  pour sélectionner « Settings », puis appuyez sur ENTER.
- **4** Appuyez sur **↑/**↓ pour sélectionner « Wireless LAN Settings », puis appuyez sur ENTER. Si « Change Setting? » s'affiche, sélectionnez « OK », puis appuyez sur ENTER.
- **5** Appuyez sur  $\biguparrow \biguparrow$  pour sélectionner « WPS Push », puis appuyez sur ENTER.
- **6** Suivez les instructions affichées à l'écran, puis appuyez sur le bouton WPS du point d'accès.

Message : appuyez sur le bouton WPS du point d'accès dans les 2 minutes

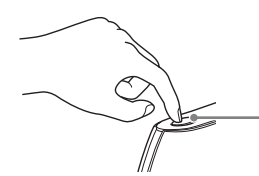

Bouton WPS sur le routeur du réseau local/point d'accès sans fil

« Complete! » s'affiche une fois les réglages réseau définis et « » s'allume à l'écran. Appuyez sur ENTER pour retourner au menu des options.

(Selon l'environnement réseau, le paramétrage réseau peut prendre du temps.)

# **7** Procédez au paramétrage du serveur.

Pour écouter le contenu audio stocké au niveau du serveur, vous devez configurer votre serveur [\(page 38\)](#page-37-3).

# **Conseil**

Lors de la vérification des réglages réseau, appuyez sur OPTIONS, puis sélectionnez « Network » – « Information » – l'élément de réglage souhaité dans le menu.

# <span id="page-25-2"></span><span id="page-25-1"></span>**Configuration d'un réseau sans fil en utilisant la méthode du code PIN WPS**

Si le point d'accès prend en charge la connexion par code PIN (Personal Identification Number) WPS, vous pouvez configurer une connexion sans fil WPS en saisissant le code PIN du système dans le routeur/point d'accès LAN sans fil.

**1** Sélectionnez la fonction HOME NETWORK, MUSIC SERVICES ou AirPlay.

> Si l'écran de réglage du réseau ne s'affiche pas, appuyez sur OPTIONS.

- **2** Appuyez sur  $\uparrow/\downarrow$  pour sélectionner « Network », puis appuyez sur ENTER.
- **3** Appuyez sur  $\uparrow/\downarrow$  pour sélectionner « Settings », puis appuyez sur ENTER.
- **4** Appuyez sur **↑/↓** pour sélectionner « Wireless LAN Settings », puis appuyez sur ENTER.
- **5** Appuyez sur  $\uparrow/\downarrow$  pour sélectionner « Manual Registration », puis appuyez sur ENTER.
- **6** Appuyez sur  $\uparrow/\downarrow$  pour sélectionner « WPS PIN », puis appuyez sur ENTER.

La liste des noms de réseau SSID (point d'accès) disponibles s'affiche.

# **7** Appuyez sur  $\biguparrow \biguparrow$  pour sélectionner le nom de réseau (SSID) souhaité, puis appuyez sur ENTER.

Le code PIN (8 chiffres) du système s'affiche. Laissez le code PIN affiché jusqu'à ce que la connexion soit établie. (Un code PIN différent est affiché à chaque fois que vous effectuez cette opération.)

**8** Saisissez le code PIN du système dans le routeur/point d'accès LAN sans fil.

> Le système procède au paramétrage du réseau.

« Complete! » s'affiche une fois les réglages réseau définis et «  $\mathcal{S}$  » s'allume à l'écran. Appuyez sur ENTER pour retourner au menu des options.

(Selon l'environnement réseau, le paramétrage réseau peut prendre du temps.)

**9** Procédez au paramétrage du serveur.

> Pour écouter le contenu audio stocké au niveau du serveur, vous devez configurer votre serveur [\(page 38\).](#page-37-3)

#### **Conseils**

- Lors de la vérification des réglages réseau, appuyez sur OPTIONS, puis sélectionnez « Network » – « Information » – l'élément de réglage souhaité dans le menu.
- Pour obtenir des informations détaillées sur la saisie du code PIN au niveau du routeur/point d'accès LAN sans fil, reportez-vous au mode d'emploi fourni avec le routeur/point d'accès LAN sans fil.

# <span id="page-26-1"></span><span id="page-26-0"></span>**Configuration d'un réseau câblé**

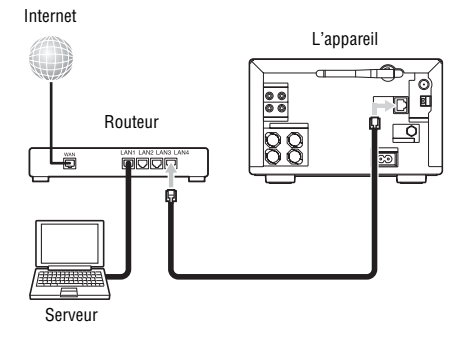

Vous avez besoin de l'environnement suivant pour utiliser le réseau domestique, le service de musique et les fonctions PARTY STREAMING. Vérifiez au préalable votre environnement.

- **o Un environnement de réseau domestique LAN câblé doit être disponible (assurez-vous qu'un routeur est utilisé).**
- **o Un périphérique pouvant être utilisé comme serveur (un ordinateur, etc.) doit être connecté à votre réseau domestique LAN câblé**\***.**
- **o L'accès à Internet doit être disponible (pour profiter des services de musique).**
- \* Pour obtenir des informations plus détaillées sur les serveurs compatibles avec ce système, reportez-vous à la page [38](#page-37-3).

Veillez à utiliser un câble réseau (LAN) avec tore magnétique (non fourni) ou un câble réseau blindé (non fourni) pour la connexion câblée. Pour plus de détails sur les opérations du menu et la saisie de caractères lors de la configuration, reportez-vous aux sections « [Opération du menu/](#page-14-4) [de la liste](#page-14-4) » [\(page 15\)](#page-14-4) et « [Saisir des caractères](#page-13-3) » [\(page 14\)](#page-13-3).

# **1** Connectez le système à un périphérique connecté au serveur.

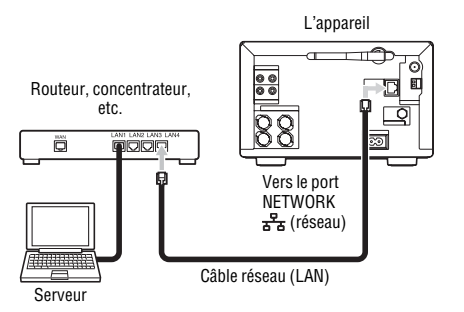

La configuration de la connexion dépend de l'environnement de votre réseau domestique.

- Lorsqu'un serveur (un ordinateur, etc.) est connecté à un routeur ou à un concentrateur :
	- $\rightarrow$  Si un port non utilisé est disponible sur le routeur ou sur le concentrateur, connectez le système à ce port.
	- $\rightarrow$  Si aucun port non utilisé n'est disponible sur le routeur, ajoutez un concentrateur et connectez le serveur et le système sur le concentrateur.
- Lorsqu'aucun routeur n'est utilisé\* :
	- $\rightarrow$  Ajoutez un routeur et connectez le périphérique serveur et le système au routeur.
- \* Par exemple, lorsqu'un serveur (un ordinateur, etc.) est connecté directement à un modem qui ne possède pas de fonction routeur.

# <span id="page-27-0"></span>**2** Sélectionnez la fonction HOME NETWORK, MUSIC SERVICES ou AirPlay.

<span id="page-27-1"></span>Si l'écran de réglage du réseau ne s'affiche pas, appuyez sur OPTIONS.

- **3** Appuyez sur  $\uparrow/\downarrow$  pour sélectionner « Network », puis appuyez sur ENTER.
- Appuyez sur  $\hat{\mathbf{f}}/\hat{\mathbf{f}}$  pour sélectionner « Settings », puis appuyez sur ENTER.

**5** Appuyez sur  $\uparrow/\downarrow$  pour sélectionner « Wired LAN Settings », puis appuyez sur ENTER.

> L'écran du réglage IP s'affiche. Si « Change Setting? » s'affiche, sélectionnez « OK », puis appuyez sur ENTER.

**6** Au niveau du réglage IP, appuyez sur  $\bigoplus$  pour sélectionner « Auto », puis appuyez sur ENTER.

L'écran du réglage proxy s'affiche.

# **Lors de l'utilisation d'une adresse IP fixe**

Sélectionnez « Manual » à l'étape 6, puis appuyez sur ENTER. L'écran de saisie de l'adresse IP s'affiche. Saisissez les valeurs pour « IP Address »,

« Subnet Mask », « Default Gateway », « Primary DNS » et « Secondary DNS ». Lorsque vous appuyez sur ENTER après la saisie de la valeur « Secondary DNS », l'affichage de réglage proxy apparaît.

<span id="page-27-2"></span>**7** Au niveau du réglage proxy, appuyez sur  $\biguparrow/\biguparrow$  pour sélectionner « Do Not Use », puis appuyez sur ENTER.

La fenêtre de confirmation apparaît.

# **Lors de l'utilisation d'un serveur proxy**

Sélectionnez « Use » à l'étape [7,](#page-27-2) puis appuyez sur ENTER. L'écran de saisie de l'adresse proxy s'affiche.

Saisissez les valeurs pour « Proxy Address » et « Port Number ». Lorsque vous appuyez sur ENTER après la saisie de la valeur « Port Number », la fenêtre de confirmation apparaît.

# **8** Appuyez sur **↑/**↓ pour sélectionner « OK », puis appuyez sur ENTER.

« Complete! » s'affiche une fois les réglages réseau définis, appuyez ensuite sur ENTER. Le menu des options s'affiche de nouveau. (Selon l'environnement réseau, le paramétrage réseau peut prendre du temps.)

# **9** Procédez au paramétrage du serveur.

Pour écouter le contenu audio stocké au niveau du serveur, vous devez configurer votre serveur [\(page 38\).](#page-37-3)

#### **Conseil**

Lors de la vérification des réglages réseau, appuyez sur OPTIONS, puis sélectionnez « Network » – « Information » – l'élément de réglage souhaité dans le menu.

# <span id="page-29-5"></span><span id="page-29-1"></span><span id="page-29-0"></span>**Opérations**

# <span id="page-29-2"></span>**Lecture d'un disque CD/MP3**

Vous pouvez lire les CD audio et les disques CD-R/RW enregistrés avec des plages audio MP3. Reportez-vous à la section « [À propos des disques](#page-75-0)  [pouvant être lus](#page-75-0) » pour plus de détails [\(page 76\).](#page-75-0)

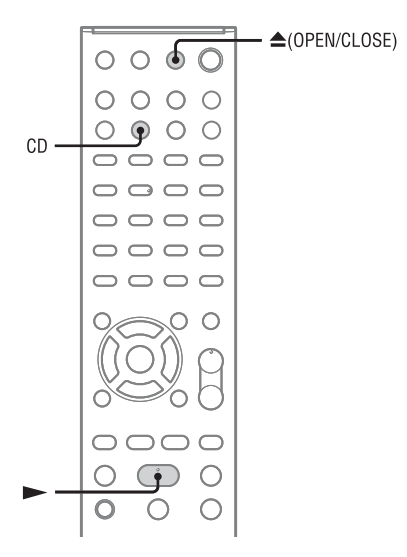

**1** Appuyez sur CD pour sélectionner la fonction CD.

# <span id="page-29-4"></span>**2** Chargez un disque.

<span id="page-29-3"></span>Appuyez sur  $\triangle$  (OUVRIR/FERMER) pour ouvrir le plateau, placez un disque sur le plateau (côté avec l'étiquette orienté vers le haut) et appuyez sur  $\triangle$  (OUVRIR/FERMER) pour fermer le plateau.

# $3$  Appuyez sur  $\rightarrow$  pour démarrer la lecture.

# <span id="page-29-6"></span>**Autres opérations**

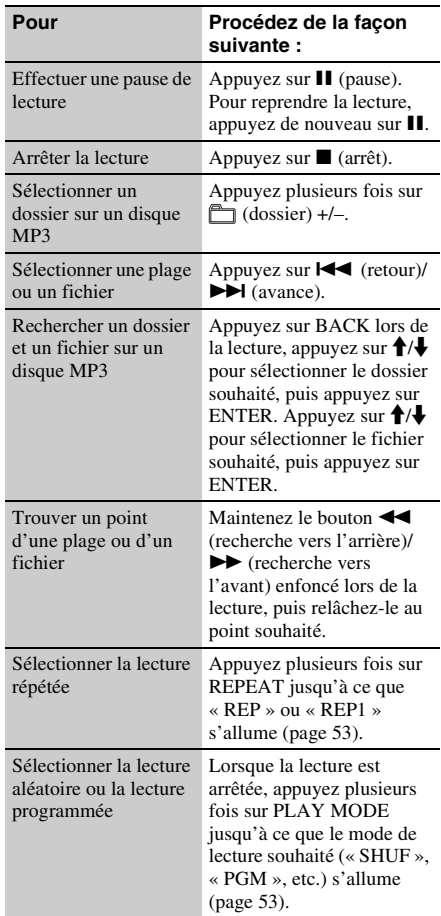

#### **Remarque concernant la lecture répétée**

« REP1 » indique qu'une plage ou un fichier est répété jusqu'à ce que vous arrêtiez la lecture.

#### **Remarques concernant la lecture de disques MP3**

- N'enregistrez pas d'autres types de plages ou de fichiers ou de dossiers inutiles sur un disque contenant des fichiers MP3.
- Les dossiers ne contenant pas de fichiers MP3 ne sont pas pris en compte.
- Les fichiers MP3 sont lus dans leur ordre d'enregistrement sur le disque.
- Le système peut uniquement lire les fichiers MP3 disposant de l'extension « .mp3 ».
- Si le nom de fichier comporte l'extension « .mp3 » mais que le contenu du fichier ne correspond pas à l'extension, il est possible que la lecture du fichier génère des parasites qui peuvent endommager le système d'enceintes et entraîner des anomalies de fonctionnement du système.
- Le nombre maximal de :
	- dossiers est de 255 (dossier racine inclus).
	- fichiers MP3 est de 511.
	- fichiers MP3 et dossiers pouvant être inclus sur un seul et même disque est de 512.
	- niveaux de dossiers (arborescence de fichiers) est de 8.
- La compatibilité avec tous les logiciels de codage/de gravure MP3, les périphériques d'enregistrement et les supports d'enregistrement ne peut être garantie. Les disques MP3 incompatibles peuvent produire des parasites ou du son discontinu ou être totalement illisibles.

# <span id="page-30-0"></span>**Pour protéger le mécanisme CD**

Lorsque vous transportez le système, retirez le disque de manière à ne pas endommager le mécanisme CD et le disque. Utilisez les boutons de l'appareil.

- **1** Ouvrez le plateau du disque et retirez le disque.
- **2** Appuyez plusieurs fois sur FUNCTION pour sélectionner la fonction CD.
- **3** Maintenez le bouton  $\triangle$  enfoncé pendant plus de 5 secondes.
- **4** Débranchez le cordon d'alimentation lorsque « LOCK » s'affiche.

# <span id="page-31-0"></span>**Écouter la radio**

Vous pouvez syntoniser des stations FM, AM ou DAB/DAB+ (CMT-G2BNiP uniquement). Le préréglage des stations à l'avance vous permet de les rappeler par leur numéro.

Notez que la syntonisation DAB/DAB+ est uniquement disponible pour CMT-G2BNiP.

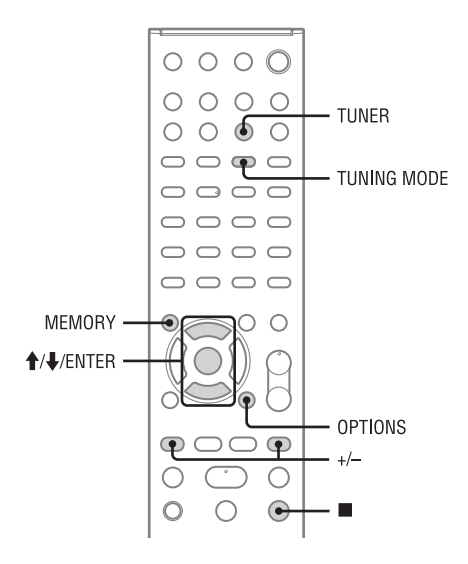

# <span id="page-31-2"></span><span id="page-31-1"></span>**Syntonisation d'une station de radio**

La syntonisation DAB/DAB+ est uniquement disponible pour CMT-G2BNiP.

Avant de syntoniser des stations DAB/DAB+, veillez à ce que le balayage initial DAB ait été exécuté et qu'une liste de composants de service ait été stockée au niveau du système.

**1** Appuyez plusieurs fois sur TUNER pour sélectionner « TUNER DAB », « TUNER FM » ou « TUNER AM ».

**2** Procédez à la syntonisation. **Pour la syntonisation automatique :**

Appuyez plusieurs fois sur TUNING MODE jusqu'à ce que « AUTO » s'allume, puis appuyez sur +/–. Le balayage s'arrête automatiquement lors de la syntonisation d'une station et « TUNED » et « ST » (pour les programmes stéréo uniquement) s'allument à l'écran.

Si « TUNED » ne s'allume pas et que le balayage des stations FM/AM ne s'arrête pas, appuyez sur  $\blacksquare$  pour arrêter le balayage, puis procédez à la syntonisation manuelle.

## **Pour la syntonisation manuelle (FM/AM uniquement) :**

Appuyez plusieurs fois sur TUNING MODE jusqu'à ce que « AUTO » et « PRESET » disparaissent, puis appuyez plusieurs fois sur +/– pour syntoniser la station souhaitée.

# **Pour la syntonisation préréglée :**

Appuyez plusieurs fois sur TUNING MODE jusqu'à ce que « PRESET » s'allume, puis appuyez plusieurs fois sur +/– pour sélectionner le numéro de préréglage souhaité. Pour obtenir des informations détaillées sur le préréglage des stations, reportez-vous à la section « [Préréglage des](#page-32-0)  [stations de radio](#page-32-0) » [\(page 33\)](#page-32-0).

$$
\boxed{\begin{array}{c}\n\text{F} \, \text{M} \\
\text{MTO ST TUMED}\n\end{array}\n\quad \begin{array}{c}\n\text{S} \, \text{S} \, \text{S} \, \text{S} \, \text{M} \, \text{H} \, \text{S} \\
\text{S} \, \text{S} \, \text{S} \, \text{S} \, \text{M} \, \text{H} \, \text{S} \\
\text{S} \, \text{S} \, \text{S} \, \text{S} \, \text{M} \, \text{S} \, \text{S} \\
\text{S} \, \text{S} \, \text{S} \, \text{S} \, \text{M} \, \text{S} \, \text{S} \\
\text{S} \, \text{S} \, \text{S} \, \text{S} \, \text{S} \, \text{S} \, \text{S} \\
\text{S} \, \text{S} \, \text{S} \, \text{S} \, \text{S} \, \text{S} \, \text{S} \\
\text{S} \, \text{S} \, \text{S} \, \text{S} \, \text{S} \, \text{S} \, \text{S} \\
\text{S} \, \text{S} \, \text{S} \, \text{S} \, \text{S} \, \text{S} \, \text{S} \\
\text{S} \, \text{S} \, \text{S} \, \text{S} \, \text{S} \, \text{S} \\
\text{S} \, \text{S} \, \text{S} \, \text{S} \, \text{S} \, \text{S} \\
\text{S} \, \text{S} \, \text{S} \, \text{S} \, \text{S} \, \text{S} \\
\text{S} \, \text{S} \, \text{S} \, \text{S} \, \text{S} \, \text{S} \\
\text{S} \, \text{S} \, \text{S} \, \text{S} \, \text{S} \, \text{S} \\
\text{S} \, \text{S} \, \text{S} \, \text{S} \, \text{S} \, \text{S} \\
\text{S} \, \text{S} \, \text{S} \, \text{S} \, \text{S} \, \text{S} \\
\text{S} \, \text{S} \, \text{S} \, \text{S} \, \text{S} \\
\text{S}
$$

Lorsque vous syntonisez une station FM qui propose des services de radiodiffusion de données de service ou une station DAB/ DAB+, le nom du service ou le nom de station s'affiche à l'écran.

#### <span id="page-32-4"></span>**Pour réduire les parasites statiques sur une station stéréo FM dont la réception est mauvaise**

Appuyez plusieurs fois sur FM MODE jusqu'à ce que « MONO » s'allume pour désactiver la réception stéréo.

#### **Conseil**

Pour une meilleure réception des émissions, essayez de changer l'orientation ou l'emplacement de l'antenne. Par exemple, placez l'antenne à proximité ou à l'extérieur d'une fenêtre. Si la réception ne s'améliore pas, essayez de brancher une antenne externe (non fournie). Maintenez l'antenne à distance du cordon d'alimentation afin d'éviter les parasites.

# **Remarques**

- Lors de la syntonisation d'une station DAB/DAB+, quelques secondes peuvent s'écouler avant que le son ne devienne audible.
- Lorsqu'une station DAB/DAB+ est syntonisée, le service primaire est automatiquement reçu à la fin du service secondaire.

# <span id="page-32-2"></span>**Autres opérations**

<span id="page-32-1"></span>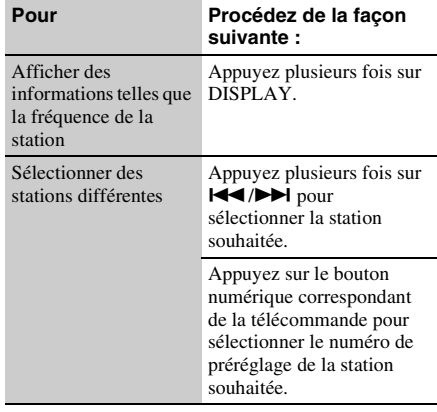

# <span id="page-32-3"></span><span id="page-32-0"></span>**Préréglage des stations de radio**

Si vous préréglez les stations de radio, vous pouvez facilement les sélectionner de nouveau en utilisant le numéro de préréglage correspondant. Vous pouvez prérégler un maximum de 20 stations FM, 10 stations AM et 20 stations DAB.

**1** Syntonisez la station souhaitée.

# **2** Appuyez sur MEMORY.

Le numéro de préréglage sélectionné clignote.

F<sub>M</sub> ,50MHz Memory

# **3** Appuyez sur  $\uparrow/\downarrow$  pour sélectionner le numéro de préréglage souhaité.

Si le numéro de préréglage sélectionné est déjà attribué à une autre station, la station en question est remplacée par la nouvelle station.

# **4** Appuyez sur ENTER.

« Complete! » s'affiche et la station est préréglée.

# <span id="page-33-2"></span>**Pour sélectionner une station de radio préréglée**

Appuyez plusieurs fois sur TUNING MODE jusqu'à ce que « PRESET » s'affiche, puis appuyez plusieurs fois sur +/– pour sélectionner le numéro de préréglage souhaité.

#### **Conseil**

Lors de la réception DAB/DAB+, les services secondaires peuvent également être préréglés.

#### **Remarque concernant le préréglage des stations DAB/DAB+**

Les services DAB/DAB+ ne peuvent être préréglés que dans la mesure où ils peuvent être reçus.

# <span id="page-33-1"></span><span id="page-33-0"></span>**Exécution manuelle d'un balayage initial DAB**

Lorsque vous mettez le système en marche pour la première fois après l'achat, le balayage initial DAB démarre pour stocker automatiquement les informations de services DAB/DAB+ disponibles. Si vous déménagez, procédez manuellement au balayage initial DAB pour mettre les informations de services DAB/DAB+ à jour.

**1** Appuyez plusieurs fois sur TUNER pour sélectionner la fonction DAB.

# **2** Appuyez sur OPTIONS.

« Initial Scan? Push ENTER » s'affiche.

# **3** Appuyez sur ENTER.

Le balayage initial DAB démarre et les informations de services DAB/DAB+ disponibles sont stockées.

#### **Remarques**

- Selon les services DAB/DAB+ disponibles dans votre région, le balayage peut prendre quelques minutes.
- Toutes les stations préréglées qui ont été stockées sur le système sont effacées lorsque vous procédez à un balayage initial DAB ou lors de l'annulation du balayage.
- Avant de débrancher l'antenne à fil DAB, vérifiez que le système est hors tension afin de conserver vos réglages DAB/DAB+.

# <span id="page-34-2"></span><span id="page-34-0"></span>**Écouter un iPod ou un iPhone**

Vous pouvez commander votre iPod/iPhone avec la télécommande et écouter la musique et autres contenus audio stockés sur votre iPod/iPhone.

- **1** Sélectionnez la fonction USB.
- **2** Raccordez l'iPod/iPhone au port (USB) à l'aide du câble USB fourni avec votre iPod/iPhone.
- Appuyez sur **>** pour démarrer la lecture.

# <span id="page-34-1"></span>**Autres opérations**

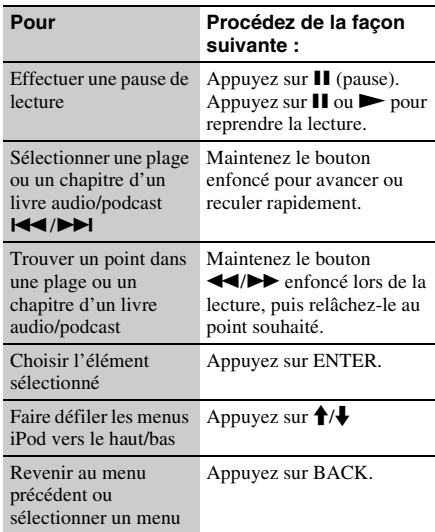

# **Utilisation du système comme chargeur de batterie**

Vous pouvez utiliser le système comme chargeur de batterie pour un iPod/iPhone lorsque le système est en marche.

Raccordez l'iPod/iPhone au port « (USB) à l'aide du câble USB fourni avec votre iPod/iPhone. L'état de charge s'affiche sur l'écran de l'iPod/ iPhone. Pour plus de détails, reportez-vous au guide d'utilisation de votre iPod/iPhone.

# **Arrêt de la charge de l'iPod/iPhone**

Retirez l'iPod/iPhone. La mise hors tension du système entraîne également l'arrêt de la charge de l'iPod/iPhone.

#### **Remarques**

- Si la batterie de l'iPod/iPhone est vide, il est possible que le périphérique ne soit pas reconnu par le système. Vous devez alors le recharger à l'aide d'un ordinateur, etc., puis le connecter au système.
- Les performances du système peuvent varier selon les spécifications de votre iPod/iPhone.
- Ne transportez pas l'appareil avec un iPod/iPhone installé sur le connecteur. Cela peut entraîner un problème de fonctionnement.
- Avant de déconnecter l'iPod/iPhone, interrompez la lecture.
- Maintenez le bouton  $\blacktriangleleft \wedge \blacktriangleright \blacktriangleright \blacktriangleleft$  enfoncé pour procéder à une recherche vers l'avant ou vers l'arrière lors de la lecture d'une vidéo si  $\blacktriangleleft$ / $\blacktriangleright$  ne fonctionne pas.
- Le système et l'iPod/iPhone fonctionnant différemment, il est possible que vous ne puissiez pas utiliser l'iPod/iPhone à l'aide des boutons de la télécommande ou de l'appareil. Utilisez alors les boutons de commande de l'iPod/iPhone.
- Lorsque l'iPhone est raccordé au système et que vous recevez un appel lors de la lecture, la lecture est interrompue et vous pouvez répondre à l'appel entrant.
- Pour régler le niveau de volume, appuyez sur VOLUME +/– sur la télécommande. Le niveau de volume ne change pas lorsqu'il est réglé sur l'iPod/ iPhone.
- Pour utiliser un iPod/iPhone, reportez-vous au mode d'emploi fourni avec votre iPod/iPhone.
- Sony décline toute responsabilité en cas de perte ou d'endommagement des données enregistrées sur un iPod/iPhone lorsque celui-ci est utilisé avec cet appareil.
- Les boutons PLAY MODE et REPEAT de la télécommande ne fonctionnent pas lorsque la fonction sélectionnée est iPod et iPhone.

# <span id="page-35-2"></span><span id="page-35-0"></span>**Lire un fichier sur un périphérique USB**

Les formats audio suivants peuvent être lus sur le système : MP3\*/WMA\*/AAC\*.

\* Les fichiers comportant une protection des droits d'auteur (gestion des droits numériques ou GDN) ne peuvent être lus sur ce système. De même, il est possible que les fichiers téléchargés à partir d'un site de musique en ligne ne puissent être lus.

Consultez les sites Web ci-dessous pour plus d'informations au sujet des périphériques USB compatibles.

Pour les clients en Europe :

**http://support.sony-europe.com/**

Pour les clients en Océanie : **http://www.sony-asia.com/support**

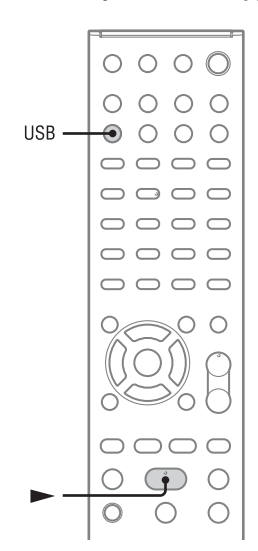

- **1** Appuyez sur USB pour sélectionner la fonction USB.
- **2** Raccordez le périphérique USB au port  $\leftarrow$  (USB).
- **3** Appuyez sur  $\blacktriangleright$  (lecture) pour démarrer la lecture.

# <span id="page-35-1"></span>**Autres opérations**

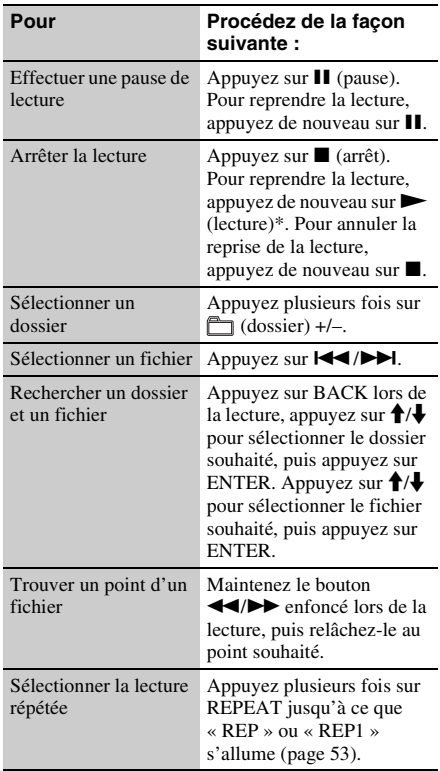
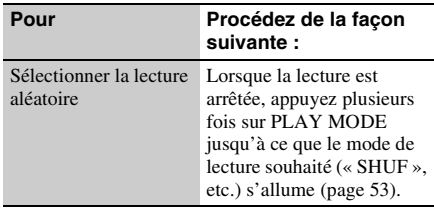

\* Lors de la lecture d'un fichier MP3/WMA à débit binaire variable, il est possible que le système reprenne la lecture à un point différent.

#### **Remarques**

- Si une connexion par câble USB est nécessaire, connectez le câble USB fourni avec le périphérique USB à raccorder. Reportez-vous au mode d'emploi fourni avec le périphérique USB à raccorder pour plus de détails concernant le mode de fonctionnement.
- Selon le type de périphérique USB connecté, l'affichage de « Reading » peut prendre 10 minutes environ.
- Ne connectez pas le système et le périphérique USB via un concentrateur USB.
- Lorsque le périphérique USB est connecté, le système lit tous les fichiers présents sur le périphérique USB. Si le périphérique USB contient de nombreux dossiers ou fichiers, la lecture du périphérique USB peut nécessiter du temps.
- Avec certains périphériques USB connectés, une fois une opération effectuée, son exécution par le système peut être retardée.
- La compatibilité avec tous les logiciels de codage/ gravure ne peut être garantie. Si des fichiers audio du périphérique USB ont été initialement codés avec un logiciel non compatible, ils peuvent produire des parasites ou du son discontinu ou être totalement illisibles.
- Ce système ne peut lire les fichiers audio du périphérique USB dans les cas suivants :
	- lorsque le nombre de fichiers audio d'un dossier est supérieur à 999.
	- lorsque le nombre total de fichiers audio d'un périphérique USB est supérieur à 999.
	- lorsque le nombre de dossiers d'un périphérique USB est supérieur à 999 (dossier « ROOT » et dossiers vides inclus).

Ces nombres peuvent varier en fonction de la structure de fichiers et de dossiers.

N'enregistrez pas d'autres types de fichiers ou de dossiers inutiles sur un périphérique USB contenant des fichiers audio.

- Le système peut uniquement lire 8 niveaux de dossiers.
- Ce système ne prend pas nécessairement en charge toutes les fonctions proposées par un périphérique USB connecté.
- Les dossiers ne contenant pas de fichiers audio ne sont pas pris en compte.
- Les formats audio que vous pouvez lire avec le système sont les suivants :
	- MP3 : extension de fichier « .mp3 »
	- WMA : extension de fichier « .wma »
	- $-$  AAC  $\cdot$  extension de fichier «  $m4a$  »

Notez que si le nom de fichier comporte l'extension correcte mais que le contenu du fichier ne correspond pas à l'extension, il est possible que le système génère des parasites ou ne fonctionne pas correctement.

# **Utilisation du système comme chargeur de batterie**

Vous pouvez utiliser le système comme chargeur de batterie pour les périphériques USB disposant d'une fonction rechargeable lorsque le système est en marche. La charge commence lorsque le périphérique USB est raccordé au port  $\leftarrow$  (USB). L'état de charge s'affiche sur l'écran du périphérique USB. Pour obtenir des informations détaillées, reportez-vous au mode d'emploi fourni avec le périphérique USB.

# **Écouter du contenu audio stocké sur un serveur**

Ce système peut lire du contenu audio enregistré sur un périphérique serveur (un ordinateur, par exemple) compatible avec les normes DLNA (Digital Living Network Alliance).

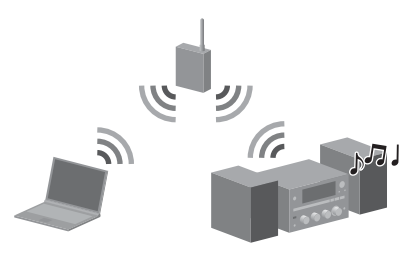

# **Pour écouter du contenu audio stocké sur un serveur**

- **• Commencez par connecter le système à votre réseau domestique.**
	- $\rightarrow$  Reportez-vous à la section « Connexion du [système à votre réseau domestique](#page-21-0) » [\(page 22\).](#page-21-0)
- **• Configurez le serveur une fois le système connecté au réseau.**
	- $\rightarrow$  Reportez-vous à la section « Configuration [du serveur](#page-37-0) » [\(page 38\)](#page-37-0).

# **À propos de l'alliance DLNA**

DLNA est l'abréviation anglaise pour Digital Living Network Alliance. C'est le nom d'une organisation qui établit des directives (directives DLNA), et c'est également le nom de la méthode qui permet aux différents périphériques d'un domicile de partager du contenu numérique (tel que des données musicales, des données d'images, etc.) sur un réseau domestique.

# <span id="page-37-1"></span><span id="page-37-0"></span>**Configuration du serveur**

Pour écouter le contenu audio stocké sur votre serveur avec ce système, vous devez préalablement configurer le serveur. Les périphériques serveurs suivants sont compatibles avec ce système.

- Sony VAIO Media plus versions 1.3, 1.4, 2.0 et 2.1
- Système audio sur réseau disque dur Sony NAS-S500HDE\*, NAS-S55HDE\*
- Récepteur AV réseau Sony STR-DA6400ES\*, TA-DA5600ES\*
- Microsoft Windows Media Player 12 installé sur Windows 7 [\(page 39\)](#page-38-0)
- Microsoft Windows Media Player 11 installé sur Windows Vista/Windows XP [\(page 40\)](#page-39-0)
- Pas disponible dans certains pays ou certaines régions.

Si le serveur possède une fonction qui en limite l'accès depuis d'autres périphériques, vous devez changer le réglage sur le serveur pour autoriser le système à accéder au serveur.

Cette section explique comment configurer Windows Media Player pour l'utiliser en tant que serveur.

Pour obtenir des informations détaillées sur d'autres périphériques serveurs, reportez-vous au mode d'emploi ou à l'aide des applications ou périphériques respectifs.

## **Remarque**

Il est possible que les éléments affichés sur l'ordinateur soient différents de ceux illustrés ci-dessous, selon la version du système d'exploitation ou l'environnement de l'ordinateur. Pour obtenir des informations détaillées, reportez-vous à l'aide du système d'exploitation.

# <span id="page-38-0"></span>■ Lors de l'utilisation de **Windows 7**

Cette section indique comment configurer la version de Windows Media Player 12 installée par le constructeur pour Windows 7.

Pour obtenir plus de détails sur le fonctionnement de Windows Media Player 12, reportez-vous à l'aide de Windows Media Player 12.

# **1** Allez dans [Démarrer] – [Panneau de configuration].

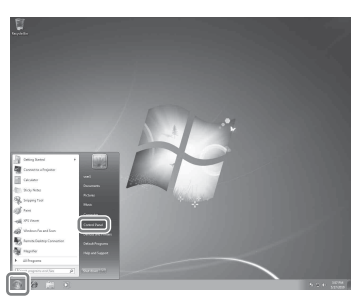

**2** Sélectionnez [Afficher l'état et la gestion du réseau] sous [Réseau et Internet].

> La fenêtre [Centre Réseau et partage] apparaît.

## **Conseil**

Si l'élément souhaité n'apparaît pas à l'écran, essayez de changer le type d'affichage du Panneau de configuration.

**3** Sélectionnez [Réseau public] sous [Afficher vos réseaux actifs]. Si l'écran affiche autre chose que [Réseau public], passez à l'étape 6. La fenêtre [Définir un emplacement réseau] apparaît.

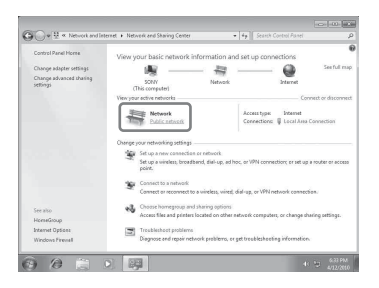

- **4** Sélectionnez [Réseau domestique] ou [Réseau de bureau] selon l'environnement dans lequel le système est utilisé.
- **5** Suivez les instructions qui apparaissent à l'écran selon l'environnement dans lequel le système est utilisé.

Lorsque les réglages sont terminés, confirmez que l'élément sous [Afficher vos réseaux actifs] a été modifié pour [Réseau domestique] ou [Réseau de bureau] dans la fenêtre [Centre Réseau et partage].

**6** Sélectionnez [Modifier les paramètres de partage avancés].

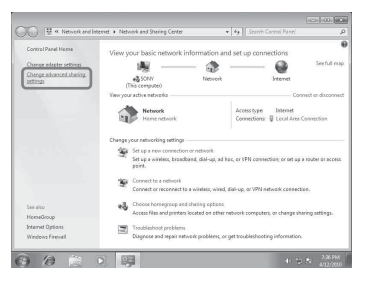

**7** Sélectionnez [Choisir les options de diffusion de contenu multimédia...] dans [Diffusion de contenu multimédia].

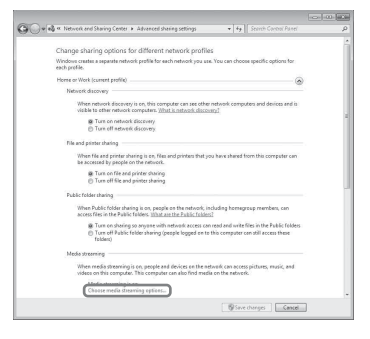

**8** Si [La diffusion multimédia en continu est désactivée] s'affiche dans la fenêtre des options de Diffusion de contenu multimédia, sélectionnez [Activer la diffusion multimédia en continu].

# **9** Sélectionnez [Autoriser tout].

La fenêtre [Autoriser tous les périphériques multimédias] s'ouvre. Si tous les périphériques du réseau local sont réglés sur [Autorisé], sélectionnez [OK] et fermez la fenêtre.

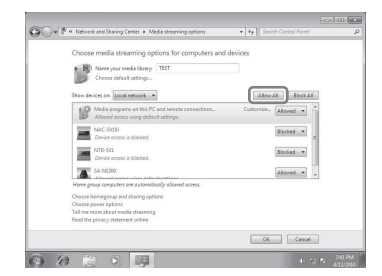

- **10** Sélectionnez [Autoriser tous les ordinateurs et les périphériques multimédias].
- **11** Sélectionnez [OK] pour fermer la fenêtre.
- **12** Actualisez la liste des serveurs. Lorsque vous avez fini de configurer Windows Media Player 12, actualisez la liste des serveurs du système et sélectionnez ce serveur dans la liste des serveurs. Pour obtenir des informations détaillées sur la procédure de sélection d'un serveur, reportezvous à la section « [Pour actualiser la liste des](#page-40-0)  [serveurs](#page-40-0) » [\(page 41\).](#page-40-0)

# <span id="page-39-0"></span>■ Lors de l'utilisation de Windows **Vista/XP**

Cette section indique comment configurer la version de Windows Media Player 11 installée sur Windows Vista/XP\*.

Pour obtenir plus de détails sur le fonctionnement de Windows Media Player 11, reportez-vous à l'aide de Windows Media Player 11.

\* Windows Media Player 11 n'est pas installé par le constructeur sous Windows XP. Allez sur le site Web de Microsoft, téléchargez le programme d'installation, puis installez Windows Media Player 11 sur votre ordinateur.

**1** Allez dans [Démarrer] – [Tous les programmes].

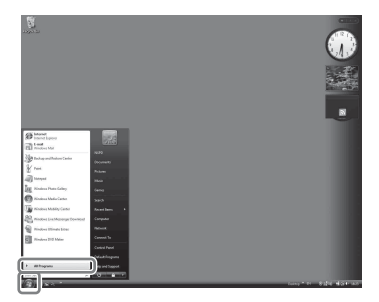

**2** Sélectionnez [Lecteur Windows Media].

Windows Media Player 11 démarre.

**3** Sélectionnez [Partage des fichiers multimédias...] dans le menu [Bibliothèque].

> Si vous utilisez Windows XP, passez à l'étape 9.

**4** Lorsque **s'affiche**, sélectionnez [Réseau...].

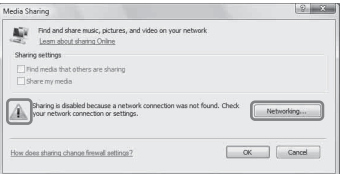

La fenêtre [Centre Réseau et partage] apparaît.

**5** Sélectionnez [Personnaliser].

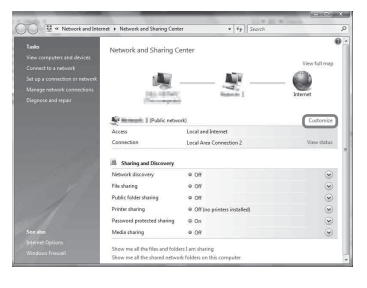

La fenêtre [Définir un emplacement réseau] apparaît.

# **6** Cochez [Privé] et sélectionnez [Suivant].

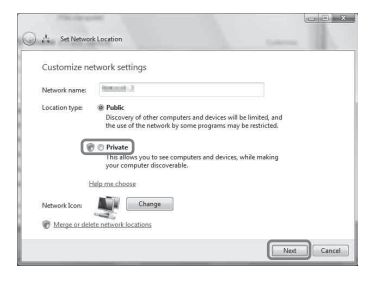

- **7** Vérifiez que [Type d'emplacement] a été modifié en [Privé] et sélectionnez [Fermer].
- **8** Vérifiez que [(réseau privé)] est affiché dans la fenêtre [Centre Réseau et partage] et fermez la fenêtre.
- **9** Si [Partager mes fichiers multimédias] n'est pas coché dans la fenêtre [Partage des fichiers multimédias] affichée à l'étape 3, cochez [Partager mes fichiers multimédias], puis sélectionnez  $[OK]$ .

Une liste des périphériques pouvant être connectés s'affiche.

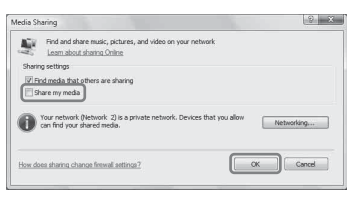

- **10** Sélectionnez [Paramètres...] qui apparaît à côté de [Partager mes fichiers multimédias dans :].
- **11** Cochez [Autoriser automatiquement les nouveaux appareils et ordinateurs] et sélectionnez [OK].

## **Remarque**

Décochez cet élément après avoir vérifié que le système peut se connecter au serveur et lire le contenu audio stocké sur le serveur.

# **12** Actualisez la liste des serveurs.

Lorsque vous avez fini de configurer Windows Media Player 11, actualisez la liste des serveurs du système et sélectionnez ce serveur dans la liste des serveurs. Pour obtenir des informations détaillées sur la procédure de sélection d'un serveur, reportezvous à la section « [Pour actualiser la liste des](#page-40-0)  [serveurs](#page-40-0) » [\(page 41\).](#page-40-0)

# <span id="page-40-2"></span><span id="page-40-0"></span>**Pour actualiser la liste des serveurs**

Actualisez la liste des serveurs lorsque vous ajoutez un nouveau serveur au réseau domestique ou si vous ne trouvez pas le serveur souhaité dans la liste.

- **1** Appuyez sur OPTIONS lorsque la liste des serveurs est affichée.
- **2** Appuyez sur  $\biguparrow \biguparrow$  pour sélectionner « Refresh », puis appuyez sur ENTER.

La liste de serveurs actualisée s'affiche.

## **Conseil**

Le système conserve un historique des cinq derniers serveurs connectés et ces serveurs apparaissent en haut de la liste des serveurs. Il est possible d'afficher 20 serveurs au maximum dans une liste de serveurs.

# <span id="page-40-1"></span>**Pour supprimer un serveur de la liste des serveurs**

**1** Lorsque la liste des serveurs s'affiche, appuyez sur  $\biguparrow/\bigdownarrow$  pour sélectionner le serveur que vous souhaitez supprimer, puis appuyez sur OPTIONS.

Le menu des options s'affiche.

**2** Appuyez sur  $\biguparrow \biguparrow$  pour sélectionner « Delete », puis appuyez sur ENTER.

La fenêtre de confirmation apparaît.

**3** Appuyez sur  $\biguparrow \biguparrow$  pour sélectionner « OK », puis appuyez sur ENTER.

« Complete! » s'affiche et le serveur sélectionné est supprimé.

## **Remarque**

Même si vous supprimez le serveur de la liste des serveurs, le serveur réapparaîtra dans la liste si le système le trouve sur le réseau (par exemple, lorsque vous actualisez la liste des serveurs).

# <span id="page-41-0"></span>**Lecture de contenu audio stocké sur un serveur**

Le système peut lire du contenu audio stocké sur le serveur dans les formats MP3, Linear PCM, WMA et AAC\*. Il est impossible de lire sur ce système du contenu audio comportant une protection des droits d'auteur (gestion des droits numériques ou GDN). Pour déterminer si un fichier WMA comporte une protection des droits d'auteur, reportez-vous à la page [72](#page-71-0).

\* Le système ne peut lire que des fichiers AAC possédant l'extension « .m4a », « .mp4 » ou « .3gp ».

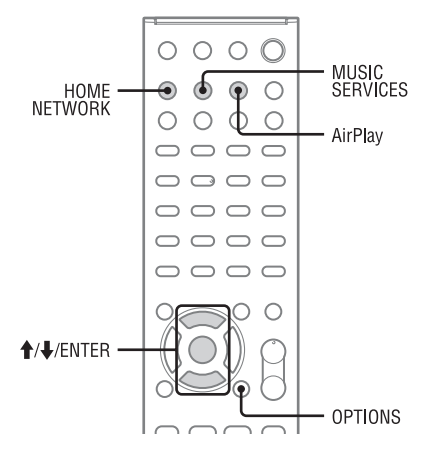

# **1** Appuyez sur HOME NETWORK pour sélectionner la fonction Réseau domestique (Home Network).

Si le dernier élément sélectionné (liste de lecture, album, dossier, etc.) s'affiche, appuyez plusieurs fois sur BACK jusqu'à ce que la liste des serveurs s'affiche.

Si « No Server » s'affiche ou si le serveur de la liste n'est pas disponible, appuyez sur OPTIONS. Sélectionnez « Refresh », puis appuyez sur ENTER. La liste de serveurs actualisée s'affiche.

2 Appuyez sur  $\uparrow/\downarrow$  pour sélectionner le serveur souhaité, puis appuyez sur ENTER.

## **Remarque**

Si le serveur prend en charge la norme Wake-on-LAN (réveil à distance), le système met automatiquement le serveur sous tension. Si le serveur ne prend pas en charge la norme Wake-on-LAN, mettez au préalable le serveur en marche. Pour obtenir des informations détaillées sur les réglages ou les opérations de la fonction Wake-on-LAN de votre serveur, reportez-vous au mode d'emploi ou à l'aide du serveur.

# **3** Appuyez sur  $\uparrow/\downarrow$  pour sélectionner l'élément souhaité (liste de lecture, album, dossier, etc.), puis appuyez sur ENTER.

Si un autre élément s'affiche, répétez l'étape 3 pour restreindre les choix jusqu'à ce que l'élément souhaité s'affiche. Les éléments affichés varient en fonction du serveur connecté.

# **4** Appuyez sur  $\uparrow/\downarrow$  pour sélectionner la plage souhaitée, puis appuyez sur ENTER.

La lecture commence. Vérifiez que les enceintes du système émettent des sons.

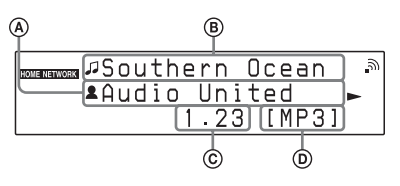

A Nom d'artiste B Nom de plage C Durée écoulée D Codec

#### **Conseils**

- Si vous sélectionnez un dossier (par exemple, un dossier d'artiste, un dossier de genre, etc.), puis appuyez sur le bouton  $\blacktriangleright$ , le système lit tous les éléments du dossier sélectionné.
- Le système reprend à partir du dernier élément sélectionné lorsque la fonction Réseau sans fil (Home Network) est sélectionnée, jusqu'à ce que le système soit mis hors tension. Si « Network Standby » est réglé sur « On », la lecture reprend à partir du dernier élément sélectionné, même si vous mettez le système hors tension.

#### **Remarques**

- Les plages qui ne peuvent pas être lues par le système sont également affichées sur l'écran. Vous ne pouvez pas trier une liste de plages pouvant être lues.
- « ! » apparaît au-dessus des noms de plages qui ne peuvent être lues sur le système et qui ne sont pas prises en compte lors de la lecture.
- La lecture ne reprend pas à partir du dernier élément sélectionné si vous débranchez le cordon d'alimentation de la prise secteur.
- Le système peut prendre du temps pour afficher les éléments lorsqu'il parcourt un dossier contenant une quantité importante de contenu audio. Utilisez alors la recherche par mot-clé [\(page 55\).](#page-54-0)

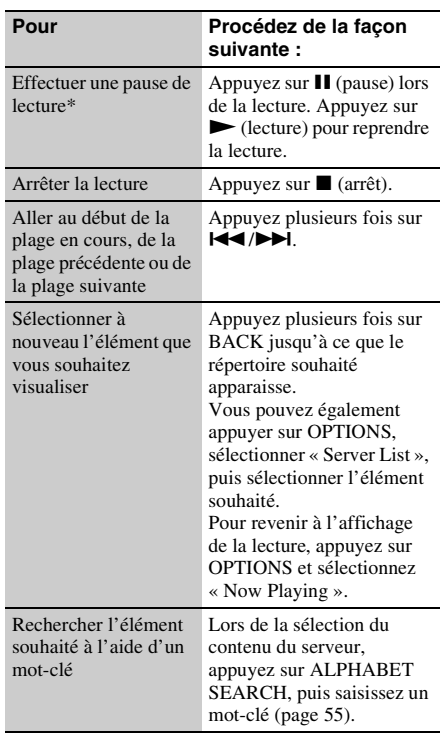

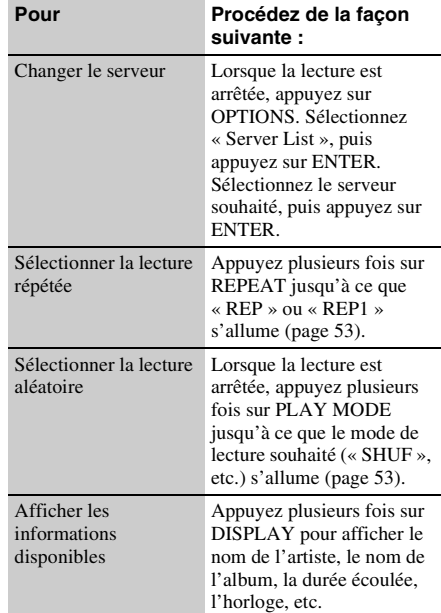

**Autres opérations** \* Selon le serveur ou la plage, il est possible que l'interruption de la lecture ne fonctionne pas lorsque la fonction Réseau domestique (Home Network) est sélectionnée.

# **Écouter des services de musique**

Vous pouvez écouter des services de musique proposés sur Internet avec ce système (fonction Service de musique (Music Service)). Pour utiliser cette fonction, le système doit être connecté au réseau et le réseau doit être connecté à Internet. Pour obtenir des informations détaillées sur la configuration du réseau, reportez-vous à la section « [Connexion du système à votre réseau](#page-21-0)  [domestique](#page-21-0) » [\(page 22\)](#page-21-0).

Consultez le site Web ci-dessous pour plus d'informations sur les services de musique (Music Services):

#### **http://www.sony.net/audio/musicservices**

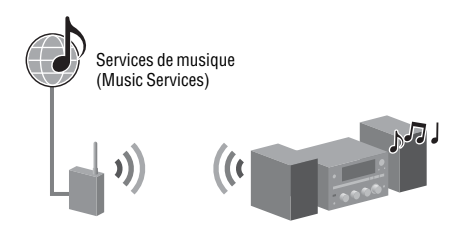

#### **Remarque**

Avant d'utiliser des services de musique, il est possible, selon le fournisseur de services, que vous deviez enregistrer votre système. Pour plus de détails concernant l'enregistrement, consultez le site d'assistance clientèle du fournisseur de services.

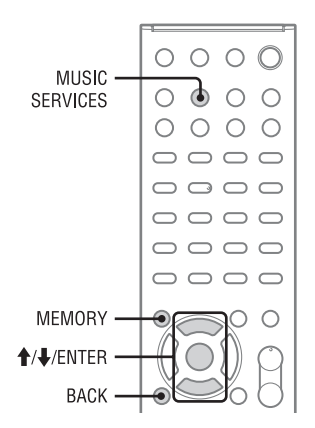

Les étapes suivantes expliquent comment sélectionner « vTuner » comme exemple de services de musique offerts sur Internet (Music Services).

# **1** Appuyez sur MUSIC SERVICES pour sélectionner la fonction Service de musique (Music Service).

La liste de fournisseurs de services s'affiche. Si le système affiche automatiquement le dernier service ou la dernière station sélectionné(e), appuyez plusieurs fois sur BACK jusqu'à ce que la liste des fournisseurs de services s'affiche.

**2** Appuyez sur  $\uparrow/\downarrow$  pour sélectionner « vTuner », puis appuyez sur ENTER.

**3** Appuyez sur  $\uparrow/\downarrow$  pour sélectionner le dossier ou la station souhaité(e), puis appuyez sur ENTER.

- Appuyez sur  $\bigwedge$  pour sélectionner l'élément.
- Appuyez sur ENTER pour aller dans le répertoire suivant ou pour écouter la station.
- Appuyez sur BACK pour aller dans le répertoire précédent.

#### **Conseil**

Le système affiche le dernier service ou la dernière station sélectionné(e) lorsque la fonction Service de musique (Music Service) est sélectionnée, jusqu'à ce que le système soit mis hors tension. Si « Network Standby » est réglé sur « On », le dernier service ou la dernière station sélectionné(e) s'affiche, même si vous mettez le système hors tension.

#### **Remarque**

Si « No Service » apparaît et que vous ne pouvez pas obtenir une liste de fournisseurs de services, appuyez sur OPTIONS et sélectionnez « Refresh ».

# **Autres opérations**

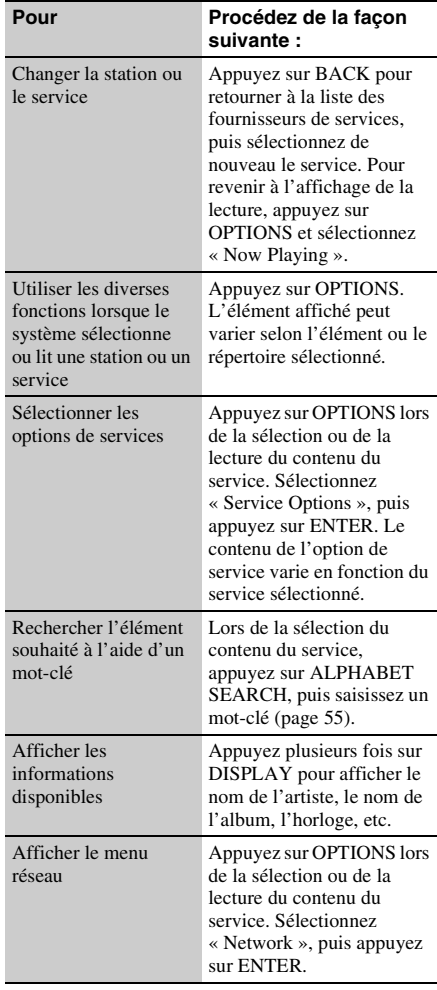

# **Préréglage des stations**

Si vous préréglez les stations souhaitées, vous pouvez facilement les sélectionner de nouveau en utilisant le numéro de préréglage correspondant. Vous pouvez prérégler 20 stations au maximum.

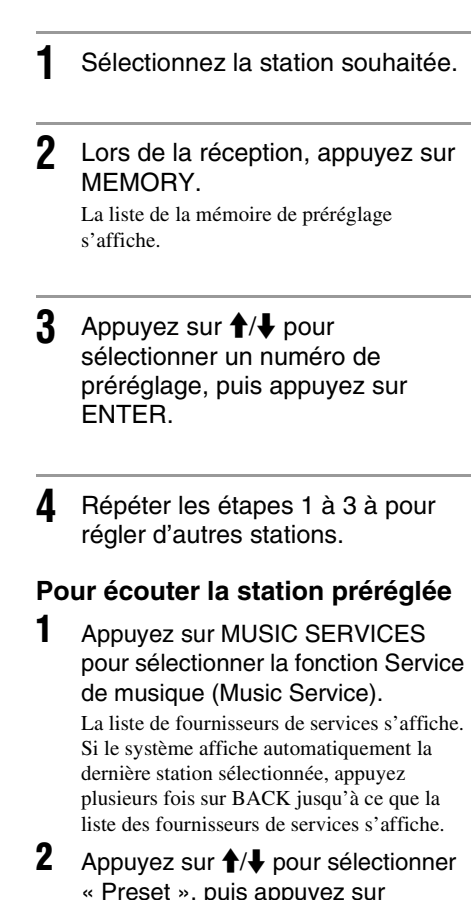

« Preset », puis appuyez sur ENTER.

« Preset » s'affiche en haut de la liste de fournisseurs de services.

**3** Appuyez sur  $\uparrow/\downarrow$  pour sélectionner la station de préréglage souhaitée, puis appuyez sur ENTER.

Opérations

## **Conseil**

Utilisez les boutons numériques pour sélectionner la station préréglée. Appuyez sur le bouton numérique qui correspond au numéro de préréglage, puis appuyez sur ENTER pour sélectionner directement la station préréglée.

#### **Remarque**

Il est possible que certaines stations ne puissent pas être préréglées, selon les fournisseurs de services. Si vous essayez de prérégler ce type de station, « Not Available » apparaît sur l'écran.

# **Profiter d'un grand nombre de services de musique**

Vous pouvez profiter de l'écoute du contenu d'une variété de services de musique proposés sur Internet.

Consultez le site Web ci-dessous pour plus d'informations sur les services de musique, pour profiter des services et pour connaître le code d'enregistrement du système.

**http://www.sony.net/audio/musicservices**

# **Vérifier le code d'enregistrement**

Vous devrez peut-être saisir le code d'enregistrement du système pour bénéficier d'un nouveau service de musique.

**1** Appuyez sur MUSIC SERVICES pour sélectionner la fonction Service de musique (Music Service). La liste de fournisseurs de services s'affiche. Si le système affiche automatiquement le dernier service ou la dernière station sélectionné(e), appuyez plusieurs fois sur BACK jusqu'à ce que la liste des fournisseurs de services s'affiche.

# **2** Appuyez sur  $\uparrow/\downarrow$  pour sélectionner « Registration Code », puis appuyez sur ENTER.

Le code d'enregistrement du système s'affiche.

# **Utilisation de la fonction PARTY STREAMING**

Le contenu audio lu sur ce système peut également être lu simultanément sur tous les périphériques de votre réseau domestique disposant de la fonction PARTY STREAMING.

En mode de diffusion « PARTY », un périphérique appelé un « hôte PARTY » démarre un PARTY et diffuse de la musique et un périphérique appelé un « invité PARTY » rejoint un PARTY et reçoit la musique de l'« hôte PARTY ».

Avant d'utiliser la fonction PARTY

STREAMING, vérifiez que « PARTY

STREAMING » est réglé sur « On » [\(page 58\)](#page-57-0).

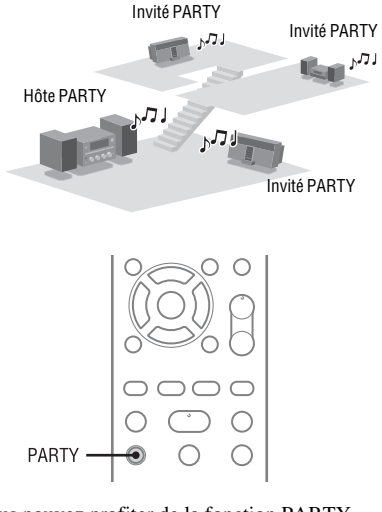

Vous pouvez profiter de la fonction PARTY STREAMING avec les autres périphériques\* qui possèdent le logo PARTY STREAMING illustré ci-dessous.

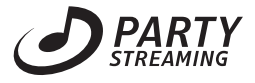

\* Les périphériques compatibles PARTY STREAMING disponibles peuvent varier en fonction des pays ou des régions. Pour plus de détails sur les périphériques disponibles, contactez votre revendeur Sony le plus proche.

# **Démarrage d'un PARTY**

Vous pouvez démarrer un PARTY pour que les autres périphériques prenant en charge la fonction PARTY STREAMING puissent lire la même musique, même s'ils se trouvent dans des pièces différentes.

- **1** Veillez à ce que les périphériques invités PARTY soient en marche et prêts à rejoindre un PARTY.
- **2** Lisez la source sonore souhaitée. Il est possible de diffuser le contenu audio de toutes les sources audio (FM, AM, DAB (CMT-G2BNiP uniquement), CD, USB, iPod/iPhone, AUDIO IN, Home Network et fonctions Service de musique (Music Service)) du système.

# **3** Maintenez le bouton PARTY enfoncé jusqu'à ce que « START PARTY » s'affiche.

Le système lance la diffusion PARTY en tant qu'hôte PARTY.

# **Pour fermer un PARTY**

Maintenez le bouton PARTY enfoncé jusqu'à ce que « CLOSE PARTY » s'affiche.

# **Rejoindre un PARTY**

Le système peut rejoindre un PARTY qui a été démarré par un autre périphérique pour que vous puissiez profiter du même contenu audio que celui qui en cours de lecture dans une pièce différente.

## Appuyez sur PARTY lorsque le périphérique hôte PARTY organise un PARTY.

« JOIN PARTY » s'affiche et le système rejoint le PARTY en tant qu'invité PARTY.

# **Pour quitter un PARTY**

Appuyez sur PARTY. « LEAVE PARTY » s'affiche et le système quitte le PARTY.

## **Conseil**

Si « Network Standby » est réglé sur « On », le système se met en marche et rejoint automatiquement le PARTY lorsque le périphérique hôte PARTY démarre le PARTY.

## **Remarques**

- Il est impossible de joindre un PARTY dans les cas suivants :
	- vous avez un PARTY sur ce système.
	- vous avez déjà rejoint un autre PARTY.
- Si vous appuyez sur PARTY lorsqu'aucun PARTY n'est démarré, mais qu'un périphérique compatible avec la fonction PARTY STREAMING est en cours de lecture, le périphérique sera l'hôte PARTY et le système rejoindra le PARTY en tant qu'invité PARTY.
- La fonction de périphérique invité PARTY bascule automatiquement sur RÉSEAU DOMESTIQUE lorsque le périphérique rejoint un PARTY. La fonction reste réglée sur RÉSEAU DOMESTIQUE, même si le périphérique invité PARTY quitte le PARTY.

# **PARTY STREAMING dans un environnement LAN sans fil**

Avec certains routeurs/points d'accès LAN sans fil compatibles IEEE802.11n, la vitesse de transfert LAN sans fil peut être réduite lorsque « WEP » ou « WPA/WPA2-PSK (TKIP) » est sélectionné comme mode de cryptage. Si le son saute lors de la diffusion à l'aide de la fonction PARTY STREAMING, réglez le mode de cryptage sur « WPA/WPA2-PSK (AES) ». Cela peut améliorer la vitesse de transfert et la diffusion. Les configurations de cryptage varient en fonction du modèle. Veuillez vous reporter au

mode d'emploi fourni avec le routeur/point d'accès.

Vous pouvez également obtenir des informations d'aide concernant les paramètres LAN sans fil sur les sites Web suivants. Pour les clients en Europe :

**http://www.sony.net/audio/netsettings** Pour les clients en Océanie :

**http://www.sony-asia.com/support**

# **Utilisation d'AirPlay**

Vous pouvez lire le contenu audio d'un iPhone, iPad ou iPod touch, ainsi que d'un Mac ou d'un PC avec iTunes.

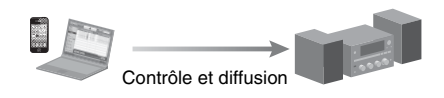

# <span id="page-48-0"></span>**Modèles d'iPod/iPhone/iPad compatibles**

iPhone 4, iPhone 3GS, iPod touch (2e, 3e ou 4e génération), iPad, iPad2 avec iOS version 4.2 ou une version plus récente, et Mac ou PC avec iTunes version 10.1 ou une version plus récente.

#### **Remarques**

- Reportez-vous à la section [« Modèles d'iPod/iPhone/](#page-48-0) [iPad compatibles »](#page-48-0) de cette page pour plus de détails sur les versions des applications iOS et iTunes prises en charge.
- Mettez iOS ou iTunes à jour avant de l'utiliser avec le système.
- Reportez-vous au mode d'emploi de votre périphérique pour plus de détails sur l'utilisation des périphériques iOS, d'iTunes ou de la fonction AirPlay.
- Vous ne pouvez pas utiliser ce système en tant qu'hôte PARTY lorsque la fonction AirPlay est activée.

**1** Tapez/cliquez sur l'icône  $\Box$  située dans la partie inférieure droite de l'écran du périphérique iOS ou de la fenêtre iTunes.

# **[Périphérique iOS]**

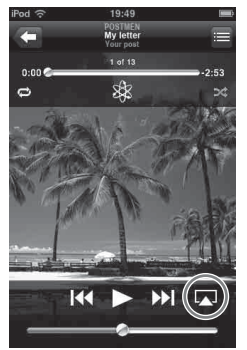

**[iTunes]**

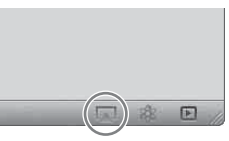

**2** Sélectionnez « CMT-G2BNiP » dans le menu AirPlay d'iTunes ou de votre périphérique iOS. **[Périphérique iOS]**

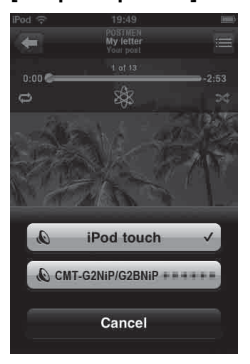

# **[iTunes]**

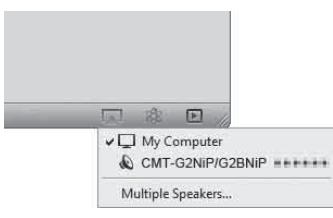

# **3** Démarrez la lecture du contenu audio sur un périphérique iOS ou sur iTunes.

La fonction AirPlay est automatiquement sélectionnée en tant que fonction du système.

# **Conseil**

Si la lecture ne démarre pas, répétez la procédure depuis l'étape 1.

# **Pour confirmer/modifier le nom du périphérique**

- **1** Appuyez sur AirPlay pour sélectionner la fonction AirPlay.
- **2** Appuyez sur OPTIONS.
- **3** Appuyez sur  $\uparrow/\downarrow$  pour sélectionner « Device name ».

Le nom du périphérique affiché sur le périphérique iOS ou sur iTunes apparaît. Reportez-vous à la section [« Renommer](#page-58-0)  [l'appareil »](#page-58-0) [\(page 59\)](#page-58-0) pour connaître la procédure à suivre pour changer le nom du périphérique.

# **Pour contrôler la lecture AirPlay**

Vous pouvez utiliser les boutons VOLUME+/–,  $\blacktriangleright$ , **II**,  $\blacksquare$ ,  $\blacktriangleright$  et  $\blacktriangleright$ **H**. Le fonctionnement à partir du système et de la télécommande est uniquement activé lorsque le système est sélectionné en tant que périphérique de sortie. Lorsque vous utilisez iTunes, réglez le périphérique iOS de manière à accepter le contrôle du système et de la télécommande si vous souhaitez utiliser le système et la télécommande pour commander le périphérique iOS.

## **Conseils**

- La priorité est donnée à la dernière commande de contrôle envoyée au système. Le système démarre la lecture du contenu audio d'un autre périphérique lorsqu'il accepte le contrôle à partir du périphérique équipé de la fonction AirPlay, même si le système est utilisé pour la fonction AirPlay avec le périphérique d'origine.
- Ce système peut émettre un son très fort lorsque vous réglez le volume trop haut à l'aide des périphériques iOS ou iTunes.
- Les boutons PLAY MODE et REPEAT de la télécommande ne fonctionnent pas lorsque la fonction sélectionnée est iPod et iPhone.
- Pour plus de détails sur l'utilisation d'iTunes, reportezvous à l'aide d'iTunes.
- Le niveau de volume des périphériques iOS ou de iTunes peut ne pas être lié au niveau de volume de ce système.

# <span id="page-50-1"></span>**Mise à jour du logiciel**

En téléchargeant la dernière version du logiciel, vous pouvez bénéficier des fonctions les plus récentes. Le système accède au serveur Sony pour mettre à jour le logiciel.

Si une nouvelle mise à jour est disponible, « UPDATE » s'affiche lorsque vous êtes connecté à Internet et que vous utilisez la fonction Réseau domestique (Home Network) ou Services de musique (Music Services).

Assurez-vous que l'autre équipement connecté au système est arrêté avant de mettre à jour le logiciel. Pour obtenir des informations détaillées sur la disponibilité d'une mise à jour du logiciel, reportezvous au site d'assistance client [\(page 65\).](#page-64-0)

## **Remarques**

- Veillez à ne pas éteindre le système, déconnecter le câble réseau ou procéder à des opérations sur le système lorsque l'opération de mise à jour est en cours.
- Si vous essayez de mettre à jour le logiciel alors que la minuterie de sommeil est activée, la minuterie de sommeil se désactivera automatiquement.
- **1** Sélectionnez la fonction HOME NETWORK, MUSIC SERVICES ou AirPlay.
- **2** Appuyez sur OPTIONS.
- **3** Appuyez sur  $\uparrow/\downarrow$  pour sélectionner « Network », puis appuyez sur ENTER.
- **4** Appuyez sur  $\uparrow/\downarrow$  pour sélectionner « Software Update », puis appuyez sur ENTER.

# **5** Appuyez sur  $\uparrow/\downarrow$  pour sélectionner « Update », puis appuyez sur ENTER.

Le système commence à vérifier la mise à jour du logiciel disponible.

**6** Si « Found latest update. Push ENTER! » s'affiche, appuyez sur ENTER.

> Si la mise à jour n'est pas disponible, « No update required. Push ENTER! » s'affiche.

<span id="page-50-0"></span>**7** Appuyez sur  $\uparrow/\downarrow$  pour sélectionner « OK », puis appuyez sur ENTER.

> Un message qui confirme si vous êtes d'accord ou pas avec les conditions de la mise à jour du logiciel apparaît. Confirmez le message et lisez également le [« CONTRAT](#page-85-0)  [DE LICENCE UTILISATEUR FINAL DE](#page-85-0)  [LOGICIEL SONY » \(page 86\)](#page-85-0), puis appuyez sur ENTER.

# **8** Appuyez sur  $\uparrow/\downarrow$  pour sélectionner « Agree », puis appuyez sur ENTER.

Le système commence à mettre à jour le logiciel. Cela peut prendre un certain temps (environ 20 minutes dans le cas le plus long) au système pour achever la mise à jour. La durée requise dépend de la quantité de données dans les mises à jour, du type de ligne du réseau, de l'environnement de communication, etc. « Complete! Push power on the unit. » s'affiche une fois la mise à jour du logiciel terminée. Appuyez sur le bouton  $\mathsf{I}/\mathsf{U}$  au niveau de l'appareil pour mettre le système hors tension, le système est alors mis à jour avec la nouvelle version.

# **Annulation de la procédure**

Sélectionnez « Cancel » à l'étape [7](#page-50-0).

# **Pour retourner à l'écran précédent**

Appuyez sur BACK avant que le récepteur ne démarre la mise à jour du logiciel. Vous ne pouvez pas revenir à l'écran précédent une fois que la mise à jour commence.

# **Écouter du contenu audio à partir d'un périphérique externe**

Vous pouvez écouter le son de lecture à partir d'un périphérique externe (tel qu'un lecteur de musique portable, etc.) raccordé à la prise AUDIO IN 1 ou AUDIO IN 2 de l'appareil.

Utilisez un câble de connexion audio (non fourni) pour connecter la prise AUDIO IN 1 ou AUDIO IN 2 sur l'appareil et la prise de sortie audio sur le composant externe.

Assurez-vous que le câble de connexion audio (non fourni) est inséré à fond dans les deux prises. Si ce n'est pas le cas, des parasites risquent d'être générés à l'émission audio.

**1** Connectez le périphérique audio supplémentaire à la prise AUDIO IN 1 ou AUDIO IN 2 de l'appareil à l'aide d'un câble audio analogique (non fourni).

# **4** Démarrez la lecture sur le périphérique raccordé et réglez son volume.

Le son de la lecture est émis par les enceintes de ce système. Pour obtenir des informations détaillées sur le fonctionnement du périphérique connecté, reportez-vous au mode d'emploi fourni avec celui-ci.

## **Remarques**

- Baissez le volume du système à l'aide du bouton VOLUME – avant de déconnecter le périphérique externe.
- Le mode de veille du système peut être activé automatiquement si le niveau de volume du périphérique connecté est trop faible. Réglez le volume du périphérique en conséquence. Reportez-vous à la section « [Désactivation de la fonction de veille](#page-20-0)  [automatique](#page-20-0) » [\(page 21\)](#page-20-0).

Prise AUDIO IN 1/2

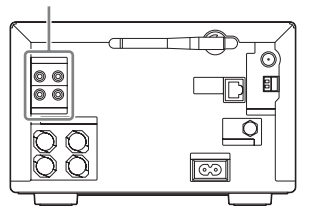

- **2** Appuyez sur VOLUME pour baisser le volume du système.
- **3** Appuyez plusieurs fois sur FUNCTION +/– pour sélectionner la fonction AUDIO IN 1 ou AUDIO IN 2.

# <span id="page-52-1"></span><span id="page-52-0"></span>**Lire dans différents modes**

Vous pouvez écouter des plages dans un ordre au hasard (lecture aléatoire) ou dans un ordre programmé (lecture programmée) ou lire une plage à plusieurs reprises (lecture répétée).

# **Modes de lecture**

Les modes de lecture disponibles varient en fonction de la source audio sélectionnée.

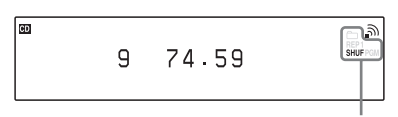

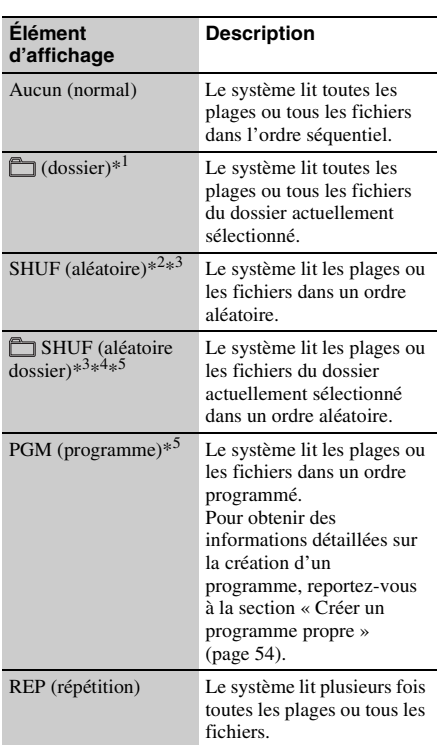

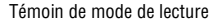

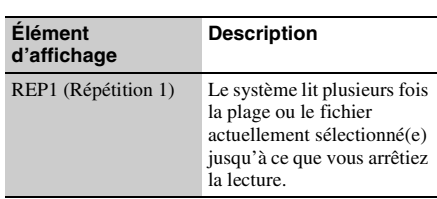

- \*<sup>1</sup> Uniquement disponible lorsque la fonction CD ou USB est sélectionnée.
- \*2 Lorsque la fonction Réseau domestique (Home Network) est sélectionnée, il est possible que certaines plages ou certains fichiers soient lus dans un ordre aléatoire.

\*3 Lorsque vous mettez le système hors tension, le mode de lecture aléatoire sélectionné (« SHUF » ou « SHUF ») est effacé et le mode de lecture normale est rétabli.

- \*4 Lors de la lecture d'un disque (audio) CD-DA, la lecture SHUF (aléatoire dossier) effectue la même opération qu'en mode de lecture SHUF (aléatoire).
- \*5 Uniquement disponible lorsque la fonction CD est sélectionnée.

# **Lire plusieurs fois**

**1** Appuyez plusieurs fois sur REPEAT pour sélectionner le mode de lecture répétée souhaité. Le mode de lecture répétée change comme

suit :

Normal  $\rightarrow$  « REP »  $\rightarrow$  « REP1 »  $\rightarrow$  Normal

# **2** Appuyez sur  $\blacktriangleright$ .

La lecture démarre en fonction du mode de lecture sélectionné.

# **Pour annuler la lecture répétée**

Appuyez plusieurs fois sur REPEAT pour sélectionner le mode de lecture normale.

# **Lire dans un ordre aléatoire ou dans un ordre programmé**

Lorsque la lecture est arrêtée. appuyez plusieurs fois sur PLAY MODE pour sélectionner le mode de lecture souhaité.

Le mode de lecture change comme suit :  $Normal \rightarrow * \rightarrow * SHUF \rightarrow \rightarrow$ « $\overline{\bigcap}$  SHUF »  $\rightarrow$  « PGM » (fonction CD) uniquement)  $\rightarrow$  Normal

# Appuyez sur  $\blacktriangleright$ .

La lecture démarre en fonction du mode de lecture sélectionné.

## **Pour annuler le mode de lecture aléatoire ou programmée**

Lorsque la lecture est arrêtée, appuyez plusieurs fois sur PLAY MODE pour sélectionner le mode de lecture normale.

# <span id="page-53-0"></span>**Créer un programme propre**

Vous pouvez programmer un maximum de 25 plages ou fichiers.

Notez que seule la fonction CD est disponible pour la création d'un programme.

- **1** Appuyez sur CD pour sélectionner la fonction CD.
- **2** Lorsque la lecture est arrêtée, appuyez plusieurs fois sur PLAY MODE jusqu'à ce que « PGM » s'allume.

La fenêtre du programme apparaît.

# **3** Appuyez plusieurs fois sur  $\left| \right|$  $\blacktriangleright\blacktriangleright$  pour sélectionner le numéro de plage ou de fichier souhaité.

Lors de la programmation de fichiers audio, appuyez plusieurs fois sur  $\Box$  +/- pour sélectionner le dossier souhaité, puis sélectionnez le fichier souhaité.

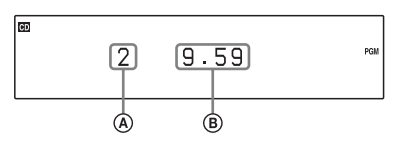

A Numéro de la plage ou du fichier sélectionné(e) B Durée totale de la lecture de la plage ou du fichier sélectionné(e)

**4** Appuyez sur ENTER pour ajouter la plage ou le fichier au programme.

- **5** Répétez les étapes 3 et 4 pour ajouter d'autres plages ou fichiers.
- **6** Appuyez sur  $\triangleright$  pour démarrer la lecture programmée.

Le programme reste disponible jusqu'à ouverture du plateau de disque. Pour lire de nouveau le même programme, appuyez sur $\blacktriangleright$ .

# **Pour annuler la lecture programmée**

Lorsque la lecture est arrêtée, appuyez plusieurs fois sur PLAY MODE jusqu'à ce que « PGM » s'éteigne.

# **Pour supprimer la dernière plage ou le dernier fichier du programme**

Lorsque la lecture est arrêtée, appuyez sur CLEAR.

# <span id="page-54-0"></span>**Recherche d'un élément à l'aide d'un mot-clé**

Lorsqu'une liste (telle qu'une liste d'artistes, une liste de plages, etc.) s'affiche, vous pouvez saisir un mot-clé pour rechercher un élément souhaité. Notez que la recherche par mot-clé est uniquement disponible lorsque la fonction Réseau domestique (Home Network) ou Service de musique (Music Service) est sélectionnée.

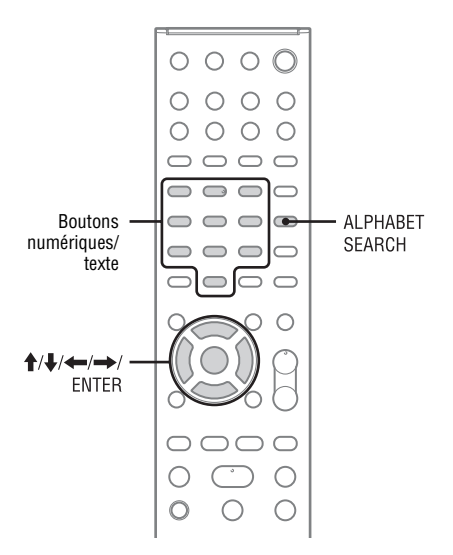

**1** Lorsqu'une liste d'éléments (liste d'artistes, liste de plages, etc.) s'affiche, appuyez sur ALPHABET SEARCH.

L'écran de saisie du mot-clé apparaît.

# **2** Saisissez un mot-clé.

Utilisez les boutons numériques/de texte pour saisir un mot-clé. Un mot-clé peut contenir jusqu'à 15 caractères. Pour obtenir des informations détaillées sur la saisie des caractères, reportez-vous à la section « [Saisir](#page-13-0)  [des caractères](#page-13-0) » [\(page 14\).](#page-13-0)

#### **Remarque**

Saisissez un mot qui correspond aux lettres ou à un mot au début du nom ou du titre de l'élément que vous voulez rechercher. Lorsque le système recherche un élément, le mot « The » au début du nom et l'espace qui le suit seront ignorés.

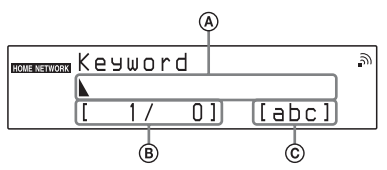

AChamp de saisie

BEmplacement actuel du curseur/nombre de caractères que vous avez saisis CType de caractère

# **3** Appuyez sur ENTER pour terminer la saisie d'un mot-clé.

Un élément correspondant au mot-clé apparaît.

Si l'élément affiché n'est pas celui que vous recherchez, appuyez sur  $\leftrightarrow$  pour afficher l'élément précédent/suivant.

Appuyez de nouveau sur ALPHABET SEARCH pour revenir à l'écran de saisie du mot-clé.

# **4** Lorsque vous avez trouvé l'élément souhaité, appuyez sur ENTER.

Répétez les étapes 1 à 3 pour restreindre les choix jusqu'à ce que la plage souhaitée s'affiche.

# **5** Appuyez sur  $\uparrow/\downarrow$  pour sélectionner la plage souhaitée, puis appuyez sur ENTER.

La lecture commence.

# **Réglage des fonctions liées aux opérations réseau**

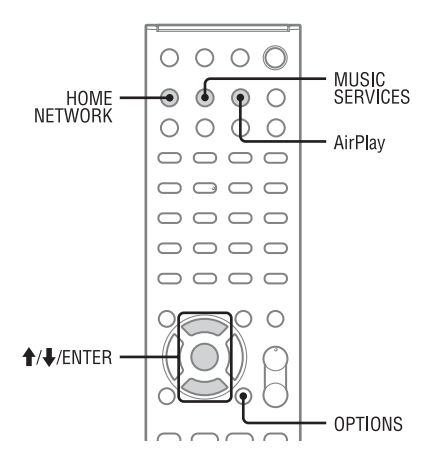

# <span id="page-55-1"></span>**Vérification des réglages du réseau**

Vous pouvez vérifier l'état des réglages du réseau.

- **1** Sélectionnez la fonction HOME NETWORK, MUSIC SERVICES ou AirPlay, puis appuyez sur OPTION.
- **2** Appuyez sur  $\uparrow/\downarrow$  pour sélectionner « Network », puis appuyez sur ENTER.
- **3** Appuyez sur  $\uparrow/\downarrow$  pour sélectionner « Information », puis appuyez sur ENTER.

**4** Appuyez sur  $\mathbf{\hat{+}}$  pour sélectionner l'élément de réglage à vérifier, puis appuyez sur ENTER.

L'actuel réglage apparaît.

Vous pouvez vérifier les réglages suivants\*.

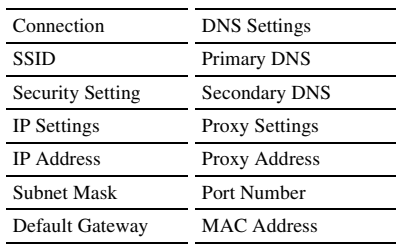

Les éléments de réglage de la procédure de configuration varient en fonction de l'environnement réseau et de la méthode de connexion.

# <span id="page-55-2"></span><span id="page-55-0"></span>**Réglage du mode d'attente réseau**

Lorsque le mode « Network Standby » est réglé sur « On », le système peut toujours être connecté à et contrôlé sur le réseau.

- **1** Sélectionnez la fonction HOME NETWORK, MUSIC SERVICES ou AirPlay, puis appuyez sur OPTION.
- **2** Appuyez sur  $\mathbf{\hat{+}}$  pour sélectionner « Network Standby », puis appuyez sur ENTER.

# **3** Appuyez sur  $\uparrow/\downarrow$  pour sélectionner « Off » ou « On », puis appuyez sur ENTER.

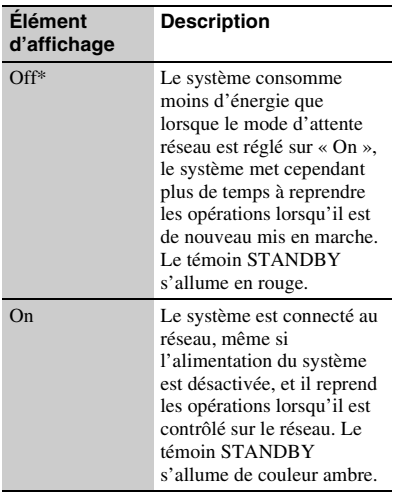

\* Réglage par défaut

# <span id="page-56-1"></span>**Configuration de l'autorisation d'accès automatique**

Vous pouvez définir une restriction ou une autorisation d'accès pour les périphériques de la liste de périphériques.

- **1** Appuyez sur HOME NETWORK, puis sur OPTIONS.
- **2** Appuyez sur  $\uparrow/\downarrow$  pour sélectionner « Access Settings », puis appuyez sur ENTER.
- **3** Appuyez sur  $\uparrow/\downarrow$  pour sélectionner « Auto Access », puis appuyez sur ENTER.

# **4** Appuyez sur  $\uparrow/\downarrow$  pour sélectionner « Allow » ou « Not Allow », puis appuyez sur ENTER.

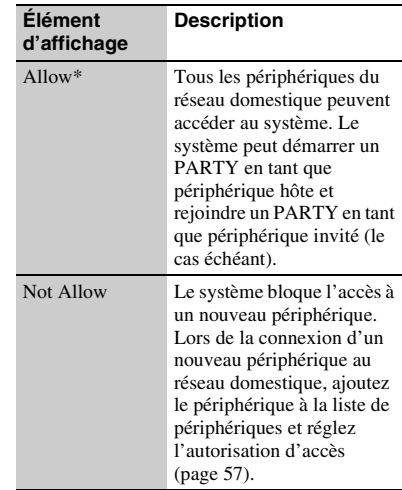

\* Réglage par défaut

## **Remarque**

Il est possible d'ajouter 20 périphériques au maximum à la liste de périphériques. Si 20 périphériques ont déjà été enregistrés, « Device Full » s'affiche et il n'est pas possible d'ajouter un nouveau périphérique à la liste. Supprimez alors les périphériques superflus des listes [\(page 41\)](#page-40-1).

# <span id="page-56-2"></span><span id="page-56-0"></span>**Pour ajouter des périphériques à la liste de périphériques**

- **1** Appuyez sur HOME NETWORK, puis sur OPTIONS.
- **2** Appuyez sur **↑/**↓ pour sélectionner « Access Settings », puis appuyez sur ENTER.
- **3** Appuyez sur  $\uparrow/\downarrow$  pour sélectionner « Control Device », puis appuyez sur ENTER.

La liste de périphériques s'affiche.

**4** Appuyez plusieurs fois sur  $\bigtriangledown$  pour sélectionner « Add Device », puis appuyez sur ENTER.

# **5** Appuyez sur  $\biguparrow \biguparrow$  pour sélectionner le périphérique souhaité, puis appuyez sur ENTER.

Le périphérique sélectionné est ajouté à la liste de périphériques. Pour obtenir des informations détaillées sur le réglage de l'autorisation d'accès, reportez-vous à la section « [Pour régler l'autorisation d'accès](#page-57-1)  [pour les périphériques](#page-57-1) » [\(page 58\)](#page-57-1).

# <span id="page-57-1"></span>**Pour régler l'autorisation d'accès pour les périphériques**

Vous pouvez définir l'autorisation d'accès pour un périphérique de la liste de périphériques. Seuls les périphériques réglés sur « Allow » sont autorisés sur le réseau domestique.

- **1** Appuyez sur HOME NETWORK, puis sur OPTIONS.
- **2** Appuyez sur  $\bigoplus$  pour sélectionner « Access Settings », puis appuyez sur ENTER.
- **3** Appuyez sur  $\biguparrow \biguparrow$  pour sélectionner « Control Device », puis appuyez sur ENTER.

La liste de périphériques enregistrés s'affiche.

- **4** Appuyez sur **↑/↓** pour sélectionner le périphérique souhaité, puis appuyez sur ENTER.
- **5** Appuyez sur  $\uparrow/\downarrow$  pour sélectionner « Access », puis appuyez sur ENTER.
- **6** Appuyez sur  $\uparrow/\downarrow$  pour sélectionner « Allow » ou « Not Allow », puis appuyez sur ENTER.

# **Pour supprimer un périphérique de la liste**

Sélectionnez « Delete » à l'étape 5, puis appuyez sur ENTER. Sélectionnez « OK » sur la fenêtre de confirmation, puis appuyez sur ENTER.

# <span id="page-57-0"></span>**Réglage de la fonction PARTY STREAMING**

Vous pouvez régler le système de manière à utiliser la fonction PARTY STREAMING.

**1** Appuyez sur HOME NETWORK, puis sur OPTIONS.

- **2** Appuyez sur  $\uparrow/\downarrow$  pour sélectionner « PARTY STREAMING », puis appuyez sur ENTER.
- **3** Appuyez sur  $\uparrow/\downarrow$  pour sélectionner « On » ou « Off », puis appuyez sur ENTER.

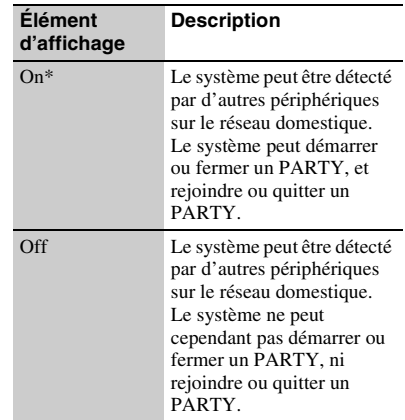

\* Réglage par défaut

# <span id="page-58-0"></span>**Renommer l'appareil**

Vous pouvez modifier le nom de l'appareil de manière à ce qu'il soit facilement reconnaissable par les autres périphériques du réseau domestique.

**1** Sélectionnez la fonction HOME NETWORK, MUSIC SERVICES ou AirPlay, puis appuyez sur OPTION.

2 Appuyez sur  $\uparrow/\downarrow$  pour sélectionner « Device Name », puis appuyez sur ENTER.

**3** Appuyez sur ENTER pour sélectionner le nom de l'appareil.

# **4** Renommez l'appareil, puis appuyez sur ENTER.

Le nom du périphérique peut contenir jusqu'à 30 caractères.

Pour obtenir des informations détaillées sur la saisie des caractères, reportez-vous à la section « [Saisir des caractères](#page-13-0) » [\(page 14\)](#page-13-0).

# **Modification des réglages du son**

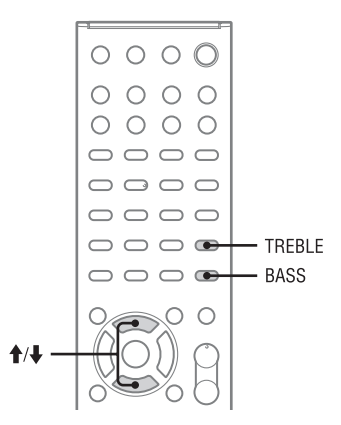

# **Réglage des basses et des aigus**

Vous pouvez régler les basses et les aigus en fonction de vos préférences.

# **1** Appuyez sur BASS ou TREBLE.

# **2** Appuyez sur **↑/↓** pour régler le niveau.

La fenêtre du réglage disparaît si aucune opération n'est effectuée pendant 4 secondes.

# Information complémentaires **61***FR*Information complémentaires

# **Utilisation des minuteries**

Le système propose deux fonctions de minuterie. Si vous utilisez les deux minuteries, la minuterie de sommeil est prioritaire.

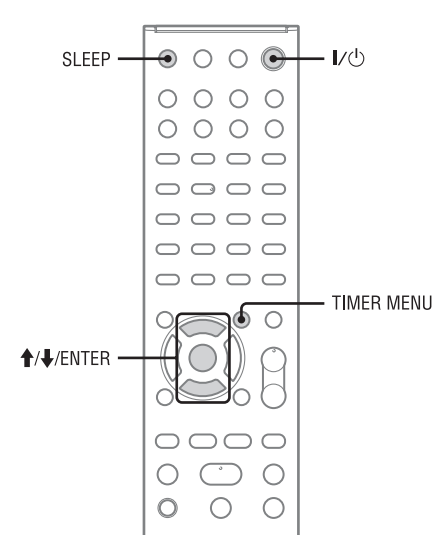

# **Utilisation de la minuterie de sommeil**

Vous pouvez configurer la minuterie de sommeil pour que le système passe automatiquement en mode de veille après un délai défini (fonction minuterie de sommeil). Cette fonction est active même si l'horloge n'est pas réglée.

# **1** Lisez la source sonore souhaitée.

# **2** Appuyez plusieurs fois sur SLEEP.

À l'issue de la durée sélectionnée, le système se met automatiquement hors tension.

## **Remarque**

Si vous effectuez les opérations suivantes avant que la minuterie de sommeil s'éteigne, celle-ci est réinitialisée.

- Débranchez le cordon d'alimentation.
- Mettez le système hors tension.
- Rétablissez les réglages par défaut du système.

# **Utilisation de la minuterie de lecture**

Vous pouvez régler la minuterie de lecture pour démarrer la lecture d'un CD, d'un périphérique USB ou d'un iPod/iPhone ou pour syntoniser une station FM/AM ou une station DAB/DAB+ (CMT-G2BNiP uniquement) à une heure spécifiée (fonction minuterie de lecture). Veillez à ce que l'horloge soit correctement réglée.

# **1** Préparer la source sonore.

Sélectionnez la source sonore, puis appuyez sur VOLUME +/– pour ajuster le volume. Créez un programme propre pour démarrer à partir d'une plage de CD ou d'un fichier audio spécifique.

- **2** Appuyez sur TIMER MENU.
- **3** Appuyez plusieurs fois sur  $\hat{\mathbf{T}}$ / $\mathbf{\downarrow}$ pour sélectionner « PLAY SET? », puis appuyez sur ENTER.

L'écran de réglage « ON TIME » apparaît.

- **4** Réglez l'heure de début de la lecture.
	- 1 Appuyez plusieurs fois sur  $\bigoplus$  pour régler l'heure, puis appuyez sur ENTER.

Le curseur se déplace sur les minutes.

2 Appuyez plusieurs fois sur  $\uparrow/\downarrow$  pour régler les minutes, puis appuyez sur ENTER.

> L'écran de réglage « OFF TIME » apparaît.

**5** Réglez l'heure d'arrêt de la lecture. Répétez l'étape 4 pour régler l'heure et les minutes d'arrêt de la lecture.

**6** Appuyez plusieurs fois sur  $\hat{\mathbf{T}}$ pour sélectionner la source audio de lecture souhaitée, puis appuyez sur ENTER.

# Appuyez sur I/ $\bigcirc$  pour mettre le système hors tension.

#### **Conseil**

Le réglage minuterie de lecture est conservé jusqu'à ce que la minuterie soit annulée manuellement.

#### **Remarques**

- Le réglage minuterie de lecture est effacé si vous débranchez le cordon d'alimentation de la prise secteur.
- Si le système est déjà sous tension à l'heure préréglée, la minuterie de lecture ne sera pas activée. N'actionnez pas le système entre le moment de sa mise sous tension et le lancement de la lecture.
- L'heure de fin de la minuterie de lecture ne peut pas être identique à l'heure de début.

#### **Remarques destinées aux utilisateurs d'iPod/ iPhone**

- Veillez à ce que l'iPod/iPhone ne soit pas en cours de lecture lors de l'utilisation de la minuterie de lecture.
- La minuterie de lecture peut ne pas être activée en fonction de l'état de l'iPod/iPhone raccordé.

# **Pour vérifier le réglage**

- **1** Appuyez sur TIMER MENU.
- **2** Appuyez plusieurs fois sur  $\hat{\mathbf{T}}$  **P** pour sélectionner « TIMER SELECT? », puis appuyez sur ENTER.
- **3** Appuyez plusieurs fois sur  $\uparrow/\downarrow$  pour sélectionner « PLAY SELECT? », puis appuyez sur ENTER.

# **Pour annuler la minuterie**

Répétez la procédure ci-dessus jusqu'à ce que « TIMER OFF? » s'affiche à l'étape 3, puis appuyez sur ENTER.

# **Pour modifier le réglage**

Redémarrez à partir de l'étape 1.

# <span id="page-62-0"></span>**Modification des réglages d'affichage**

Vous pouvez modifier les informations concernant l'affichage et le mode d'affichage.

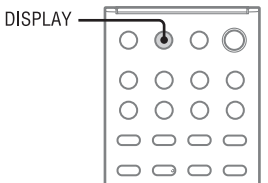

Les procédures de réglage pour la modification du mode d'affichage et des informations varient selon que l'appareil est allumé ou éteint.

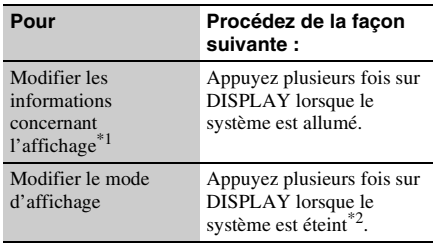

Le système propose les modes d'affichage suivants.

Lorsque le mode d'attente réseau est activé, vous ne pouvez pas modifier le mode d'affichage. Réglez « Network Standby » sur « Off » [\(page 56\).](#page-55-0)

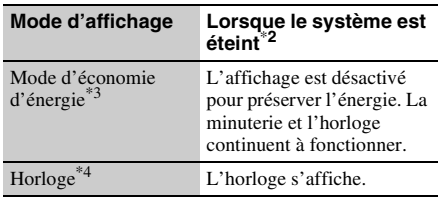

- \*1 Vous pouvez ainsi afficher des informations relatives au disque CD/MP3 ou au périphérique USB telles que :
	- numéro de la plage ou du fichier lors de la lecture normale.
	- nom de la plage ou du fichier (« ») lors de la lecture normale.
	- nom de l'artiste (« ») lors de la lecture normale.
	- nom de l'album (« ») ou nom du dossier (« ») lors de la lecture normale.
	- durée totale de la lecture et nombre total de plages sur le disque CD-DA (uniquement lorsque le mode de lecture normale est sélectionné et que la lecture est arrêtée).
	- nombre total de dossiers (albums) sur le disque MP3 ou le périphérique USB (uniquement lorsque le mode de lecture normale est sélectionné et que la lecture est arrêtée).
	- l'étiquette du volume si elle existe sur le disque MP3 ou le périphérique USB (uniquement lorsque le mode de lecture normale est sélectionné et que le lecteur ou le périphérique USB est arrêté).

Vous pouvez également afficher des informations relatives à la station DAB/DAB+ (CMT-G2BNiP uniquement) telles que le nom du service, l'étiquette du canal, le numéro de préréglage, la fréquence, le DLS (segment d'étiquette dynamique) ou l'étiquette d'ensemble.

Vous pouvez également afficher des informations relatives au service de musique telles que le nom du service, le nom de la station (« »), le nom de l'artiste (« »), le nom de la plage (« »), le nom de l'album (« »), la durée de lecture écoulée et les informations

- relatives à la plage suivante. \*2 Le témoin STANDBY de l'appareil s'allume lorsque le système est éteint.<br>
<sup>\*3</sup> Vous ne pouvez pas régler l'horloge en mode
- 
- d'économie d'énergie. \*4 Le mode d'économie d'énergie de l'horloge est automatiquement activé au bout de 8 secondes.

#### **Remarques concernant les informations d'affichage**

- Les caractères qui ne peuvent être affichés sont représentés par « \_ ».
- Les éléments suivants ne sont pas affichés :
	- durée totale de lecture pour un disque MP3 et un périphérique USB.
	- durée de lecture restante pour un fichier MP3.
- Les éléments suivants ne sont pas affichés correctement :
	- durée de lecture écoulée d'un fichier MP3 codé en débit binaire variable.
	- les noms des dossiers et de fichiers dont le format d'extension ne respecte pas la norme ISO9660 niveau 1, niveau 2 ou Joliet.
- Les éléments suivants sont affichés :
	- durée de lecture restante d'une plage.
	- informations relatives aux balises ID3 pour les fichiers MP3 lorsque des balises ID3 version 1 et version 2 sont utilisées (l'affichage des informations relatives aux balises ID3 version 2 est prioritaire lors de l'utilisation de balises ID3 version 1 et version 2 pour un même fichier MP3).

#### **Remarque concernant les informations d'affichage DAB/DAB+ (CMT-G2BNiP uniquement)**

Les éléments suivants sont également affichés :

- 8 caractères maximum du nom de service, 128 caractères maximum du DLS (segment d'étiquette dynamique) et 16 caractères maximum de l'étiquette d'ensemble.
- une valeur comprise entre 0 et 100 indiquant la qualité du signal.

# <span id="page-64-1"></span>**Dépannage**

Si un problème survient pendant l'utilisation du système, suivez les étapes décrites ci-dessous avant de contacter votre revendeur Sony le plus proche. Si un message d'erreur et un code d'erreur (Cxxx) s'affichent, veillez à en noter le contenu pour référence.

- **1** Vérifiez si le problème est abordé dans cette section de « [Dépannage](#page-64-1) ».
- <span id="page-64-2"></span><span id="page-64-0"></span>**2** Consultez les sites Web d'assistance client suivants. Pour les clients en Europe : **http://support.sony-europe.com/** Pour les clients en Océanie : **http://www.sony-asia.com/support**

Vous trouverez sur ces sites Web les informations de support technique les plus récentes et les FAQ.

**3** Si vous ne pouvez toujours pas résoudre le problème après avoir effectué les étapes 1 et 2, contactez votre revendeur Sony le plus proche.

> Si le problème persiste après avoir effectué toutes les démarches ci-dessus, contactez votre revendeur Sony le plus proche. Lorsque vous portez le produit en réparation, veillez à amener le système entier (appareil principal, télécommande et enceintes). Ce produit est un produit système et le système entier est nécessaire pour déterminer la partie nécessitant une réparation.

# **Si le témoin STANDBY clignote en rouge**

Débranchez immédiatement le cordon d'alimentation et vérifiez les éléments suivants.

- Les cordons des enceintes + et sont-ils court-circuités ?
- Les orifices de ventilation au niveau de la partie supérieure et de la partie arrière de l'appareil principal sont-ils obstrués ?

• L'iPod/iPhone est-il court-circuité ? Une fois que le témoin STANDBY arrête de clignoter, branchez de nouveau le cordon d'alimentation, puis mettez le système sous tension. Si le problème persiste, contactez votre revendeur Sony le plus proche.

# **Généralités**

#### La démonstration s'affiche à l'écran une fois le cordon d'alimentation branché, même si le système n'est pas en marche.

, Appuyez une fois sur DISPLAY lorsque le système est éteint. La démonstration disparaît.

#### Le système ne s'allume pas.

, Le cordon d'alimentation est-il branché ?

Le mode de veille du système a été activé de manière imprévue.

, Il ne s'agit pas d'un dysfonctionnement. Le mode de veille du système est automatiquement activé au bout de 30 minutes environ, en l'absence d'opérations ou d'émission de signal audio. Reportez-vous à la section « Désactivation de la fonction de veille [automatique](#page-20-0) » [\(page 21\)](#page-20-0).

#### Le réglage de l'horloge et la minuterie de lecture a été annulé de manière imprévue.

 $\blacktriangleright$  Si une minute s'écoule sans qu'aucune opération ne soit effectuée, le réglage de l'horloge ou la minuterie de lecture est automatiquement annulé. Effectuez de nouveau l'opération depuis le début.

#### Il n'y a aucun son.

- $\blacktriangleright$  Les cordons des enceintes + et sont-ils courtcircuités ?
- , Utilisez-vous uniquement les enceintes fournies ?
- $\rightarrow$  Les orifices de ventilation du système sont-ils obstrués ?
- $\blacktriangleright$  La station spécifiée peut avoir momentanément interrompu toute diffusion.

#### Le son provient uniquement d'un canal ou le volume n'est pas équilibré entre la gauche et la droite.

- , Placez les enceintes de manière aussi symétrique que possible.
- , Raccordez uniquement les enceintes fournies.

#### Un ronflement ou des parasites sont particulièrement audibles.

- $\rightarrow$  Éloignez le système de toute source de parasites.
- , Raccordez le système à une autre prise secteur.
- , Installez un filtre antiparasite (non fourni) sur le cordon d'alimentation.

## La télécommande ne fonctionne pas.

- , Retirez les obstacles entre la télécommande et le capteur de télécommande de l'appareil et éloignez l'appareil des lumières fluorescentes.
- , Pointez la télécommande vers le capteur de l'appareil.
- $\rightarrow$  Rapprochez la télécommande du système.
- $\rightarrow$  Il est possible que les piles soient épuisées. Remplacez les piles par des neuves.

#### Le témoin STANDBY reste allumé même après avoir débranché le cordon d'alimentation.

◆ Le témoin STANDBY risque de ne pas s'éteindre dès que le cordon d'alimentation est débranché. Le témoin s'éteint après 40 secondes environ. Il ne s'agit pas d'un dysfonctionnement.

# **Lecteur CD/MP3**

#### Le son saute ou le disque n'est pas lu.

- ▶ Essuyez le disque et remettez-le en place.
- , Éloignez le système des vibrations (sur un support stable, par exemple).
- , Éloignez les enceintes du système ou placez-les sur des supports distincts. Lorsque le volume est élevé, le son peut sauter en raison des vibrations.

#### La lecture ne commence pas par la première plage.

Retournez au mode de lecture normale en appuyant plusieurs fois sur PLAY MODE jusqu'à ce que « PGM » et « SHUF » disparaissent.

#### Le démarrage de la lecture nécessite plus de temps que d'habitude.

- , Le démarrage de la lecture peut être plus lent lors de la lecture des disques suivants :
	- un disque enregistré avec une arborescence complexe.
	- un disque enregistré en mode multisession.
	- un disque non finalisé (un disque auquel des données peuvent être ajoutées).
	- un disque comportant de nombreux dossiers.

# **Tuner**

#### Un bourdonnement ou des parasites sont particulièrement audibles ou des stations ne peuvent être reçues (« TUNED » ou « ST » clignote à l'écran).

Raccordez correctement l'antenne.

- $\rightarrow$  Trouvez un emplacement et une orientation permettant de bénéficier d'une bonne réception et réinstallez l'antenne.
- , Maintenez les antennes à distance des cordons d'enceintes et du cordon d'alimentation afin d'éviter les parasites.
- $\rightarrow$  Éteignez les équipements électriques qui se trouvent à proximité.

#### La station de radio DAB/DAB+ n'est pas reçue correctement (CMT-G2BNiP uniquement).

- , Vérifiez tous les raccordements d'antennes, puis effectuez la procédure de balayage initial DAB (reportez-vous à la section « [Exécution manuelle](#page-33-0)  [d'un balayage initial DAB](#page-33-0) » [\(page 34\)](#page-33-0)).
- **→** Il est possible que le service DAB/DAB+ ne soit pas disponible. Appuyez sur +/– pour sélectionner un autre service.
- $\blacktriangleright$  Si vous avez changé de zone, certains services/ certaines fréquences ont peut-être changé et vous risquez de ne pas pouvoir syntoniser votre émission habituelle. Effectuez la procédure de balayage initial DAB pour enregistrer de nouveau le contenu des émissions. (Cette procédure efface tous les préréglages précédemment mémorisés).

#### La diffusion DAB/DAB+ a été interrompue (CMT-G2BNiP uniquement)

, Déplacez le système ou réglez l'orientation de l'antenne pour augmenter la valeur indiquée pour la qualité du signal. Reportez-vous à la section « Modification des réglages d'affichage » [\(page 63\)](#page-62-0)  pour plus de détails concernant la qualité du signal.

# **iPod/iPhone**

#### Il n'y a aucun son.

- ◆ Assurez-vous que iPod/iPhone est correctement raccordé.
- , Assurez-vous que iPod/iPhone lit de la musique.
- , Assurez-vous que l'iPod/iPhone est mis à jour avec la dernière version logicielle. Si ce n'est pas le cas, mettez l'iPod/iPhone à jour avant de l'utiliser avec le système.
- $\blacktriangleright$  Réglez le volume.

#### Le son est déformé.

- , Assurez-vous que iPod/iPhone est correctement raccordé.
- , Baissez le volume.
- , Réglez le paramètre « EQ » de l'iPod/iPhone sur « Off » ou « Flat ».

#### L'iPod/iPhone ne fonctionne pas.

- $\rightarrow$  Si la batterie de l'iPod/iPhone est vide, il est possible que le périphérique ne fonctionne pas avec le système. Vous devez alors le recharger à l'aide d'un ordinateur, etc., puis le connecter au système.
- , Arrêtez les autres applications iOS exécutées sur l'iPod/iPhone. Pour obtenir des informations détaillées, reportez-vous à la notice d'utilisation fournie avec l'iPod/iPhone.
- , Assurez-vous que iPod/iPhone est correctement raccordé.
- , Assurez-vous que l'iPod/iPhone est mis à jour avec la dernière version logicielle. Si ce n'est pas le cas, mettez l'iPod/iPhone à jour avant de l'utiliser avec le système.
- Le système et l'iPod/iPhone fonctionnant différemment, il est possible que vous ne puissiez pas utiliser l'iPod/iPhone à l'aide des boutons de la télécommande ou de l'appareil. Utilisez alors les boutons de commande de l'iPod/iPhone.
- Retirez l'iPod/iPhone, puis connectez-le de nouveau.

#### Impossible de charger l'iPod/iPhone.

- , Si la batterie de l'iPod/iPhone est vide, il est possible que le périphérique ne fonctionne pas avec le système. Vous devez alors le recharger à l'aide d'un ordinateur, etc., puis le connecter au système.
- , Assurez-vous que iPod/iPhone est correctement raccordé.
- , Vous ne pouvez utiliser le système comme chargeur de batterie pour un iPod/iPhone que lorsque le système est en marche.

Le volume de la sonnerie de l'iPhone ne change pas.

, Réglez le volume de la sonnerie sur l'iPhone.

# **Périphérique USB**

L'iPod/iPhone ou le périphérique USB n'est pas chargé lorsque les deux composants sont connectés en même temps.

, Vous ne pouvez pas charger simultanément un iPod/ iPhone et un périphérique USB.

#### Utilisez-vous un périphérique USB pris en charge ?

- $\blacktriangleright$  Les problèmes suivants peuvent survenir si vous raccordez un périphérique USB non pris en charge. Vérifiez les informations fournies sur les sites Web au sujet des périphériques USB compatibles en utilisant les adresses URL répertoriées sous « [Lire un](#page-35-0)  [fichier sur un périphérique USB](#page-35-0) » [\(page 36\)](#page-35-0).
	- Le périphérique USB n'est pas reconnu.
	- Le nom des fichiers ou des dossiers n'est pas affiché sur ce système.
	- La lecture n'est pas possible.
	- Le son saute.
	- Il y a des parasites.
	- Le son est déformé.

#### Le message « Over Current! » s'affiche.

Un problème a été détecté au niveau de l'intensité électrique du port  $\leftarrow$  (USB). Mettez le système hors tension et retirez le périphérique USB du port (USB). Vérifiez que le périphérique USB ne présente aucun problème.

Si le message s'affiche de nouveau, contactez votre revendeur Sony le plus proche.

#### Il n'y a aucun son.

, Le périphérique USB n'est pas connecté de manière correcte. Mettez le système hors tension, puis reconnectez le périphérique USB.

#### Le son présente des parasites, saute ou est déformé.

- , Mettez le système hors tension, puis reconnectez le périphérique USB.
- , Les données audio contiennent des parasites ou le son est déformé. Il est possible que des parasites soient apparus lors de la création des données audio en raison de l'état de l'ordinateur. Créez de nouveau les données audio.
- , Un faible débit binaire a été utilisé pour le codage des fichiers. Envoyez des fichiers codés avec un débit binaire plus élevé au périphérique USB.

#### Le message « Reading » s'affiche pendant longtemps ou le démarrage de la lecture demande du temps.

- Le processus de lecture peut prendre du temps dans les cas suivants.
	- Le périphérique USB comporte de nombreux dossiers ou fichiers.
	- L'arborescence de fichiers est extrêmement complexe.
	- L'espace disponible de la mémoire n'est pas suffisant.
	- La mémoire interne est fragmentée.

#### Affichage erroné

- , Envoyez de nouveau les données audio au périphérique USB, il est possible que les données stockées au niveau du périphérique USB soient corrompues.
- , Ce système peut uniquement afficher les codes composés de caractères alphanumériques. Les autres caractères ne sont pas affichés correctement.

#### Le périphérique USB n'est pas reconnu.

- , Mettez le système hors tension, reconnectez le périphérique USB, puis mettez le système sous tension.
- , Vérifiez les informations fournies sur les sites Web au sujet des périphériques USB compatibles en utilisant les adresses URL répertoriées sous « [Lire un](#page-35-0)  [fichier sur un périphérique USB](#page-35-0) » [\(page 36\)](#page-35-0).
- $\rightarrow$  Le périphérique USB ne fonctionne pas correctement. Reportez-vous au mode d'emploi fourni avec le périphérique USB pour savoir comment résoudre le problème.

#### La lecture ne démarre pas.

- , Mettez le système hors tension, reconnectez le périphérique USB, puis mettez le système sous tension.
- , Vérifiez les informations fournies sur les sites Web au sujet des périphériques USB compatibles en utilisant les adresses URL répertoriées sous « [Lire un](#page-35-0)  [fichier sur un périphérique USB](#page-35-0) » [\(page 36\)](#page-35-0).
- Appuyez sur  $\triangleright$  pour démarrer la lecture.

#### La lecture ne commence pas par la première plage.

Réglez le mode de lecture en mode de lecture normale.

#### Les fichiers ne peuvent être lus.

- $\rightarrow$  Le fichier audio ne dispose pas de l'extension « .mp3 », « .wma », « .m4a », « .mp4 » ou « .3gp ».
- $\rightarrow$  Les données ne sont pas stockées au format MP3/ WMA/AAC.
- ▶ Les fichiers WMA comportant une protection des droits d'auteur (gestion des droits numériques ou GDN) ne peuvent être lus. Pour déterminer si un fichier WMA comporte une protection des droits d'auteur [\(page 72\).](#page-71-1)
- , Les périphériques de stockage USB formatés avec des systèmes de fichiers autres que le système FAT16 ou FAT32 ne sont pas pris en charge.\*
- $\rightarrow$  Si vous utilisez un périphérique de stockage USB à partitions, seuls les fichiers de la première partition peuvent être lus.
- , Les fichiers chiffrés ou protégés à l'aide de mots de passe, etc. ne peuvent être lus.
- \* Ce système prend en charge FAT16 et FAT32, il est cependant possible que certains périphériques USB ne prennent pas en charge tous ces systèmes FAT. Pour obtenir des informations détaillées, reportez-vous au mode d'emploi fourni avec le périphérique USB ou contactez le fabricant.

# **Connexion réseau**

#### L'appareil ne peut pas se connecter au WPS via une connexion LAN sans fil.

, Vous ne pouvez pas vous connecter à un réseau en utilisant le WPS lorsque votre point d'accès est défini sur WEP. Configurez votre réseau après avoir recherché le point d'accès en utilisant le balayage des points d'accès.

Un message d'erreur apparaît.

- , Vérifiez la nature de l'erreur. Reportez-vous à la section « [Messages](#page-72-0) » [\(page 73\)](#page-72-0).
- Le système ne peut pas se connecter au réseau.
- , Vérifiez l'état du réseau. Appuyez sur OPTIONS pour entrer dans le menu des options et sélectionnez  $\overline{\text{N}}$  = « Connection ». Si « No Connection » s'affiche, configurez de nouveau la connexion réseau [\(page 22\).](#page-21-0)
- , Lorsque le système est connecté par le biais d'un réseau sans fil, rapprochez l'appareil et le routeur/ point d'accès LAN sans fil et effectuez de nouveau la configuration.
- , Vérifiez les réglages du routeur/point d'accès LAN sans fil et effectuez de nouveau la configuration. Pour obtenir des informations détaillées sur le fonctionnement des périphériques, reportez-vous au mode d'emploi fourni avec ceux-ci.
- $\blacktriangleright$  Veillez à utiliser un routeur LAN sans fil.
- $\blacktriangleright$  Les radiations électromagnétiques émises par des fours micro-ondes ou d'autres appareils perturbent les réseaux sans fil. Éloignez l'appareil de ces appareils.
- , Vérifiez que le routeur/point d'accès LAN sans fil est sous tension.

# **Réseau Domestique (Home Network)**

#### Le système ne peut pas se connecter au réseau.

- , Vérifiez que le routeur/point d'accès LAN sans fil est sous tension.
- $\blacktriangleright$  Vérifiez que le serveur est sous tension.
- , Les réglages réseau du système sont peut-être incorrects. Vérifiez l'état du réseau. Appuyez sur OPTIONS pour entrer dans le menu des options et sélectionnez « Information » – « Connection ».

Si « No Connection » s'affiche, configurez de nouveau la connexion réseau [\(page 22\)](#page-21-0).

- , Le serveur est peut-être instable. Redémarrez-le.
- , Vérifiez que le système et le serveur sont correctement connectés au routeur/point d'accès LAN sans fil.
- , Vérifiez que le serveur a été configuré correctement [\(page 38\)](#page-37-1). Vérifiez que le système a été enregistré sur le serveur et qu'il autorise la diffusion de musique en continu depuis le serveur.
- Lorsque le système est connecté au réseau sans fil. rapprochez l'appareil et le routeur/point d'accès LAN sans fil.
- , Si la fonction ICF (Internet Connection Firewall) est activée sur l'ordinateur, cela peut empêcher le système de se connecter à l'ordinateur (uniquement lorsque votre ordinateur est utilisé en tant que serveur). Vous devrez peut-être changer les réglages du pare-feu pour que le système puisse se connecter. (Pour obtenir des informations détaillées sur la modification des réglages du pare-feu, reportez-vous au mode d'emploi fourni avec votre ordinateur).
- , Si vous avez réinitialisé le système ou si vous avez effectué une récupération système sur votre serveur, définissez de nouveau les réglages réseau [\(page 22\)](#page-21-0).

#### Le serveur (par exemple un ordinateur) n'apparaît pas dans la liste des serveurs. (« No Server » apparaît sur l'écran).

- , Vous avez peut-être mis ce système sous tension avant de mettre le serveur sous tension. Entrez dans le menu des options et sélectionnez « Refresh » dans l'écran de la liste des serveurs pour actualiser la liste des serveurs [\(page 41\).](#page-40-2)
- , Vérifiez que le routeur/point d'accès LAN sans fil est sous tension.
- , Vérifiez que le serveur est sous tension.
- , Vérifiez que le serveur a été configuré correctement [\(page 38\)](#page-37-1). Vérifiez que le système a été enregistré sur le serveur et qu'il autorise la diffusion de musique en continu depuis le serveur.
- , Vérifiez que le système et le serveur sont correctement connectés au routeur/point d'accès LAN sans fil. Entrez dans le menu des options et sélectionnez « Information » pour vérifier les réglages [\(page 56\)](#page-55-1).

#### « No Server » s'affiche à l'écran ou le système ne peut rejoindre un PARTY.

, Reportez-vous au mode d'emploi du routeur/point d'accès LAN sans fil et vérifiez le réglage de multidiffusion. Si le réglage de multidiffusion est activé au niveau du routeur/point d'accès LAN sans fil, désactivez-le.

#### Il est impossible de lire les données audio normalement.

La lecture aléatoire est sélectionnée. Réglez le mode de lecture en mode de lecture normale [\(page 53\).](#page-52-1)

#### La lecture ne démarre pas ou ne passe pas automatiquement à la plage suivante ou au fichier suivant.

- $\rightarrow$  Assurez-vous que le fichier audio que vous tentez de lire est un format pris en charge par ce système [\(page 42\).](#page-41-0)
- **►** Les fichiers WMA comportant une protection des droits d'auteur (gestion des droits numériques ou GDN) ne peuvent être lus. Pour déterminer si un fichier WMA comporte une protection des droits d'auteur, reportez-vous à la page [72.](#page-71-1)

#### Le son saute pendant la lecture.

- $\blacktriangleright$  La largeur de bande de votre LAN sans fil est peutêtre insuffisante. Rapprochez l'appareil et le routeur/ point d'accès LAN sans fil l'un de l'autre, sans obstacles entre eux.
- $\blacktriangleright$  Lors de l'utilisation de votre ordinateur en tant que serveur, il est possible que l'ordinateur exécute de nombreuses applications. Si le logiciel anti-virus est activé sur l'ordinateur, désactivez-le temporairement car il requiert une grande quantité de ressources système.
- , Selon l'environnement réseau ou les interférences radio, il peut s'avérer impossible de lire des plages de plusieurs périphériques fonctionnant en même temps. Mettez un autre périphérique hors tension pour que le système puisse lire des plages.

#### « Cannot Play » s'affiche.

- , Vous ne pouvez pas lire des fichiers autres que des fichiers audio.
- , Vérifiez que le serveur a été configuré correctement [\(page 38\).](#page-37-1) Vérifiez que le système a été enregistré sur le serveur et qu'il autorise la diffusion de musique en continu depuis le serveur.
- , Vérifiez que le fichier audio sur le serveur n'a pas été endommagé ou effacé. Reportez-vous au mode d'emploi fourni avec le serveur.
- $\triangleright$  Vous ne pouvez pas lire les plages suivantes :
	- une plage qui ne respecte pas les restrictions de lecture ;
	- une plage dont les informations relatives aux droits d'auteur ne sont pas normales ;
	- une plage achetée sur un site de musique en ligne et ne permettant pas la diffusion en continu sur un réseau domestique ;
	- une plage dont le format n'est pas pris en charge par le système [\(page 42\)](#page-41-0).
- , Vérifiez que la plage sélectionnée n'a pas été supprimée du serveur. Si la plage a été supprimée, sélectionnez une autre plage.
- , Vérifiez que le routeur/point d'accès LAN sans fil est sous tension.
- , Vérifiez que le serveur est sous tension.
- ◆ Le serveur est peut-être instable. Redémarrez-le.

, Vérifiez que le système et le serveur sont correctement connectés au routeur/point d'accès LAN sans fil.

#### « No Track » s'affiche.

, Si le dossier sélectionné ne contient aucune plage ni aucun dossier, vous ne pouvez pas l'ouvrir pour afficher son contenu.

#### Vous ne pouvez pas lire une plage protégée par des droits d'auteur au format WMA.

, Pour déterminer si un fichier WMA comporte une protection des droits d'auteur, reportez-vous à la page [72](#page-71-1).

#### Vous ne pouvez pas sélectionner une plage sélectionnée précédemment.

 $\rightarrow$  Les informations sur la plage ont peut-être été modifiées sur le serveur. Sélectionnez de nouveau le serveur dans la liste des serveurs [\(page 42\).](#page-41-0)

#### Les périphériques sur le réseau domestique ne peuvent pas se connecter au système.

- , « Network Standby » est peut-être réglé sur « Off ». Mettez le système en marche ou réglez « Network Standby » sur « On » [\(page 56\).](#page-55-2)
- , Vérifiez que le réseau est configuré correctement. Si ce n'est pas le cas, il est impossible d'établir la connexion [\(page 56\).](#page-55-1)
- $\rightarrow$  Le périphérique de la liste de périphériques est réglé sur « Not Allow » [\(page 57\)](#page-56-1) ou le périphérique n'est pas ajouté à la liste de périphériques [\(page 57\).](#page-56-2)
- , Un maximum de 20 périphériques pouvant être connectés a été défini. Supprimez les périphériques inutiles de la liste de périphériques et réglez « Auto Access » sur « Allow » [\(page 57\).](#page-56-1)
- Le fonctionnement du serveur sur le système est suspendu si le système effectue l'une des opérations suivantes.
	- Lecture d'une plage stockée sur le serveur (le système fonctionne en tant que lecteur)
	- Mise à jour de l'application du système
	- Formatage du système
- Le système ne peut pas diffuser de contenu audio en continu sur plusieurs lecteurs. Le système ne peut se connecter que sur un seul lecteur à la fois.

#### Le système ne peut pas être mis automatiquement sous tension lorsque des périphériques sur le réseau y accèdent.

 $\rightarrow$  Le système ne prend pas en charge la norme Wakeon-LAN. Par conséquent, le système ne pas être mis sous tension par la fonction Wake-on-LAN lorsque « Network Standby » est réglé sur « Off ». Réglez « Network Standby » sur « On » pour que le système puisse répondre aux opérations effectuées par d'autres périphériques via un réseau [\(page 56\).](#page-55-2)

#### Les périphériques sur le réseau ne peuvent pas activer le système.

 $\blacktriangleright$  Le système ne peut être activé avec un démarrage Wake-on-LAN effectué par d'autres périphériques du réseau.

Le système ne peut lire la plage qui est actuellement en cours de lecture par l'hôte PARTY.

- $\blacktriangleright$  L'hôte PARTY lit une plage dans un format audio qui ne peut pas être lu sur le système.
- , Il peut s'écouler un certain temps avant l'émission du son de la lecture.

#### Le système rejoint un PARTY imprévu.

, Si plusieurs PARTY ont été démarrés lorsque le système les rejoint, il est possible que le système ne puisse rejoindre le PARTY souhaité. Fermez l'autre PARTY, puis rejoignez le PARTY souhaité.

# **AirPlay**

L'appareil ne peut être localisé à partir d'un périphérique iOS.

- , Vérifiez la configuration du pare-feu du logiciel de sécurité. Reportez-vous au site Web [\(page 65\)](#page-64-2) pour plus de détails.
- $\rightarrow$  Assurez-vous que le périphérique iOS ou l'ordinateur avec l'application iTunes est connecté au réseau domestique.
- , Mettez la version du logiciel AirPlay de l'appareil et le périphérique iOS à jour [\(page 51\).](#page-50-1)

#### Le son saute.

- $\blacktriangleright$  Il est possible que le son saute en fonction de facteurs tels que l'environnement réseau lorsque vous utilisez un réseau sans fil.
- , Les serveurs sont surchargés. Fermez toutes les applications superflues actuellement utilisées.

#### Cet appareil ne peut être utilisé.

- , Mettez la version du logiciel du périphérique iOS à jour [\(page 51\)](#page-50-1).
- , Mettez la version du logiciel de l'appareil à jour [\(page 51\)](#page-50-1).
- , Assurez-vous qu'aucun autre périphérique ne diffuse simultanément en direction du périphérique compatible AirPlay.

#### Des boutons tels que **N, II, II, H44** et NH ne fonctionnent pas.

- , Assurez-vous que les réglages qui permettent à iTunes d'accepter le contrôle à partir de l'appareil sont activés.
- Le système n'est pas sélectionné en tant qu'enceinte distante sur le périphérique iOS. Sélectionnez l'appareil en tant qu'enceinte réseau.

# **Services de musique (Music Services)**

Vous ne pouvez pas connecter le système à un service.

- , Vérifiez que le routeur/point d'accès LAN sans fil est sous tension.
- , Vérifiez l'état du réseau. Appuyez sur OPTIONS pour entrer dans le menu des options et sélectionnez « Information » – « Connection ». Si « No Connection » s'affiche, configurez de nouveau la connexion réseau [\(page 22\).](#page-21-0)
- Lorsque le système est connecté par le biais d'un réseau sans fil, rapprochez l'appareil et le routeur/ point d'accès LAN sans fil et effectuez de nouveau la configuration.
- , Si votre contrat avec votre fournisseur d'accès à Internet limite la connexion Internet à un appareil à la fois, cet appareil ne pourra pas accéder à Internet lorsqu'un autre appareil est déjà connecté. Consultez votre opérateur ou votre fournisseur d'accès à Internet.

#### Le son saute.

La largeur de bande de votre LAN sans fil est peutêtre insuffisante. Rapprochez l'appareil et le routeur/ point d'accès LAN sans fil l'un de l'autre, sans obstacles entre eux.

# **Autres**

#### Le système ne fonctionne pas correctement.

- , Le système est peut-être influencé par l'électricité statique ou par d'autres facteurs. Dans ce cas, redémarrez le système. Si le système continue à fonctionner de manière incorrecte, réinitialisez-le [\(page 72\).](#page-71-2)
- $\rightarrow$  Si un message d'avertissement s'affiche, suivez les indications du message.

#### Le système ne répond à aucune opération. Le système ne fonctionne pas correctement.

, Le système interne de l'appareil ne fonctionne peutêtre pas correctement ou le système souffre de parasites électriques puissants dus à des anomalies de l'alimentation résultant d'une baisse de tension, une électricité statique excessive ou des éclairs. Dans ce cas, débranchez le cordon d'alimentation, attendez environ 30 secondes, puis branchez de nouveau le cordon d'alimentation.

## <span id="page-71-1"></span><span id="page-71-0"></span>**Pour vérifier la protection des droits d'auteur**

Ce système ne peut lire les fichiers au format WMA comportant une protection des droits d'auteur (gestion des droits numériques ou GDN). Si un fichier WMA ne peut être lu sur le système, vérifiez la propriété du fichier en question sur votre ordinateur pour déterminer si le fichier comporte une protection des droits d'auteur. Ouvrez le dossier ou le volume de stockage du fichier WMA et cliquez avec le bouton droit de la souris sur le fichier pour afficher la fenêtre [Propriétés]. S'il y a un onglet [Licence], le fichier comporte une protection des droits d'auteur et ne peut être lu sur ce système.

## <span id="page-71-2"></span>**Pour rétablir les réglages par défaut du système**

Si le système ne fonctionne toujours pas correctement, rétablissez les réglages par défaut. Utilisez les boutons de l'appareil pour rétablir les réglages par défaut du système.

- **1** Débranchez et rebranchez le cordon d'alimentation, puis mettez le système sous tension.
- **2** Maintenez les boutons  $\blacksquare$  et  $I/U$  enfoncés jusqu'à ce que « RESET » s'affiche. Tous les paramètres configurés par l'utilisateur, tels que les réglages réseau, les stations de radio préréglées, la minuterie et l'horloge, sont supprimés.
# **Messages**

Pour toute requête, veillez à noter le code d'erreur (Cxxx) si un code apparaît à l'écran.

# **Lecteur audio**

# **CD Over :**

Vous avez atteint la fin du disque lorsque vous avez appuyé sur  $\rightarrow$  pendant la lecture ou en pause.

# **Data Error :**

Vous avez tenté de lire un fichier qui ne peut être lu sur le périphérique USB.

# **Error :**

Le périphérique USB n'a pu être reconnu ou un périphérique inconnu est connecté.

# **LOCKED :**

Le plateau de disque ne s'ouvre pas. Contactez votre revendeur Sony le plus proche.

#### **No Device :**

Aucun périphérique USB n'est connecté ou le périphérique USB connecté a été arrêté.

#### **No Disc :**

Le lecteur ne contient pas de disque ou vous avez chargé un disque qui ne peut être lu.

# **No Memory :**

La mémoire sélectionnée pour la lecture ne dispose pas de support de mémoire inséré dans le périphérique USB.

# **No Preset (DAB/DAB+ uniquement) :**

Aucun station de préréglage n'est stockée.

#### **No Service (DAB/DAB+ uniquement) :**

Aucun diffusion DAB/DAB+ n'est prise en charge dans votre pays ou votre région.

#### **No Step :**

Toutes les plages programmées ont été effacées.

#### **No Track :**

Aucun fichier qui peut être lu sur le périphérique USB n'est chargé dans le système.

#### **Not in Use :**

Vous avez tenté d'effectuer une opération spécifique dans des conditions où cette opération est interdite.

# **Not Supported :**

Un périphérique USB non pris en charge est connecté.

#### **OFF TIME NG! :**

L'heure de début et l'heure de fin de la minuterie de lecture sont identiques.

#### **Push STOP! :**

Vous avez appuyé sur PLAY MODE lors de la lecture.

# **Step Full! :**

Vous avez tenté de programmer plus de 25 plages ou fichiers (étapes).

#### **Protect :**

Vous avez essayé de dépasser l'entrée de niveau sonore autorisée pour la section amplificateur. Ce message s'affiche en même temps que l'interruption du son lorsque vous augmentez le volume pendant la lecture d'un CD possédant un niveau sonore trop élevé, ou lorsque vous lisez un CD contenant des signaux d'entrée trop importants. Ajustez le volume à l'aide de VOLUME ou BASS/ TREBLE pour faire disparaître le message. Nous recommandons un niveau de volume pour lequel le son ne fait pas vibrer fortement les enceintes. Si le message « PROTECT » ne disparaît pas, assurez-vous que le cordon des enceintes est fermement raccordé.

# **Réglages du réseau**

# **Connection Error :**

Le système n'est pas parvenu à se connecter au réseau.

#### **Input Error! :**

Les valeurs saisies ne sont pas correctes ou valables.

# **Not in Use :**

Une opération interdite est en cours d'exécution.

#### **Not Supported :**

Le périphérique du point d'accès ne prend pas en charge la méthode du code PIN WPS.

# **Réseau Domestique (Home Network)**

# **Cannot Connect :**

Le système ne peut pas se connecter au serveur sélectionné.

# **Cannot Get Info :**

Le système ne peut pas récupérer les informations du serveur ou les contenus.

# **Cannot JOIN :**

Le système n'est pas parvenu à rejoindre un PARTY.

# **Cannot Play :**

Le système ne peut lire les fichiers audio en raison d'un format de fichier non pris en charge ou de limitations de lecture.

# **Cannot START :**

Le système n'est pas parvenu à démarrer un PARTY.

# **Data Error :**

Vous avez tenté de lire un fichier qui ne peut être lu.

# **Device Full! :**

Vous ne pouvez plus enregistrer de périphériques dans la liste de périphériques.

# **No Server :**

Il n'y a aucun serveur sur le réseau auquel le système peut se connecter. Essayez d'actualiser la liste des serveurs [\(page 41\).](#page-40-0)

# **No Track :**

Il n'y a aucun fichier pouvant être lu dans le dossier sélectionné sur le serveur.

# **Not Found :**

Aucun élément du serveur ne correspond au mot-clé.

# **Not in Use :**

Une opération interdite est en cours d'exécution.

# **Services de musique (Music Services)**

# **Cannot Connect :**

Le système ne peut pas se connecter au serveur.

# **Cannot Get Data :**

Le système ne peut obtenir le contenu du serveur.

# **Cannot Play :**

Le système ne peut lire un service ou une station en raison d'un format de fichier non pris en charge ou de limitations de lecture.

# **Data Error :**

- Vous avez tenté de lire un fichier qui ne peut être lu.
- Le système ne reconnaît pas les données sur le serveur.

#### **Need Software update :**

Le service n'est pas disponible dans l'actuelle version du logiciel du système. Consultez le site Web ci-dessous pour plus d'informations sur la mise à jour du logiciel : **http://www.sony.net/audio/musicservices**

#### **No Preset :**

Il n'y a aucune station stockée sur le système pour le numéro de préréglage sélectionné.

#### **No Service :**

Il n'y a aucun fournisseur de services.

# **No Station :**

Il n'y a aucune station dans le service sélectionné.

#### **Not Available :**

- Le service sélectionné n'est pas disponible.
- Une opération non disponible est en cours d'exécution.

# **Not in Use :**

Une opération interdite est en cours d'exécution.

# **Mise à jour du logiciel**

# **Cannot connect :**

Le récepteur ne peut accéder au serveur pour télécharger la dernière version du logiciel. Entrez dans le menu des paramètres et mettez de nouveau le logiciel à jour [\(page 51\).](#page-50-0)

# **Cannot download :**

Le récepteur n'est pas parvenu à télécharger les données de la mise à jour pendant qu'il effectuait la mise à jour du logiciel. Entrez dans le menu des paramètres et mettez de nouveau le logiciel à jour [\(page 51\)](#page-50-0).

# **Update Error :**

Le récepteur ne peut mettre le logiciel à jour. Mettez le récepteur hors tension, puis de nouveau sous tension. Le récepteur tente de mettre le logiciel à jour. Si le même message s'affiche, contactez votre revendeur Sony le plus proche.

# <span id="page-74-0"></span>**Précautions**

Cet appareil a été testé et déterminé comme étant conforme aux limites définies dans la Directive EMC en utilisant un câble de raccordement de moins de 3 mètres.

# **Sécurité**

- Débranchez complètement le cordon d'alimentation de la prise secteur si vous prévoyez que le système restera longtemps inutilisé. Lorsque vous débranchez la chaîne, tenez toujours le cordon d'alimentation par la fiche. Ne tirez jamais directement sur le cordon.
- Si un objet solide ou du liquide pénètre dans l'appareil, débranchez-le et faites-le vérifier par un technicien qualifié avant de le faire fonctionner de nouveau.
- Seul un service qualifié peut changer le cordon d'alimentation.

# **Positionnement**

- Ne placez pas l'appareil en position inclinée ou dans des endroits extrêmement chauds, froids, poussiéreux, sales, humides ou mal ventilés, ni soumis à des vibrations, à la lumière directe du soleil ou à une forte luminosité.
- Soyez prudent lorsque vous placez l'appareil ou les enceintes sur des surfaces traitées (par exemple à la cire, à l'huile, à l'encaustique), car cela pourrait entraîner des tâches ou une décoloration de la surface.
- Si vous transportez l'appareil directement d'un endroit froid à un endroit chaud ou si vous le placez dans une pièce très humide, de la condensation peut se former sur la lentille à l'intérieur du lecteur CD et provoquer un problème de fonctionnement de l'appareil. Dans ce cas, retirez le disque et laissez l'appareil sous tension pendant environ une heure jusqu'à ce que la condensation s'évapore.

# **Accumulation de chaleur**

- Il est normal que l'appareil chauffe en cours de fonctionnement, cela ne doit pas vous inquiéter.
- Ne touchez pas le boîtier lorsque l'appareil a été utilisé sans interruption pendant une longue période, car il peut avoir chauffé.
- N'obstruez pas les orifices de ventilation à l'arrière de l'appareil.

# **Lors du déplacement de l'appareil**

Ne déplacez pas l'appareil alors qu'un CD est inséré, faute de quoi vous risquez d'endommager le CD.

# **À propos de cet appareil**

- Si vous êtes connecté à un réseau extérieur, tel qu'Internet, et que vous avez autorisé l'accès à d'autres périphériques, l'accès non autorisé de tiers malintentionnés peut se produire, selon votre configuration réseau. Cela peut entraîner des dommages tels qu'une falsification des données. Pour éviter ce problème, vous devez prendre les mesures suivantes avant d'utiliser ce système :
	- Utilisez un routeur et configurez-le correctement.
	- Enregistrez les appareils ayant accès à cet appareil.
- Il est interdit d'envoyer ou de stocker des produits protégés par des droits d'auteur à/sur un réseau local accessible à de nombreuses personnes sans autorisation de l'auteur, conformément à la loi sur les copyrights aux États-Unis (Copyright Act).
- À propos de la prise en charge DLNA : Ce produit est conçu conformément à la directive DLNA v1.5. Ce produit est commercialisé pour obtenir un agrément DLNA officiel. Ce produit peut être mis à niveau pour conserver l'interconnectivité.

# **Système d'enceintes**

Ce système de haut-parleur ne comporte pas de blindage magnétique, et l'image sur un téléviseur proche peut être déformée par effet magnétique. Dans une telle situation, éteignez le téléviseur, attendez 15 à 30 minutes, puis remettez-le en marche. S'il n'y a aucune amélioration, éloignez les haut-parleurs du téléviseur.

# **Ne faites pas tomber cet appareil**

Ne soumettez pas l'appareil à des chocs violents. Cela risquerait d'entraîner un dysfonctionnement de l'appareil.

# **Réglage du volume**

L'émission soudaine de son à haut volume peut endommager les enceintes. Baissez le volume avant de commencer la lecture.

# **Respect des tiers**

Maintenez le volume à un niveau modéré par respect pour vos voisins, surtout la nuit.

# **Nettoyage du boîtier**

Nettoyez cet appareil avec un chiffon doux légèrement imprégné d'une solution détergente douce. N'utilisez pas de tampons abrasifs, de poudre à récurer, ni de solvants tels que du diluant, de l'essence ou de l'alcool.

# **À propos des disques pouvant être lus**

- Disques POUVANT être lus par le système
	- CD audio
- CD-R/CD-RW (données audio/fichiers MP3)
- Disques NE POUVANT PAS être lus par le système
	- $-$  CD-ROM
	- CD-R/CD-RW autres que ceux enregistrés au format CD de musique ou MP3, conformément à la norme ISO9660 niveau 1/niveau 2 ou Joliet
	- CD-R/CD-RW enregistrés dans le cadre de multiples sessions qui n'ont pas été terminées en « fermant la session »
	- CD-R/CD-RW de mauvaise qualité d'enregistrement, CD-R/CD-RW rayés ou sales ou CD-R/CD-RW enregistrés avec un périphérique d'enregistrement incompatible
	- CD-R/CD-RW non finalisés de manière correcte
	- Disques contenant des fichiers autres que des fichiers MP3 (MPEG 1 Audio Layer-3)
	- Disques de forme non standard (en forme de cœur, de carré ou d'étoile, par exemple)
	- Disques sur lesquels du ruban adhésif, du papier ou des autocollants sont fixés
	- Disques de location ou usagés dont la colle qui fixe l'étiquette dépasse
	- Disques dont les étiquettes ont été imprimées à l'aide d'une encre collante au toucher

#### **Remarques relatives aux CD**

- Ne rayez pas la surface du disque et n'apposez pas d'autocollants sur la surface du disque.
- Les CD de forme non standard (en forme d'étoile, de cœur ou de carré, par exemple) ne peuvent être lus sur cet appareil, faute de quoi vous risquez d'endommager l'appareil.
- Pour nettoyer le disque, utilisez un chiffon de nettoyage et essuyez le disque en partant du centre vers les bords. Si le disque est extrêmement sale, essuyez le disque avec un chiffon légèrement humide, puis avec un chiffon sec. Ne nettoyez pas le disque en utilisant du benzène, du diluant, des produits de nettoyage du commerce ou des vaporisateurs antistatiques conçus pour les disques vinyles.
- Ne placez pas les disques dans les endroits chauds, tels que les lieux exposés à la lumière directe du soleil, à proximité de sources de chaleur (conduits d'air chaud, par exemple) ou dans des voitures en stationnement.
- N'utilisez pas de disques de location ou d'occasion sur lesquels la colle de l'étiquette a débordé, faute de quoi il est possible que le disque adhère aux pièces situées à l'intérieur de l'appareil, ce qui entraînera une anomalie de fonctionnement.
- N'utilisez pas de disques de nettoyage du commerce, ils peuvent entraîner une anomalie de fonctionnement de l'appareil.

#### **Remarques concernant la lecture de disques MP3**

- Cet appareil prend en charge le format MP3, un taux d'échantillonnage de 32, 44,1 ou 48 kHz et un débit binaire de 32 à 320 Kbits/seconde. Si vous lisez un disque enregistré avec un taux d'échantillonnage ou un débit binaire différent sur cet appareil, il est possible que la lecture s'arrête, que des parasites ou des sauts soient générés ou que les enceintes soient endommagées.
- Si un fichier d'un disque dispose d'une extension MP3 mais n'est pas un fichier MP3, l'appareil risque de ne pas prendre le fichier en compte ou une anomalie de fonctionnement risque de survenir.
- Cet appareil ne prend pas en charge les fichiers enregistrés au format MP3 Pro.
- Dans les cas suivants, la durée réellement écoulée ou la durée restante d'un fichier MP3 peuvent ne pas correspondre à la durée affichée.
	- Lors de la lecture d'un fichier MP3 à débit binaire variable
	- Lors de l'exécution d'opérations d'avance ou de retour rapide

# **Les disques audio codés avec des technologies de protection des droits d'auteur**

Ce produit est conçu pour lire les disques conformes à la norme Compact Disc (CD). Depuis peu, certaines maisons de disque commercialisent des disques audio codés avec des technologies de protection des droits d'auteur. Nous attirons votre attention sur le fait que, parmi ces disques, certains ne sont pas conformes à la norme CD et ne peuvent être lus par ce produit.

# **Remarque concernant les DualDiscs**

Un DualDisc est un disque à deux faces, un enregistrement DVD d'un côté et un enregistrement audio numérique de l'autre. Le côté de l'enregistrement audio n'étant cependant pas conforme à la norme Compact Disc (CD), la lecture sur ce produit n'est pas garantie.

# Précautions/Spécification **77***FR*Précautions/Spécifications

# **Spécifications**

# **Appareil principal**

SPÉCIFICATIONS DE PUISSANCE AUDIO PUISSANCE DE SORTIE ET TAUX D'HARMONIQUES :

(modèle pour les États-Unis uniquement) Avec une charge de 6 ohms, les deux canaux activés, de 120 Hz – 10 000 Hz, puissance efficace nominale minimale de 50 watts par canal, avec 10 % maximum de taux d'harmoniques de 250 milliwatts à la puissance nominale.

# **Section amplificateur**

#### **Modèles européens :**

#### **Puissance de sortie (nominale) :**

 $40$  watts + 40 watts (6 ohms à 1 kHz, taux d'harmoniques de 1 %)

#### **Puissance de sortie efficace en continu (référence) :**

50 watts + 50 watts (6 ohms à 1 kHz, taux d'harmoniques de 10 %)

#### **Puissance de sortie musique (référence) :**

 $60$  watts +  $60$  watts (6 ohms à 1 kHz, taux d'harmoniques de 10 %)

#### **Modèle australien :**

#### **Puissance de sortie (nominale) :**

 $40$  watts + 40 watts (6 ohms à 1 kHz, taux d'harmoniques de 1 %)

#### **Puissance de sortie efficace en continu (référence) :**

50 watts + 50 watts (6 ohms à 1 kHz, taux d'harmoniques de 10 %)

#### **Autres modèles :**

#### **Puissance de sortie (nominale) :**

35 watts + 35 watts (6 ohms à 1 kHz, taux d'harmoniques de 1 %)

#### **Puissance de sortie efficace en continu (référence) :**

43 watts + 43 watts (6 ohms à 1 kHz, taux d'harmoniques de 10 %)

# **Section LAN sans fil**

#### **Normes compatibles :**

IEEE 802.11 b/g (WEP 64 bits, WEP 128 bits, WPA/WPA2-PSK (AES), WPA/WPA2-PSK (TKIP))

#### **Fréquence radio :**

2,4 GHz

# **Section lecteur CD**

#### **Système :**

Système audio numérique et CD

#### **Propriétés de la diode laser**

Durée de l'émission : continue Sortie du laser\* : Moins de 44,6 µW

Cette sortie est la valeur mesurée à une distance de 200 mm de la surface de l'objectif sur le bloc capteur optique avec une ouverture de 7 mm.

#### **Distorsion de fréquence :**

20 Hz – 20 kHz

# **Rapport signal sur bruit :**

Plus de 90 dB

#### **Plage dynamique :**

Plus de 90 dB

# **Section tuner**

#### **Section tuner AM :**

#### **Plage de syntonisation :**

Modèle européen :

531 kHz – 1 602 kHz (avec intervalle de syntonisation de 9 kHz)

#### Autres modèles :

530 kHz – 1 710 kHz (avec intervalle de syntonisation de 10 kHz) 531 kHz – 1 710 kHz (avec intervalle de syntonisation de 9 kHz)

#### **Antenne :**

Antenne cadre AM

**Fréquence intermédiaire :** 400 kHz

**Section tuner FM :**

Tuner superhétérodyne FM, stéréo FM

#### **Plage de syntonisation :** 87,5 MHz – 108,0 MHz (pas de 50 kHz)

**Antenne :**  Antenne à fil FM

**Bornes d'antenne :**  75 ohms asymétrique

**Fréquence intermédiaire :**  200 kHz, 250 kHz, 300 kHz, 350 kHz, 400 kHz

# **Section tuner DAB/DAB+ (CMT-G2BNiP uniquement) :**

Tuner superhétérodyne DAB/FM, stéréo FM

#### **Plage de fréquence**

Bande III : 174,928 (5A) MHz – 239,200 (13F) MHz

#### **Antenne :**

Antenne à fil DAB/FM

#### **Tableau des fréquences DAB/DAB+ (Bande-III)**

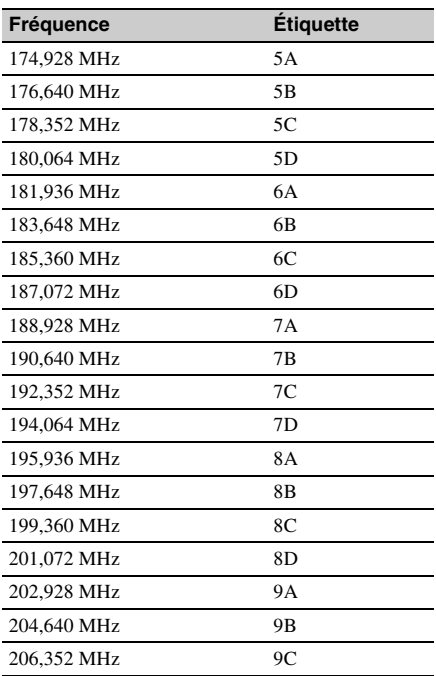

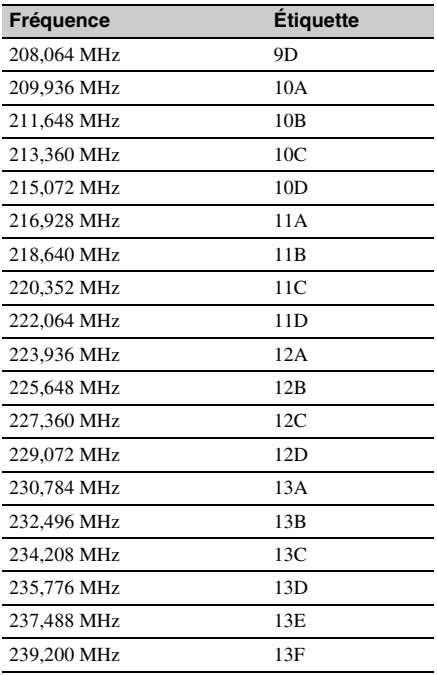

# **Section iPod/iPhone**

# **Modèles d'iPod/iPhone compatibles :**

Voir page [80.](#page-79-0)

# **Section USB**

#### **Débit binaire pris en charge :**

MP3 (MPEG 1 Audio Layer-3) : 32 Kbits/seconde – 320 Kbits/seconde, débit binaire variable WMA : 48 Kbits/seconde – 192 Kbits/seconde, débit binaire variable AAC : 48 Kbits/seconde – 320 Kbits/seconde

#### **Fréquences d'échantillonnage :**

MP3 (MPEG 1 Audio Layer-3) : 32/44,1/48 kHz WMA : 44,1 kHz AAC : 44,1 kHz

# **Enceinte**

#### **Système d'enceintes :**

Système d'enceintes 2 voies, Bass reflex

#### **Unités d'enceintes :**

Haut-parleur de graves 130 mm, type conique Haut-parleur d'aigus 25 mm, type pavillon souple

#### **Impédance nominale :**

6 ohms

**Dimensions (L/H/P) :** Environ  $160$  mm  $\times$  270 mm  $\times$  252 mm

#### **Poids :**

Environ 3,8 kg nets par enceinte

# **Entrées/Sorties**

**Bornes d'antenne FM :**  75 ohms asymétrique

**Borne d'antenne DAB/DAB+ :**  75 ohms, femelle F

**AUDIO IN (RCA) :**  Sensibilité de 700 mV, impédance de 47 kilo-ohms

#### **ENCEINTES :**

Accepte une impédance comprise entre 6 ohms et 16 ohms

 $Port \leftarrow (USB)$ : Type A, intensité maximale de 1 A

**Port NETWORK**  $\frac{6}{56}$  **(réseau):** 10BASE-T/100BASE-TX

# **Généralités**

#### **Alimentation requise :**

Modèles européens : 220 V – 230 V c.a., 50/60 Hz Modèle australien : 230 V – 240 V c.a., 50/60 Hz Autres modèles : 220 V – 230 V c.a., 50/60 Hz

**Consommation d'énergie :**  50 watts

**Dimensions (L/H/P) (enceintes non incluses) :**  Environ 220 mm  $\times$  141 mm  $\times$  335 mm

# **Poids (enceintes non incluses) :**

Environ 5,6 kg

# **Accessoires fournis :**

Voir page [10](#page-9-0).

La conception et les spécifications sont sujettes à modification sans préavis.

• Consommation en veille : 0,5 W

# <span id="page-79-1"></span><span id="page-79-0"></span>**Modèles d'iPod/iPhone compatibles avec ce système**

Vous pouvez utiliser les modèles d'iPod/iPhone suivants sur cet appareil. Mettez votre iPod/iPhone à jour avec la dernière version logicielle avant de l'utiliser.

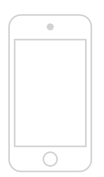

iPod touch 4e génération

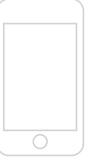

iPod touch 3e génération

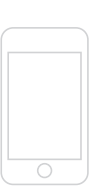

iPod touch 2e génération

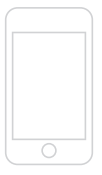

iPod touch 1ère génération

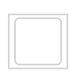

iPod nano 6e génération

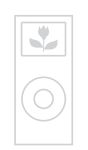

iPod nano 5e génération (appareil photo vidéo)

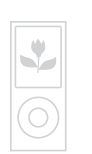

iPod nano 4e génération (vidéo)

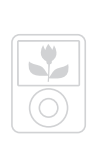

iPod nano 3e génération (vidéo)

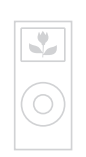

iPod nano 2e génération (aluminium)

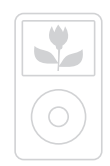

iPod classic

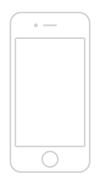

iPhone 4 iPhone 3GS iPhone 3G iPhone

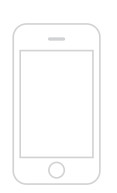

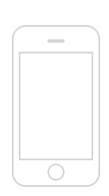

# **Glossaire**

# <span id="page-80-0"></span>**AAC**

Abréviation anglaise pour Advanced Audio Coding. Il s'agit d'une norme de compression de fichiers audio définie par le groupe MPEG (Motion Picture Experts Group), groupe de travail de l'Organisation internationale de normalisation (ISO)/Commission électrotechnique internationale (CEI).

# <span id="page-80-1"></span>**Adresse IP**

Les adresses IP sont en général composées de quatre blocs de un à trois chiffres séparés par un point (192.168.239.1, par exemple). Tous les appareils d'un réseau doivent posséder une adresse IP.

# <span id="page-80-2"></span>**Adresse MAC**

Abréviation anglaise pour adresse Media Access Control. Il s'agit d'un nom d'identification affecté à tous les périphériques réseau. Chaque périphérique possède sa propre adresse et il n'existe pas d'adresse en double. Une adresse MAC peut être nécessaire pour identifier l'appareil séparément des autres périphériques (tels qu'un serveur DLNA).

# <span id="page-80-3"></span>**Clé réseau (clé de sécurité)**

Clé de chiffrement utilisée pour limiter le nombre d'appareils de communication intégrés à un réseau. Elle est utilisée pour augmenter le niveau de sécurité des appareils de communication reliés entre eux via un routeur LAN/point d'accès sans fil.

# **Débit binaire**

Le débit binaire est une mesure du volume de données exprimé en bits par seconde (bit/s).

# **DLNA**

Abréviation anglaise pour Digital Living Network Alliance. La DLNA est une organisation à but non lucratif qui établit des règles de conception pour le contenu numérique partagé sur des réseaux. Pour obtenir des informations détaillées, consultez : http://www.dlna.org/home/

# <span id="page-80-4"></span>**DNS**

Abréviation anglaise pour Domain Name System. Serveur qui traduit les noms de domaines en adresses IP ou les adresses IP en noms de domaines. Un DNS est identifié par une adresse IP. Également appelé « serveur DNS ».

#### **Fournisseur d'accès à Internet**

Entreprise proposant un service de connexion à Internet.

# **LAN**

Abréviation anglaise pour Local Area Network (réseau local). LAN est un nom général pour les réseaux configurés pour la communication entre plusieurs appareils, dont des ordinateurs, des imprimantes et des télécopieurs dans des espaces restreints, tels que des bureaux ou des immeubles.

#### **MP3**

Abréviation anglaise pour MPEG 1 Audio Layer-3. Il s'agit d'une norme de compression de fichiers audio définie par le groupe MPEG (Motion Picture Experts Group), groupe de travail de l'Organisation internationale de normalisation (ISO). Elle permet la compression des fichiers audio à environ 1/10 de la taille des données d'un disque compact standard. L'algorithme de codage MP3 ayant été dévoilé, plusieurs encodeurs/décodeurs sont conformes à cette norme. La norme MP3 est donc largement utilisée dans le domaine informatique.

# **Octet**

Il s'agit d'une des unités fondamentales utilisées pour exprimer les données numérisées dans les ordinateurs. Les données numérisées sont en général exprimées par des chiffres binaires (zéros et uns). Une seule unité de données est un bit. Un octet est composé de huit bits.

# <span id="page-80-5"></span>**Proxy**

Programme ou serveur qui fournit un accès à Internet aux ordinateurs protégés par un pare-feu ou permet un téléchargement plus rapide des pages Web.

# **Routeur**

Appareil qui sépare les réseaux, convertissant les protocoles et les adresses de chaque réseau. Pour la connexion de plusieurs périphériques réseau à Internet, un routeur est nécessaire. Le terme « routeur » peut désigner n'importe lequel de ces appareils.

# <span id="page-80-6"></span>**SSID**

Abréviation de Service Set Identifier (nom de réseau sans fil). Ce nom sert à identifier un point d'accès spécifique à l'intérieur d'un réseau LAN sans fil IEEE 802.11. Pour se connecter à un point d'accès, un périphérique client doit être configuré avec le même SSID. Les SSID peuvent contenir jusqu'à 32 caractères. Pour plus de sécurité, une clé réseau est en général également utilisée. Dans ce cas, la connexion est impossible si le SSID ne correspond pas à la clé réseau.

#### <span id="page-81-0"></span>**WEP**

Abréviation de Wired Equivalent Privacy (Confidentialité équivalente à un réseau câblé). Clé de chiffrement utilisée pour les réseaux LAN sans fil. En tant que norme IEEE basée sur les algorithmes de cryptage RC4, cette clé est utilisée pour sécuriser des réseaux sans fil IEEE 802.11b. Au cours de la transmission d'un message entre un point d'accès LAN sans fil et un périphérique client, l'émetteur chiffre les données et le destinataire les décrypte. Pour que la communication soit possible, les deux périphériques doivent utiliser une clé de code identique, appelée « clé WEP ». Le niveau de cryptage est indiqué par le nombre de bits de la clé (par exemple, 64 bits ou 128 bits). Plus ce nombre est élevé, plus le niveau de sécurité est élevé.

#### <span id="page-81-1"></span>**WMA**

Abréviation pour Windows Media Audio. WMA est une technologie de compression de données audio développée par Microsoft Corporation qui permet de compresser des fichiers audio jusqu'à environ 1/22ème de la taille des données d'un CD standard.

# <span id="page-81-2"></span>**WPA**

Abréviation pour Wi-Fi Protected Access (Accès Wi-Fi protégé). Norme de cryptage pour réseaux LAN sans fil créée par la Wi-Fi Alliance afin de résoudre de nombreux problèmes de sécurité majeurs liés à la clé WEP. En plus du nom de réseau (SSID) et de la clé de chiffrement (WEP), ce protocole utilise un dispositif d'authentification de l'utilisateur appelé « EAP » (Extensible Authentication Protocol – Protocole d'authentification extensible) ainsi qu'un protocole appelé « TKIP » (Temporal Key Integrity Protocol - Protocole d'intégrité par clé temporelle) qui met automatiquement à jour le code de chiffrement à des intervalles réguliers pour plus de sécurité.

# <span id="page-81-3"></span>**WPA2**

Abréviation pour Wi-Fi Protected Access 2 (Accès Wi-Fi protégé 2). Norme de cryptage pour réseaux LAN sans fil. Version mise à jour de la norme WPA, créée par la Wi-Fi Alliance. Cette norme utilise la cryptographie AES (Advanced Encryption Standard – Norme de cryptage avancée) visant renforcer la sécurité par rapport à la norme WPA.

# <span id="page-81-4"></span>**WPS**

Abréviation pour Wi-Fi Protected Setup. Norme de réseau sans fil créée par la Wi-Fi Alliance pour vous permettre de configurer un réseau sans fil en toute simplicité. Une méthode par bouton de commande et une méthode par code PIN sont disponibles.

# **Termes relatifs au DAB (Digital Audio Broadcasting) (CMT-G2BNiP uniquement)**

# **Étiquette d'ensemble**

En DAB, plusieurs canaux de radio numériques sont transmis à l'aide d'une transmission radio ou d'une fréquence simple. Un groupe de canaux transmis de cette façon est appelé un « ensemble ». « Étiquette d'ensemble » est le nom de ces groupes.

# **Étiquette de service**

Il s'agit du nom d'un canal ou d'un service de radio numérique individuel.

#### **Segment d'étiquette dynamique**

Données textuelles transmises pour chaque canal ou service.

# **Index**

# **A**

[AAC 81](#page-80-0) [Accessoires fournis 10](#page-9-0) [Adresse IP 24,](#page-23-0) [28,](#page-27-0) [81](#page-80-1) [Adresse IP fixe 24,](#page-23-1) [28](#page-27-1) [Adresse MAC \(MAC Address\)](#page-80-2)  81 [Aigus 60](#page-59-0) [AirPlay 49](#page-48-0) [Antenne à fil DAB 17](#page-16-0) [Antenne à fil FM 17](#page-16-1) [Antenne LAN sans fil 19](#page-18-0) [Attente réseau \(Network](#page-55-0)  standby) 56 [Autorisation d'accès 57](#page-56-0)

# **B**

[Basses 60](#page-59-0)

# **C**

[Caractéristiques 8](#page-7-0) [CD 30](#page-29-0) [Clé de sécurité 81](#page-80-3) [Code d'enregistrement 46](#page-45-0) Connexions [Adaptateurs de socle pour](#page-18-1)  iPhone 19 [Antenne 16,](#page-15-0) [17](#page-16-1) [AUDIO IN 52](#page-51-0) [Câblé 27](#page-26-0) [Câble réseau 18](#page-17-0) [Cordon d'alimentation 16,](#page-15-0) [17](#page-16-2) [Cordons des enceintes 16,](#page-15-0) [17](#page-16-2) [DLNA 8](#page-7-1) [Réseau domestique 22](#page-21-0) [Sans fil 23](#page-22-0) [Création de programmes 54](#page-53-0)

# **D**

[Dépannage 65](#page-64-0) [DLNA 8](#page-7-1) [DNS 81](#page-80-4)

# **E**

[Effet sonore 60](#page-59-1)

# **F**

[Fonction Réseau domestique](#page-37-0)  (Home Network) 38 [Écouter 42](#page-41-0) [Réglage serveur 38](#page-37-1) [Réglages facultatifs du réseau](#page-55-1)  56 [Force du signal du réseau local](#page-18-2)  sans fil 19 [Format audio 36,](#page-35-0) [42](#page-41-1)

# **H**

[Horloge 21](#page-20-0)

# **I**

[Informations concernant](#page-62-0)  l'affichage 63 [Internet 44](#page-43-0) [iPod/iPhone 19,](#page-18-1) [35](#page-34-0) [Adaptateurs de socle 19](#page-18-3) [Charge 35](#page-34-1) [Écouter 35](#page-34-0) [Modèles compatibles 80](#page-79-1)

# **L**

[Lecture aléatoire 30,](#page-29-1) [37,](#page-36-0) [43,](#page-42-0) [53](#page-52-0) [Lecture programmée 30,](#page-29-1) [53](#page-52-0) [Lecture répétée 30,](#page-29-2) [36,](#page-35-1) [43,](#page-42-1) [53](#page-52-0) Liste des serveurs [Actualiser 41](#page-40-0) [Supprimer 41](#page-40-1)

# **M**

[Minuterie 61](#page-60-0) [Minuterie de lecture 62](#page-61-0) [Minuterie de sommeil 61](#page-60-1) [Minuterie de lecture 62](#page-61-0) [Minuterie de sommeil 61](#page-60-1) [Mise à jour 51](#page-50-0) [Mode d'accord 32](#page-31-0) [Mode de lecture 53](#page-52-0)

Modification [Liste de périphériques 57](#page-56-1) [Liste des serveurs 41](#page-40-1) [Mot-clé 55](#page-54-0) [MP3 30](#page-29-0)

# **N**

Nom de l'appareil [Renommer 59](#page-58-0) [Nom de réseau 23](#page-22-1)

# **O**

[Opération de la liste 15](#page-14-0) [Opération du menu 15](#page-14-0)

# **P**

[PARTY STREAMING 47](#page-46-0) [Démarrer 47](#page-46-1) [Réglage facultatif 58](#page-57-0) [Rejoindre 48](#page-47-0) [Passerelle par défaut \(Default](#page-23-0)  [Gateway\) 24,](#page-23-0) [28](#page-27-0) [Périphérique USB 36](#page-35-2) [Pièces et des commandes 11](#page-10-0) [Point d'accès 23](#page-22-2) [Précautions 75](#page-74-0) Préréglage [Services de musique 45](#page-44-0) [Tuner 33](#page-32-0)

# **R**

[Raccordement de l'appareil 16](#page-15-1) [Recherche alphabétique 55](#page-54-0) Réglage manuel [Adresse IP 24,](#page-23-1) [28](#page-27-1) [Point d'accès 25](#page-24-0) [Serveur proxy 24,](#page-23-2) [28](#page-27-2) Réglages [Affichage 63](#page-62-0) [Autorisation d'accès 57](#page-56-2) [Connexion réseau 22](#page-21-0) [Horloge 21](#page-20-0) [Minuterie 61](#page-60-0) [Réglages facultatifs du réseau](#page-55-1)  [56](#page-55-1)

[Serveur 38](#page-37-1) [Son 60](#page-59-1) [Windows 7 39](#page-38-0) [Windows Vista/XP 40](#page-39-0) [Réglages du réseau 22](#page-21-1) [Câblé 27](#page-26-0) [Méthode de connexion 22](#page-21-2) [Réglages facultatif 56](#page-55-1) [Sans fil 23](#page-22-0) [Vérifier 56](#page-55-2) [Réseau câblé 27](#page-26-0) [Réseau sans fil 23](#page-22-2) [Recherch 23](#page-22-2)

# **S**

[Saisie de caractères 14](#page-13-0) [Serveur 38](#page-37-1) [Actualiser 41](#page-40-0) [Écouter 42](#page-41-0) [Format audio 42](#page-41-1) [Liste 41](#page-40-0) [Supprimer 41](#page-40-1) [Windows 7 39](#page-38-0) [Windows Vista/XP 40](#page-39-0) [Serveur proxy 24,](#page-23-2) [28,](#page-27-2) [81](#page-80-5) [Services de musique \(Music](#page-43-1)  Services) 44 [Menu Options 45](#page-44-1) [Préréglage 45](#page-44-0) [Site d'assistance client 65](#page-64-1) Sources audio [Disponibles 8](#page-7-2) [SSID 23,](#page-22-1) [81](#page-80-6)

# **T**

[Tampons pour les enceintes 18](#page-17-1) [Télécommande 12](#page-11-0) Témoin de veille [Couleur 11](#page-10-1) [État anormal 65](#page-64-2) [Tuner 32](#page-31-1) [Balayage initial DAB 34](#page-33-0) [Écouter 32](#page-31-1) [Préréglage 33](#page-32-0) [Tuner DAB 32](#page-31-1) [Tuner FM 32](#page-31-1)

# **V**

[Veille automatique 21](#page-20-1)

# **W**

[Wake-on-LAN 42](#page-41-2) [WEP 82](#page-81-0) [Windows 7 39](#page-38-0) [Windows Media Player 11 40](#page-39-0) [Windows Media Player 12 39](#page-38-0) [Windows Vista/XP 40](#page-39-0) [WMA 82](#page-81-1) [WPA 82](#page-81-2) [WPA2 82](#page-81-3) [WPS 25,](#page-24-1) [82](#page-81-4) [Bouton de commande 26](#page-25-0) [Code PIN 26](#page-25-1)

# **Marques commerciales, etc.**

- PARTY STREAMING et le logo PARTY STREAMING sont des marques commerciales de Sony Corporation.
- VAIO et VAIO Media sont des marques commerciales déposées de Sony Corporation.
- Technologie et brevets de codage audio MPEG Layer-3 sous licence de Fraunhofer IIS et Thomson.
- Microsoft, Windows, Windows Vista, Windows 7™ et Windows Media sont des marques commerciales ou déposées de Microsoft Corporation aux États-Unis et/ ou dans d'autres pays ou régions.
- Mac et Macintosh sont des marques commerciales de Apple Inc.
- AirPlay, le logo AirPlay, iPhone, iPod, iPod classic, iPod nano et iPod touch sont des marques de Apple Inc., déposées aux Etats-Unis et dans d'autres pays/ régions.
- « Made for iPod » et « Made for iPhone » signifient qu'un accessoire électronique a été conçu pour être connecté spécifiquement à un iPod ou un iPhone, et qu' il a été certifié par le développeur comme étant conforme aux normes de performances Apple. Apple n'est pas responsable du bon fonctionnement de cet appareil ni de sa conformité aux normes et réglementations de sécurité. Veuillez noter que l'utilisation de cet accessoire avec un iPod ou un iPhone peut affecter les performances des transmissions sans fil.
- Apple n'est pas responsable du fonctionnement de ce périphérique ou de sa conformité avec les normes de sécurité et réglementaires.
- $\text{E}[\mathbf{g}(\mathbf{W})\mathbf{F}]$  » est une marque de la Wi-Fi Alliance. **CEPTIFIED**
- DLNA®, le logo DLNA et DLNA CERTIFIED™ sont des marques commerciales, des marques de services, ou des marques de certification de la Digital Living Network Alliance.
- Wake-on-LAN est une marque commerciale d'International Business Machines Corporation aux États-Unis.
- Ce produit est protégé par certains droits de propriété intellectuelle de Microsoft Corporation. L'utilisation ou la distribution de cette technologie en dehors de ce produit est interdite sans licence de Microsoft ou d'une filiale de Microsoft autorisée.
- Les noms de systèmes et de produits indiqués dans ce manuel sont généralement des marques commerciales ou déposées de leurs fabricants.
- Dans ce manuel, Microsoft Windows XP Home Edition, Microsoft Windows XP Professional et Microsoft Windows XP Media Center Edition sont désignés sous le terme générique Windows XP.
- Dans ce manuel, Microsoft Windows Vista Home Basic, Microsoft Windows Vista Home Premium, Microsoft Windows Vista Business et Microsoft Windows Vista Ultimate sont désignés sous le terme générique Windows Vista.
- Dans ce manuel, Microsoft Windows 7 Starter, Microsoft Windows 7 Home Premium, Microsoft Windows 7 Professional, Microsoft Windows 7 Ultimate sont désignés sous le terme générique Windows 7.

• Les indications ™ et ® ne sont pas mentionnées dans ce manuel.

# **CONTRAT DE LICENCE UTILISATEUR FINAL DE LOGICIEL SONY**

Lisez attentivement le contrat suivant avant d'utiliser le LOGICIEL SONY (défini ci-dessous). En utilisant le LOGICIEL SONY, vous acceptez le présent contrat. Dans le cas contraire, vous n'êtes pas autorisé à utiliser le LOGICIEL SONY.

**IMPORTANT - À LIRE ATTENTIVEMENT :** le présent contrat de licence utilisateur final (« EULA ») est un contrat légal entre vous et Sony Corporation (« SONY »), le fabricant de votre matériel Sony (le « PRODUIT ») et le concédant de licence du LOGICIEL SONY. Tous les logiciels Sony et tiers (autres que ceux couverts par leur propre licence) inclus avec votre PRODUIT et toutes les mises à jour et mises à niveau correspondantes sont désignées dans le présent document par le terme « LOGICIEL SONY ». Vous ne pouvez utiliser le LOGICIEL SONY que conjointement avec le PRODUIT.

En utilisant le LOGICIEL SONY, vous acceptez d'être lié par les termes du présent EULA. Si vous êtes en désaccord avec les termes du présent EULA, SONY ne consent pas à vous concéder une licence pour le LOGICIEL SONY. Dans ce cas, vous ne devez pas utiliser le LOGICIEL SONY.

#### **LICENCE DU LOGICIEL SONY**

Le LOGICIEL SONY est protégé par des lois et traités internationaux régissant les droits d'auteur (copyright), ainsi que par d'autres lois et traités de la propriété intellectuelle. Le LOGICIEL SONY n'est pas vendu, mais concédé sous licence.

#### **CONCESSION DE LICENCE**

Tous les titres, droits d'auteur et autres droits liés au LOGICIEL SONY appartiennent à SONY ou à ses concédants de licence. Le présent EULA vous octroie le droit d'utiliser le LOGICIEL SONY dans le cadre d'un usage strictement personnel.

#### **CONDITIONS D'UTILISATION, RESTRICTIONS, DROITS ET LIMITATIONS**

**Limitations.** La copie, la modification, l'ingénierie inverse, la décompilation et le désassemblage du LOGICIEL SONY, en partie ou en intégralité, sont strictement interdits.

**Dissociation de composants.** Le LOGICIEL SONY est concédé sous licence en tant que produit unique. Vous n'êtes pas autorisé à dissocier ses composants.

**Usage sur un PRODUIT unique.** Le LOGICIEL SONY ne peut être utilisé que sur un seul PRODUIT.

**Location.** Vous n'êtes pas autorisé à louer ou proposer en location-bail le LOGICIEL SONY.

**Cession du logiciel.** Vous pouvez céder définitivement tous vos droits en vertu du présent EULA seulement si le LOGICIEL SONY est cédé conjointement avec le PRODUIT, et dans le cadre de ce dernier, à condition que vous n'en conserviez aucune copie et que vous cédiez l'intégralité du LOGICIEL SONY (notamment toutes les copies, les parties composantes, les supports, les modes d'emploi, les documents papier, les documents électroniques, les disques de récupération et le présent EULA), et que le cessionnaire accepte les termes du présent EULA.

**Résiliation.** Sans préjudice de tous autres droits, SONY pourra résilier le présent EULA si vous n'en respectez pas les termes. Dans ce cas, lorsque SONY vous le demande, vous devez envoyer le PRODUIT à l'adresse indiquée par SONY, et SONY vous renverra le PRODUIT aussitôt que possible après la désinstallation du LOGICIEL SONY du PRODUIT.

**Confidentialité.** Vous acceptez de tenir confidentielles les informations contenues dans le LOGICIEL SONY qui ne sont pas connues du public et vous vous engagez à ne pas les divulguer à des tiers sans le consentement préalable par écrit de SONY.

#### **ACTIVITÉS À HAUT RISQUE**

Le LOGICIEL SONY n'est pas insensible aux défaillances et n'est pas conçu, fabriqué destiné à l'utilisation ou à la revente à titre de matériel de contrôle électronique dans les environnements dangereux exigeant des performances infaillibles, comme le fonctionnement des installations nucléaires, les systèmes de navigation ou de communication aériennes, le contrôle du trafic aérien, les systèmes directs de maintien des fonctions vitales ou les systèmes d'armes, dans lesquels la défaillance du LOGICIEL SONY entraînerait un décès, des blessures corporelles ou des dommages physiques ou environnementaux graves (« Activités à haut risque »). SONY et ses fournisseurs déclinent explicitement toute garantie, implicite ou explicite, d'adéquation à des activités à haut risque.

#### **EXCLUSION DE GARANTIE SUR LE LOGICIEL SONY**

Vous reconnaissez et acceptez explicitement d'utiliser le LOGICIEL SONY à vos propres risques et périls. Le LOGICIEL SONY est fourni « EN L'ÉTAT », sans garantie d'aucune sorte. SONY, ses fournisseurs et ses concédants de licences (désignés collectivement dans la présente SECTION seulement par « SONY ») EXCLUENT EXPLICITEMENT TOUTE GARANTIE EXPLICITE OU IMPLICITE, Y COMPRIS, MAIS DE MANIÈRE NON LIMITATIVE, TOUTE GARANTIE IMPLICITE DE QUALITÉ MARCHANDE ET D'ADÉQUATION À UN USAGE PARTICULIER ; SONY NE GARANTIT PAS QUE LES FONCTIONS CONTENUES DANS LE LOGICIEL SONY SONT EXEMPTES D'ERREURS OU DE BOGUES, NI QU'ELLES RÉPONDRONT À VOS BESOINS. SONY NE GARANTIT PAS NON PLUS QUE LE FONCTIONNEMENT DU LOGICIEL SONY SERA EXEMPT D'ERREUR. DE PLUS, SONY NE DONNE AUCUNE GARANTIE NI NE FAIT AUCUNE DECLARATION CONCERNANT L'UTILISATION OU LES RÉSULTATS DE L'UTILISATION DU LOGICIEL SONY QUANT À SA CONFORMITÉ AUX USAGES, SA PRÉCISION, SA FIABILITÉ OU AUTRE CRITÈRE. AUCUN AVIS OU INFORMATION VERBAL OU ÉCRIT FOURNI PAR SONY OU UN REPRÉSENTANT AUTORISÉ DE SONY NE PEUT CRÉER UNE GARANTIE OU ÉTENDRE DE QUELQUE MANIÈRE QUE CE SOIT LA PORTÉE DE LA PRÉSENTE GARANTIE. CERTAINES JURIDICTIONS NE PERMETTENT PAS L'EXCLUSION DE GARANTIES IMPLICITYES, AUQUEL CAS LES EXCLUSIONS PRÉVUES CI-DESSUS NE S'APPLIQUENT PAS À VOUS.

Sans limiter aucune des dispositions précédentes, il est spécifié tout particulièrement que le LOGICIEL SONY n'est pas conçu ni destiné à un produit autre que le PRODUIT. SONY ne garantit en aucun cas qu'un produit, un logiciel, un contenu ou des données que vous ou un tiers avez créés ne seront pas endommagés par le LOGICIEL SONY.

#### **LIMITATION DE RESPONSABILITÉ**

SONY, SES FOURNISSEURS ET SES CONCÉDANTS DE LICENCES (désignés collectivement dans la présente SECTION SEULEMENT par « SONY ») NE SAURAIENT ÊTRE TENUS RESPONSABLES DES DOMMAGES ACCESSOIRS OU CONSÉCUTIFS RÉSULTANT D'UNE UTILISATION DU LOGICIEL SONY CONTREVENANT AUX CONDITIONS DE TOUTE GARANTIE EXPLICITE OU IMPLICITE, D'UNE VIOLATION DU CONTRAT, D'UNE NÉGLIGENCE, D'UNE RESPONSABILITÉ STRICTE OU DE TOUTE AUTRE THÉORIE JURIDIQUE. CES DOMMAGES PEUVENT NOTAMMENT INCLURE LA PERTE DE BÉNÉFICES, DE REVENUS, DE DONNÉES ET DE L'UTILISATION DU PRODUIT OU DE TOUT MATÉRILE ASSOCIÉ, L'IMMOBILISATION DU MATÉRIEL ET DES UTILISATEURS, QUE SONY AIT ÉTÉ AVERTI OU NON DE LA POSSIBILITÉ DE TELS DOMMAINES OU NON. DANS TOUS LES CAS, L'ENTIÈRE RESPONSABILITÉ DE SONY À VOTRE ÉGARD EN VERTU DE TOUTE DISPOSITION DU PRÉSENT CLUF SE LIMITE AU MONTANT RÉELLEMENT PAYÉ POUR LE LOGICIEL SONY.

#### **EXPORTATIONS**

Si vous utilisez ou cédez le LOGICIEL SONY dans un pays autre que votre pays de résidence, vous devez respecter les lois et réglementations en vigueur régissant les exportations, importations et douanes.

#### **LÉGISLATION APPLICABLE**

Le présent EULA doit être appliqué, régi et interprété conformément aux lois du Japon, sans tenir compte des conflits de lois éventuels. Tout litige résultant du présent EULA doit être exclusivement soumis à la compétence des tribunaux de Tokyo, au Japon, et vous et SONY acceptez par la présente de vous soumettre à la compétence et à la juridiction de ces tribunaux. VOUS ET SONY RENONCEZ AU DROIT DE FAIRE APPEL À UN JURY DANS L'ÉVENTUALITÉ D'UN LITIGE LIÉ AU PRÉSENT CLUF.

#### **GRAVITÉ**

Si la moindre section du présent EULA est jugée invalide ou inapplicable, les autres sections restent valides.

Si vous avez la moindre question concernant le présent EULA la garantie limitée décrite dans le présent document, vous pouvez contacter SONY par écrit à l'adresse indiquée sur la carte de garantie incluse dans l'emballage du produit.

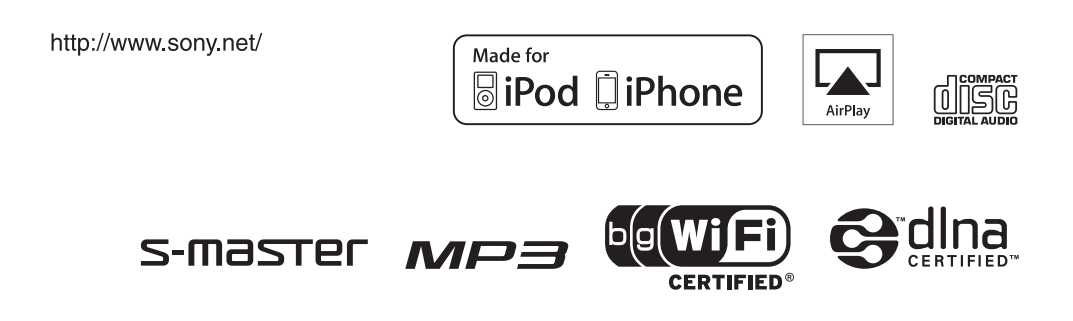